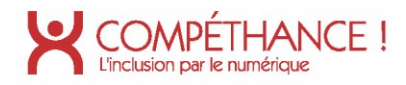

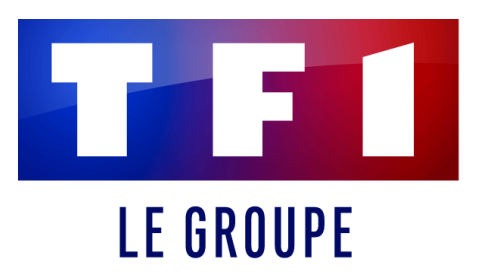

**Mars 2021** 

# Audit d'accessibilité R.G.A.A.

**SITE WEB AUDITÉ**

TF1 - Groupe

# **PRÉPARÉ ET PRÉSENTÉ PAR**

Madeleine BOURDON Thomas DIERS Maxence DOULLE Lucas FRATARD Aurélien HENNEBELLE Adeline LAMIAUX Yves TFLL FNNF

Compéthance EA SASU agrée Entreprise Adaptée Filiale d'Urbilog - 31 rue Denis Papin 59650 Villeneuve d'Ascq Immatriculée au RCS le 30-09-2015 | Numéro SIREN 813 811 494 recrutement@compethance.fr | www.compethance.fr | 03 28 55 21 30

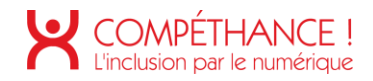

2

# COMPÉTHANCE !

# Sommaire

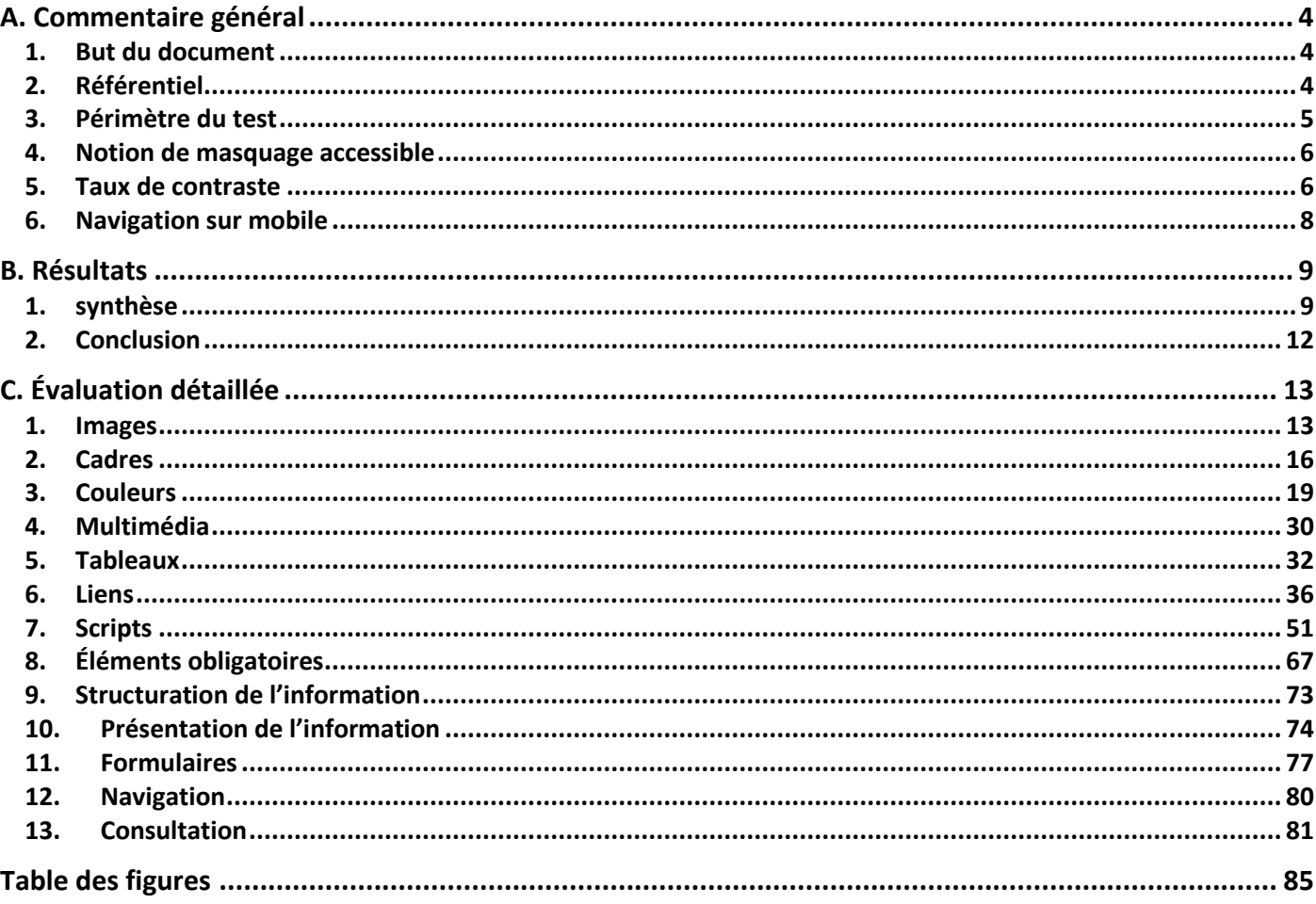

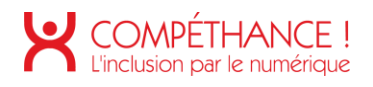

# A. Commentaire général

# **1. BUT DU DOCUMENT**

Le but de ce document est d'évaluer le niveau d'accessibilité du site de TF1.

# **2. REFERENTIEL**

Le référentiel utilisé pour l'audit est le R.G.A.A. version 4.1, publié par l'état français.

Ce référentiel s'appuie sur les préconisations internationales W.C.A.G. 2.1 (Web Content Accessibility Guidelines) niveau AA.

Il est complètement compatible avec les W.C.A.G. 2.1 niveau AA, ainsi qu'avec la norme européenne EN 301 549 V2.1.2.

(Les W.C.A.G. sont également repris dans l'A.D.A. (American with Disability Act).

Le référentiel R.G.A.A. version 4.1 fournit une méthode d'application et d'évaluation des préconisations internationales W.C.A.G. 2.1, plus efficace à mettre en œuvre lors des audits, et plus facile à exploiter pour les personnes qui auront ensuite à prendre en charge les correctifs.

Le R.G.A.A. se décline en treize thématiques :

- 1. Images
- 2. Cadres
- 3. Couleurs
- 4. Multimédia
- 5. Tableaux
- 6. Liens
- 7. Scripts
- 8. Éléments obligatoires
- 9. Structuration de l'information
- 10 Présentation de l'information
- 11. Formulaires
- 12. Navigation
- 13. Consultation

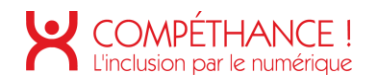

# **3. PERIMETRE DU TEST**

Le périmètre du test est constitué des pages suivantes :

- Page d'accueil : https://groupe-tf1.fr/
- · Page Mentions légales : https://groupe-tf1.fr/fr/mentions-legales
- Page Qui sommes-nous ? : https://groupe-tf1.fr/fr/groupe/gui-sommes-nous
- · Page Notre équipe dirigeante : https://groupe-tf1.fr/fr/groupe/comite-executif
- Page Notre histoire : https://groupe-tf1.fr/fr/groupe/notre-histoire
- Page Notre politique RSE : https://groupe-tf1.fr/fr/engagements-rse/notre-politique-rse
- · Page Actualités : https://groupe-tf1.fr/fr/engagements-rse/actualites
- · Page Programme d'accélération : https://groupe-tf1.fr/fr/innovation/programme-d-acceleration
- Page Résultats & publications : https://groupe-tf1.fr/fr/investisseurs/resultat-et-publication
- Page Espace actionnaires : https://groupe-tf1.fr/fr/investisseurs/espace-actionnaires
- La popin Conseil d'administration : https://groupe-tf1.fr/fr/investisseurs/gouvernance puis actionner « Conseil d'administration »
- La popin Agenda ; https://groupe-tf1.fr/fr/investisseurs/gouvernance puis actionner « Agenda »
- Page Nos espaces : https://groupe-tf1.fr/fr/talents/nos-espaces
- Page Presse : https://groupe-tf1.fr/fr/presse.

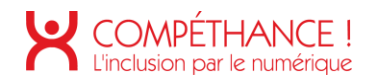

# **4. NOTION DE MASQUAGE ACCESSIBLE**

Dans l'audit, il pourra être fait référence à la notion de masquage accessible. Cette technique consiste à enrichir la page de contenus textuels, qui seront visuellement cachés, mais qui resteront exploitables par les outils d'aide technique tels que les synthèses vocales.

Ceci a pour but, lorsque des informations additionnelles sont nécessaires aux utilisateurs de synthèse vocale pour la bonne compréhension de la page, de les leur procurer sans modifier l'aspect visuel de la page.

Un exemple éprouvé de classe CSS permettant de mettre en place cette fonctionnalité est disponible sous l'url :

https://gist.github.com/ffoodd/000b59f431e3e64e4ce1a24d5bb36034 (classe sr-only-)

Ce style redéfinit la classe « sr-only », initialement proposée par bootstrap, mais peut être adaptée à n'importe quel contexte de développement.

# **5. TAUX DE CONTRASTE**

La combinaison de deux couleurs, (l'une utilisée comme couleur de texte, et l'autre utilisée comme couleur de fond, ou réciproquement) produit un taux de contraste mesurable.

Le R.G.A.A. version 4.1 recommande des taux de contrastes qui vont dépendre de la taille des caractères, de la graisse de la police, et du niveau d'accessibilité souhaité :

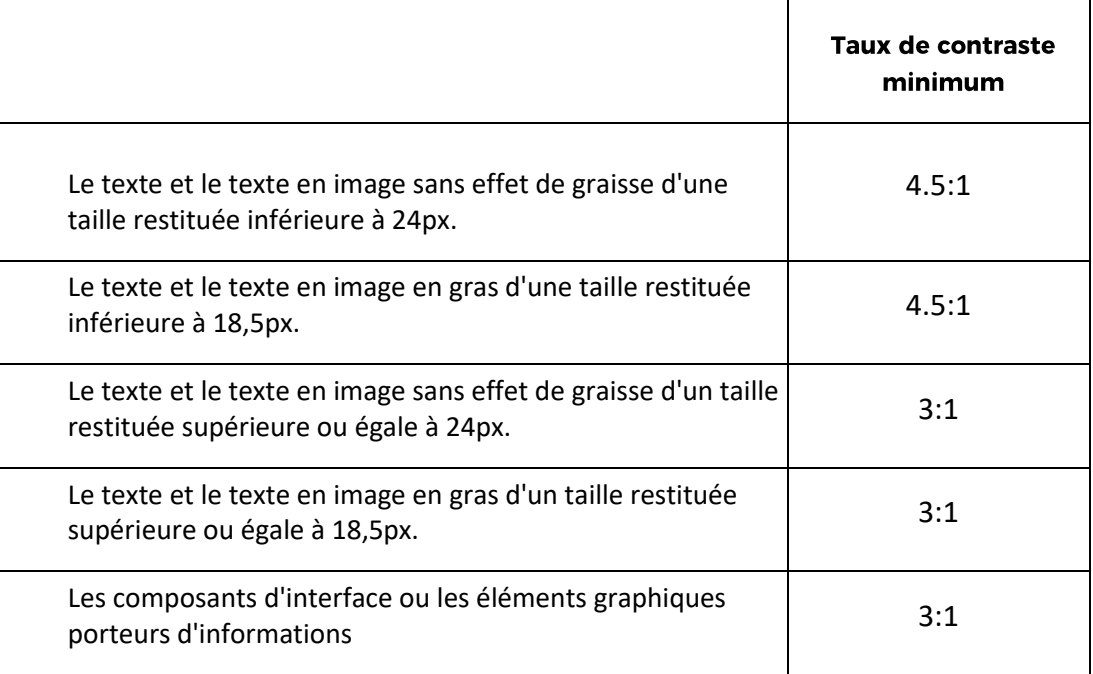

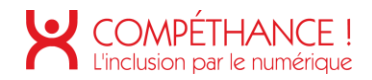

Note : Bien que cela puisse restreindre un tout petit peu la palette des nuances disponibles, on voit qu'en s'imposant un taux de contraste minimum de 4.5:1 on s'assure d'être conforme, quelle que soit la taille et la graisse de police utilisées.

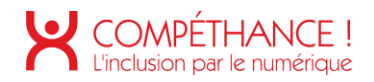

# **6. NAVIGATION SUR MOBILE**

Les périphériques Android et IOS intègrent nativement une synthèse vocale, qui peut être activée depuis les paramètres du périphérique.

Pour parcourir les écrans, l'utilisateur de synthèse vocale aura deux modes principaux d'interaction :

- La navigation séquentielle
- La navigation « au doigt » ou « sous le doigt »

Le premier mode est la navigation séquentielle, qui consiste à balayer l'écran de gauche à droite. Chaque balayage vocalise les données textuelles de l'élément suivant, dans l'ordre dans lequel les éléments ont été insérés dans la page.

Le balayage de droite à gauche fait la même chose mais en sens inverse.

Ce mode de navigation, permet de lister à coup sûr, tous les éléments de la page. Ceci est très pertinent en mode « découverte », pour découvrir de façon exhaustive tous les éléments que contient la page. L'inconvénient est que sur une page volumineuse dans laquelle l'élément que recherche l'internaute est situé plutôt vers la fin de la page, cela peut être long et fastidieux.

Un deuxième mode que nous appelons « navigation au doigt » ou « sous le doigt », va vocaliser ce qui se trouve sous le doigt à mesure qu'on le déplace sur l'écran. Ce premier mode est intéressant pour une personne non voyante qui connaît l'écran dans lequel elle se trouve, et qui sait à peu près ou est positionné l'élément qu'elle cherche.

L'inconvénient de ce mode de navigation est que l'on ne vocalisera jamais un élément sur lequel on n'a pas posé le doigt (par exemple un élément ne proposant qu'une surface d'affichage minime à côté de laquelle on risque fort de passer) et qu'il est moins efficace sur une page inconnue de l'utilisateur.

Il est important de s'assurer que la construction de la page interagit correctement avec ces deux modes de navigation.

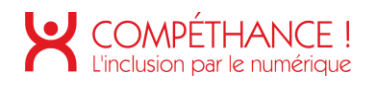

# B. Résultats

# **1. SYNTHESE**

Le taux de CONFORMITE PAR CRITÈRE du site est de 52% et le taux moyen de **CONFORMITE DU SERVICE EN LIGNE est de 64%.** 

Répartition des critères par thématique :

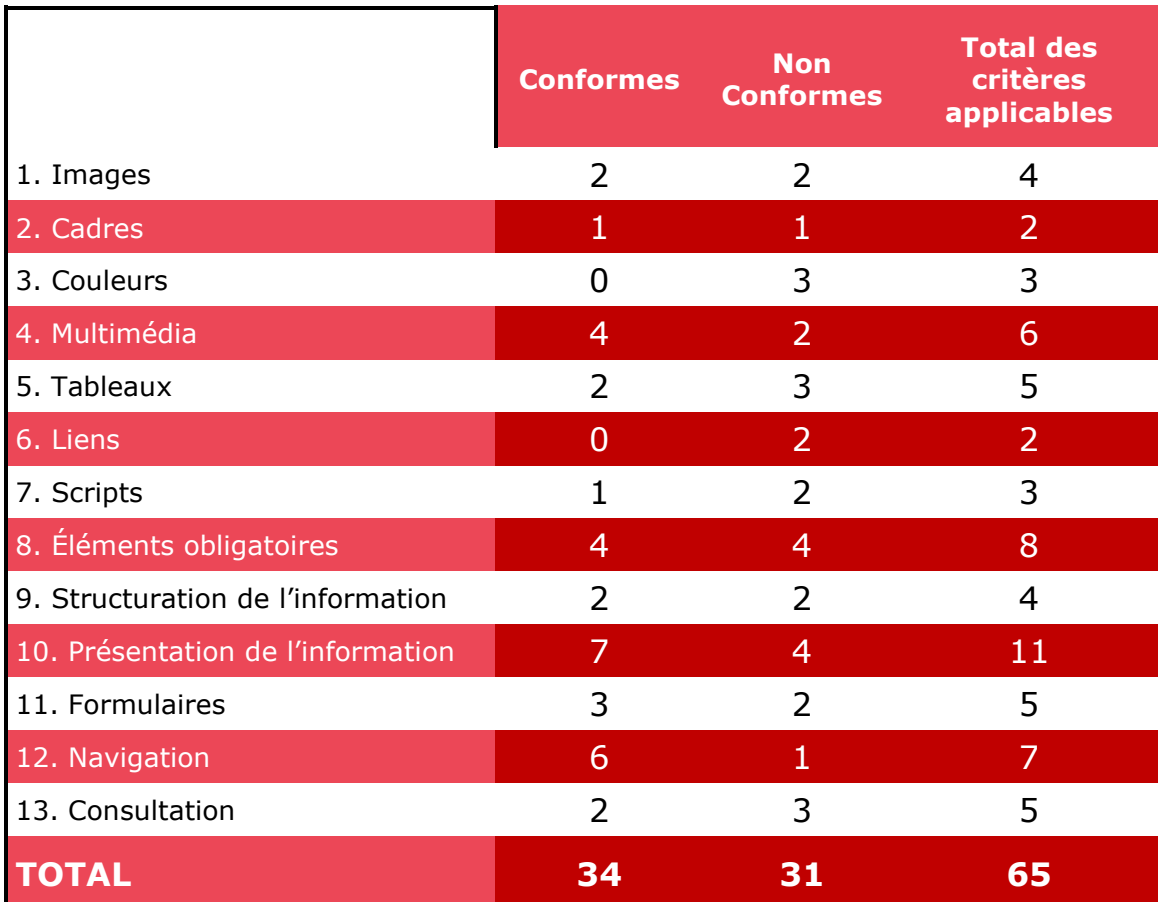

On compte 65 critères applicables sur 106.

- **Points bloquants** •
	- o Pas de points bloquants d'un point de vue technique, toutefois on a un grand nombre de liens dont le libellé n'est pas suffisamment explicite.
- Points à corriger :
	- o Images
		- Des images décoratives à rendre muettes ▪
		- Une image nécessitant une description détaillée
	- o Cadres

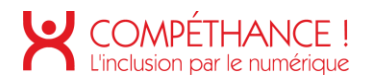

Des titres de cadres non pertinents ▪

#### o Couleurs

- Des cas d'information transmis par la couleur  $\blacksquare$
- ▪▪  $\blacksquare$ Des combinaisons de couleur produisant un contraste insuffisant
- o Multimédia
	- Certaines vidéos nécessitent une transcription textuelle
	- ▪<br>▪ • Certaines vidéos nécessitent des sous-titres
	- Les vidéos ne sont pas toujours identifiables
- Tableaux o
	- Des tableaux de presentation ans l'attribut rôle approprié  $\blacksquare$
	- ▪<br>▪ Des titre tableaux de données mal associés aux tableaux  $\mathbf{m}$  .
	- Des cellules d'entête non identifiées
- o Liens
	- Des libellés de liens à corriger  $\blacksquare$
	- ▪▪ Des liens sans libellés  $\blacksquare$
- o Scripts
	- Des éléments (menu, panneaux d'onglets, etc.) qui interagissent mal avec  $\mathbf{u}$ ▪<br>▪ les ides techniques
	- Des éléments non utilisables sans souris (menus, recherche, autres  $\mathbf{r}$ éléments d'interface.
- o Eléments d'interface
	- Quelques erreurs au validateur HTML
	- ▪▪▪ " Des titres de pages à améliorer
	- Des changements de langue à signaler  $\mathbf{u}$  .
- o Structuration
	- Structure du document à rendre cohérente  $\blacksquare$
	- ▪▪ Des citations à indiquer  $\mathbf{u}$  .
- o Presentation de l'information
	- Prise de focus non visible sur le logo ▪

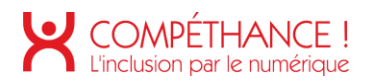

- · Des éléments masqués à tort à la synthèse vocale
- Affichage altéré en fenêtre réduite
- Affichage altéré en modifiant les propriétés d'écartement du texte
- o Formulaires
	- Champ de saisie sans étiquette
	- Des fieldset à créer  $\mathbf{m}$
	- Des boutons sans intitulé  $\mathbf{r}$
- o Navigation
	- Identification des zones de regroupement de contenus à corriger
- o Consultation
	- Des documents non accessibles proposé en téléchargement, sans  $\mathbf{r}$  . alternative
	- · Des contenus en mouvement non contrôlables par l'utilisateur
	- Contenus non consultables selon l'orientation de l'écran
- Points positifs :
	- o Presentation : en dehors de la prise de focus non visualisée sur le logo, cette thématique comporte peu d'erreurs
	- o Formulaires : peu de problèmes dans cette thématique
	- o Présence de liens d'évitements

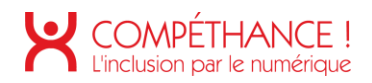

# **2. CONCLUSION**

Dépasser le seuil des 50% n'est pas si fréquent pour un premier audit, aussi le taux  $\bullet$ de conformité obtenu, 52%, est plutôt bon.

De plus, le mode de calcul demandé par le RGAA est assez sévère, car l'influence d'un critère sur le résultat final est binaire : il faut qu'il n'y ait aucune erreur sur un critère pour qu'il soit considéré comme conforme : qu'il y ait une erreur, ou qu'il y ait 10 erreurs, le critère sera considéré comme non conforme.

Or l'audit laisse voir des thématiques dont les critères seront simples à corriger et mutualisables, ou alors comportant peu d'occurrences d'une même typologie d'erreurs (formulaires, éléments obligatoires).

- · Il y'a deux thématiques qui seront à prioriser du fait qu'elles génèrent les points les plus gênants, il s'agit de la thématique « scripts » des liens
	- o Les scripts : les problèmes identifiés dans cette thématique sont sans doute les moins simples à corriger mais ils impactent des dispositifs de navigation importants : menus, accordéons, widget spécifique, etc.
	- o les liens : le grand nombre de liens impactés nuit beaucoup à l'accessibilité du site
- Les thématiques à prioriser ensuite sont les couleurs, les images, la thématique « Presentation » qui risque elle aussi de demander des correctifs plus complexes.
- · D'autres thématiques bien que moins importantes seront également à prendre en compte pour rendre le site plus accessible, d'autant que certaines ne seront pas compliquées à mettre en œuvre :
	- $\circ$  La structuration :

Les plans de titrage sont importants pour la navigation auditive mais ne présentent pas de difficulté technique, en revanche ils peuvent nécessiter un peu de réflexion.

 $\circ$  Les formulaires :

La encore on est face à une thématique qui impacte l'accessibilité, mais qui présentera peu de difficultés.

- $\circ$  Le traitement des PDF devra sans doute faire l'objet 'un chantier spécifique
- Les autres thématiques, bien qu'impactant de façon moindre le site, seront malgré tout à prendre en compte, d'autant que beaucoup des critères qui les composent seraient facile à corriger ce qui n'est pas négligeable pour gagner rapidement des points de conformité.

Note : compte tenu du nombre de critères applicables, 2 critères correspond environ à 1.5% de conformité.

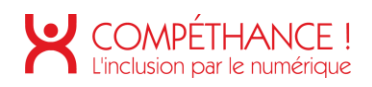

# C. Évaluation détaillée

# **1. IMAGES**

Critère 1.1 Chaque image porteuse d'information a-t-elle une alternative textuelle ?

## **Conforme**

Critère 1.2 Chaque image de décoration est-elle correctement ignorée par les technologies d'assistance ?

## **Non conforme**

• Sur la page d'accueil, des images décoratives ne sont pas correctement ignorées par les technologies d'assistance. Pour que ce soit le cas, il faut que ces images possèdent un attribut « alt » bien présent mais vide

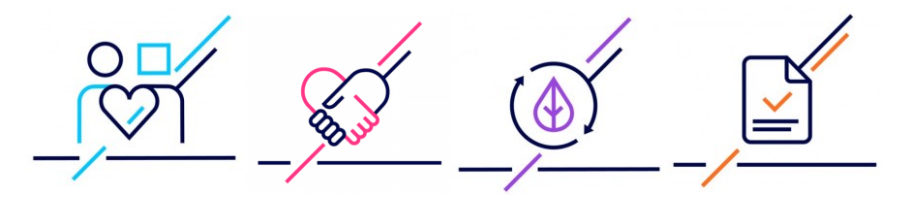

Figure 1 Images décoratives à rendre muettes

• Sur la page d'accueil et la page "Qui sommes-nous?", une photo décorative a bien un attribut « alt » mais il faudrait qu'il soit vide.

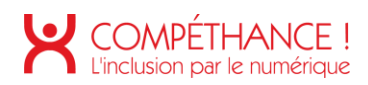

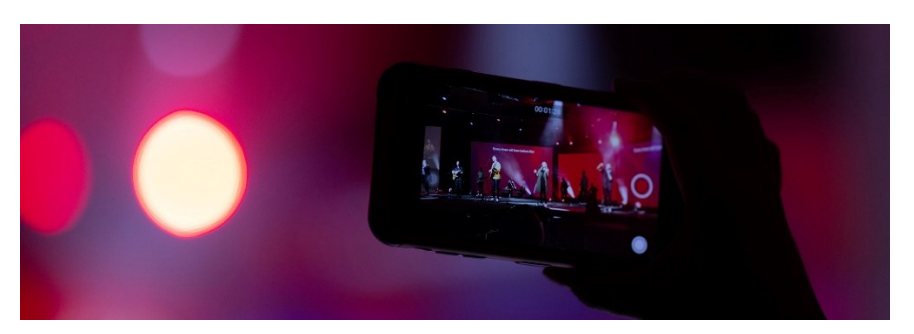

Figure 2 Image décorative à rendre muette

Sur la page "Actualités", une photo décorative a bien une balise "alt" mais celle-ci • n'est pas vide.

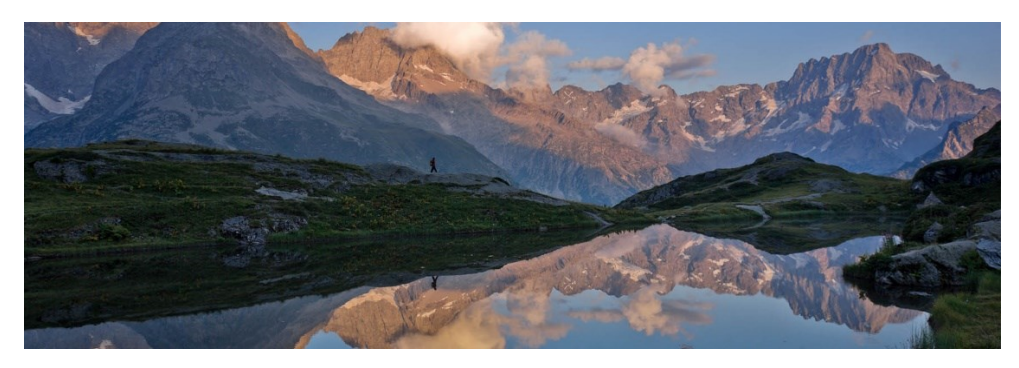

Figure 3 Image décorative à rendre muette

Sur la page "Programme d'accélération", figure une image décorative dont l'attribut • "alt" n'est pas vide.

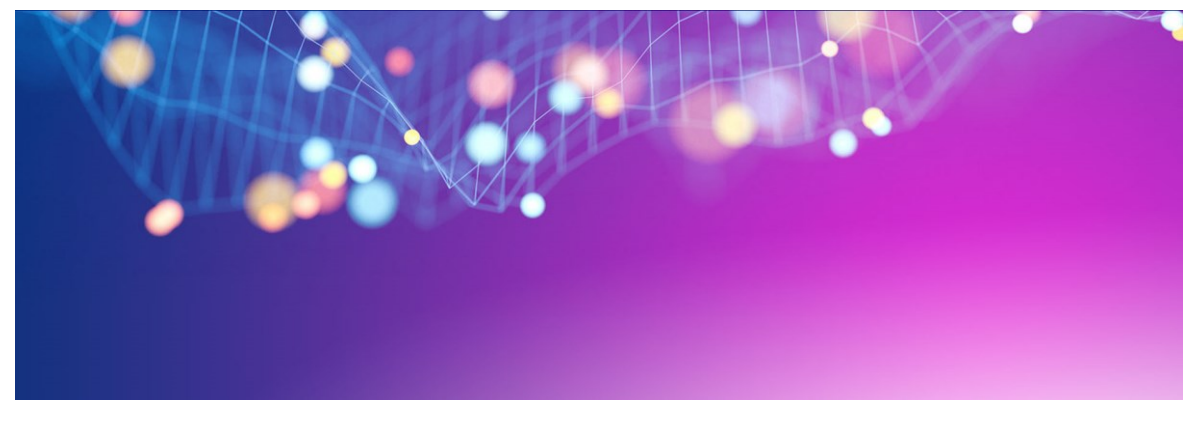

Figure 4 Image décorative à rendre muette

Dans la popin "Conseil d'administration", la photo d'une administratrice n'est pas •correctement ignorée car l'attribut "alt" de l'image n'est pas vide.

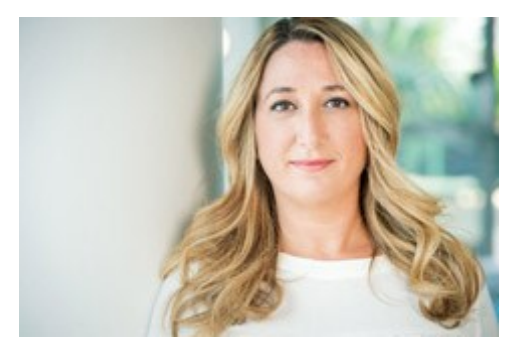

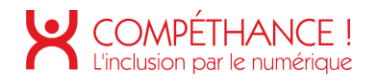

Figure 5 Image décorative à rendre muette

• Sur la page "Nos espaces", il existe des images décoratives avec des attributs "alt" non vide au niveau des différents diaporamas.

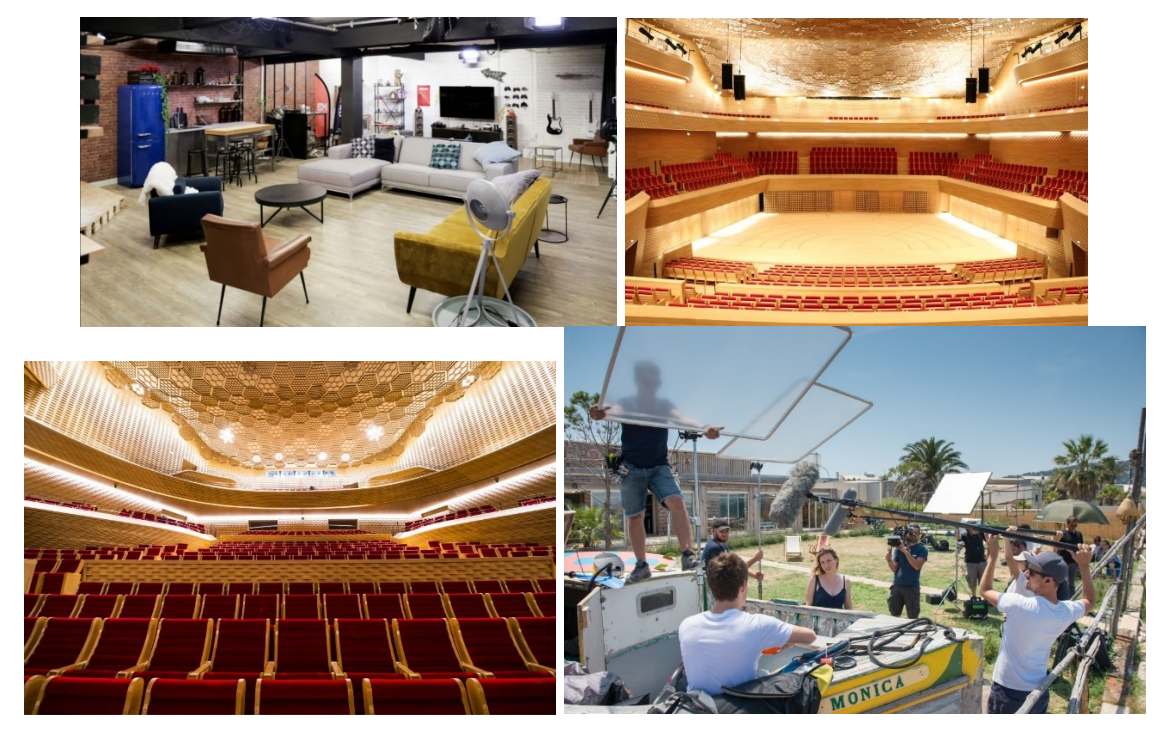

Figure 6 Exemples d'images décoratives à rendre muettes

Sur la page "Presse", le logo de la solution "wiztrust" doit être rendu muet en • mettant l'attribut "alt' vide sur la balise <img>.

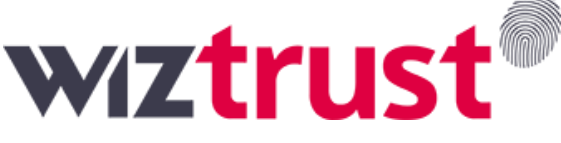

Figure 7 Image décorative à rendre muette

Critère 1.3 Pour chaque image porteuse d'information ayant une alternative textuelle, cette alternative est-elle pertinente (hors cas particuliers)?

#### **Conforme**

Critère 1.4 Pour chaque image utilisée comme CAPTCHA ou comme image-test, ayant une alternative textuelle, cette alternative permet-elle d'identifier la nature et la fonction de l'image ?

#### **Non applicable**

Critère 1.5 Pour chaque image utilisée comme CAPTCHA, une solution d'accès alternatif au contenu ou à la fonction du CAPTCHA est-elle présente ?

#### **Non applicable**

Critère 1.6 Chaque image porteuse d'information a-t-elle, si nécessaire, une description détaillée ?

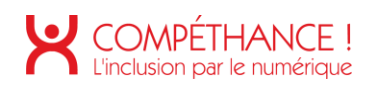

• Lorsqu'une image transmet une grande quantité d'informations, on ne peut pas utiliser une simple alternative textuelle, et il faut mettre en place une solution adaptée pour transmettre cette information.

Cette description détaillée pourra être placée dans la page après l'image (par exemple dans un accordéon replié par défaut, et piloté par un lien ou bouton explicite), ou encore dans une page dédié, vers laquelle un lien sera fourni après l'image.

L'alternative textuelle de l'image précisera « présence d'une alternative textuelle après l'image » ou « présence d'un lien vers l'alternative textuelle après l'image ».

Sur la page « Qui sommes-nous », l'image de la carte représentant l'implantation du groupe à l'international nécessite une description détaillée qui pourra prendre la forme d'une liste des implantations.

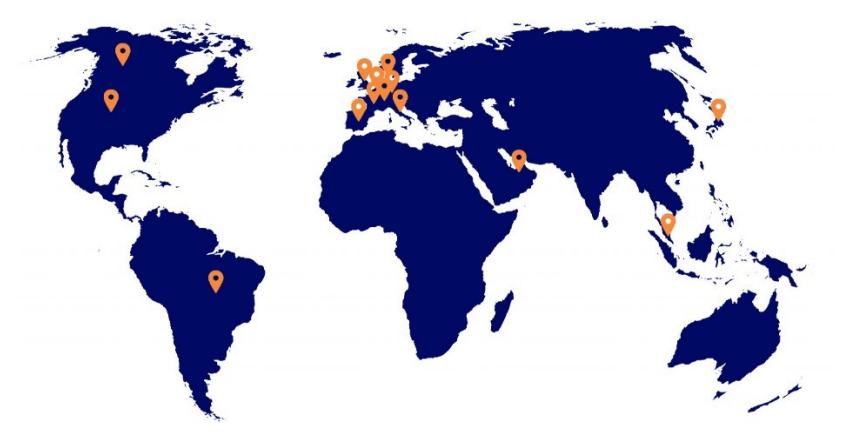

Figure 8 Image nécessitant une description détaillée

#### **Non applicable**

Critère 1.7 Pour chaque image porteuse d'information ayant une description détaillée, cette description est-elle pertinente?

#### **Non applicable**

Critère 1.8 Chaque image texte porteuse d'information, en l'absence d'un mécanisme de remplacement, doit si possible être remplacée par du texte stylé. Cette règle estelle respectée (hors cas particuliers) ?

#### **Non applicable**

Critère 1.9 Chaque légende d'image est-elle, si nécessaire, correctement reliée à l'image correspondante ?

**Non applicable** 

# **2. CADRES**

Critère 2.1 Chaque cadre a-t-il un titre de cadre ?

#### **Conforme**

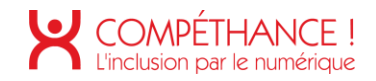

## Critère 2.2 Pour chaque cadre ayant un titre de cadre, ce titre de cadre est-il pertinent  $\overline{ }$

• Sur la page d'accueil, le cadre contenant le lecteur vidéo n'a pas un titre pertinent. Il faudrait le remplacer par « Vidéo démonstrative du groupe TF1 ».

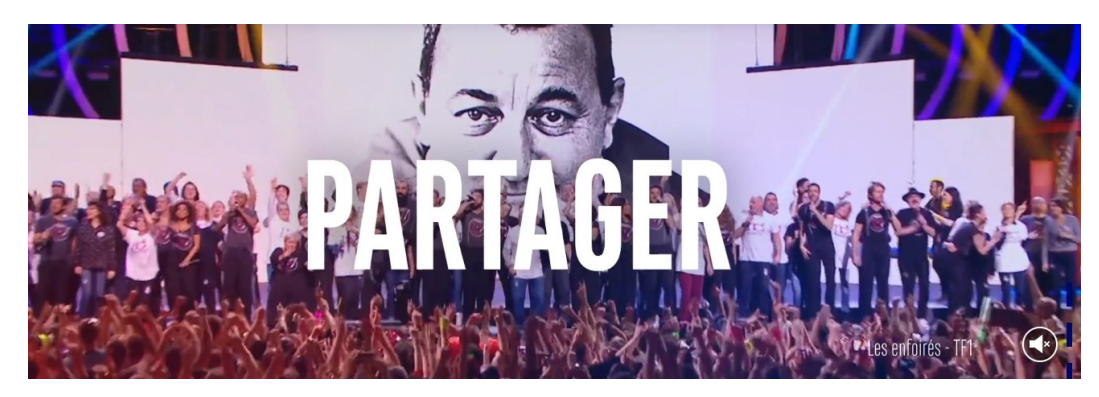

v<iframe src="https://player.vimeo.com/video/390008934?muted=1&loop=1&background=1&app\_id=122963" allow="autoplay; fullscreen; picture-in-picture" allowfullscreen="" style="position:absolute;top:0;left:0;width:100%;height:100%;' title="SITE GROUPE TF1" data-ready="true" frameborder="0">

Figure 9 Titre de cadre non pertinent

Sur la page d'accueil, les différents cadres affichants les tweets repris de Twitter ont • tous le titre "Twitter tweet". Il faudrait préciser dans ce titre le nom du compte Twitter dont provient le tweet et éventuellement la date. Cela pourrait donner par exemple "Tf1LeJT tweet le 7 mars".

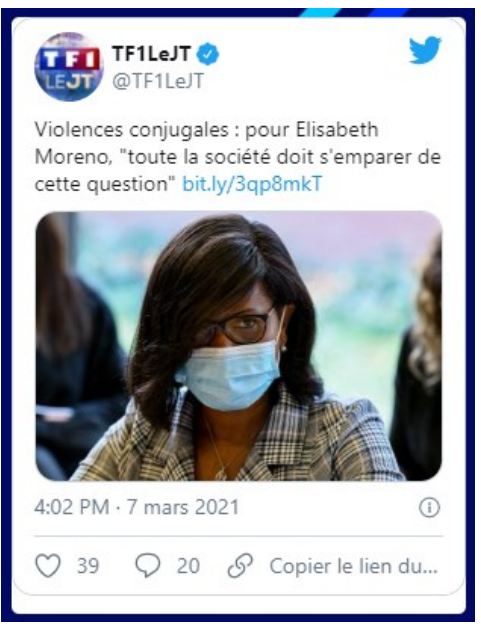

"<iframe id="twitter-widget-3" class="" scrolling="no" allowtransparency="true" allowfullscreen="true" style="position: static; visibility: visible; width: 300px; height: 384px; display: block; flex-grow: 1;" title="Twitter Tweet" src="https://platform.twitter.com/embed/Tweet.html?dnt=false&embe..eme=light& widgetsVersion=e1ffbdb%3A1614796141937&width=550px" data-tweet-id="1368577849414852608" frameborder="0"> [

Figure 10 Titre de cadre non pertinent

• Sur la page d'accueil, il y a deux cadres techniques de Twitter qui ont des titres en anglais non pertinents. Le premier cadre destiné au paramétrage de Twitter pourra

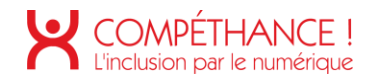

avoir comme titre "Cadre technique Twitter" et le second destiné aux statistiques "Cadre statistiques Twitter".

Si ce cadre est bien un cadre ne transmettant aucune information à l'utilisateur, il serait préférable de le masquer à l'aide d'un attribut « aria-hidden » positionné à « true »

<iframe scrolling="no" allowtransparency="true" src="https://platform.twitter.com/widgets/widget\_iframe.0edc1ef9f... 2d9b79c6115bda79f63f.html?origin=https%3A%2F%2Fgroupe-tf1.fr" title="Twitter settings iframe" style="display: none;" xiframe id="rufous-sandbox" scrolling="no" allowtransparency="true" allowfullscreen="true" style="position: absolute; visibility:<br>hidden; display: none; width: 0px; height: 0px; padding: 0px; border: medium none;" title=" frameborder="0"> - </iframe> event

Figure 11 Titre de cadre non pertinent

• Sur la page "Notre histoire", les différents cadres qui contiennent les vidéos historiques ont bien un titre mais il faudrait préciser que la nature du contenu du cadre par exemple en ajoutant "Vidéo" dans le titre. De plus, certains titres contiennent des abréviations pas forcément compréhensibles par tous, comme "CDM". Il faut préférer l'écriture complète "Coupe du monde". Pour l'exemple cidessous, un titre correct serait "Vidéo 1998, Finale de Coupe du Monde".

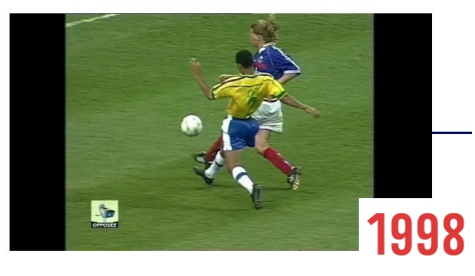

```
"<iframe src="https://player.vimeo.com/video/471425253?loop=1&app id=122963
 allow="autoplay; fullscreen; picture-in-picture" allowfullscreen=""
 style="position:absolute;top:0;left:0;width:100%;height:100%;" title="1998 - Finale CDM"
data-ready="true" frameborder="0">
```
Figure 12 Titre de cadre non pertinent

```
Viframe src="https://player.vimeo.com/video/497204604?loop=1&app id=122963"
 allow="autoplay; fullscreen; picture-in-picture" allowfullscreen=""
 style="position:absolute;top:0;left:0;width:100%;height:100%;" title="2004-Ushuaia BA"
 data-ready="true" frameborder="0"> - </iframe>
```
Figure 13 Autre exemple de titre de cadre non pertinent

•Sur la page "Notre histoire", certains titres de cadre provoquent une mauvaise vocalisation, c'est le cas ici, ou l'on entend « premi é commercial grave re ». Afin d'être conforme au critère 4.7, on pourrait en profiter pour préciser que le cadre

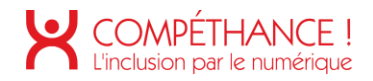

contient une vidéo, on pourrait aussi préciser la nature de son contenu : « Vidéo 1974 générique de la première de TF1 ».

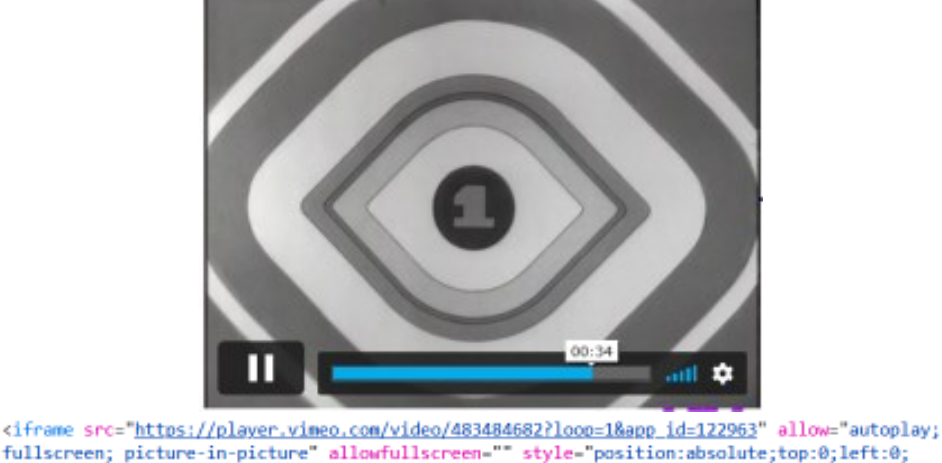

fullscreen; picture-in-picture" allowfullscreen-"" style="position:absolute;top:0;left:0; width:100%;height:100%;" title="1974 - Première TF1" data-ready="true" frameborder="0">

Figure 14 Autre exemple de titre de cadre non pertinent

# 3. COULEURS

Critère 3.1 Dans chaque page web, l'information ne doit pas être donnée uniquement par la couleur. Cette règle est-elle respectée ?

#### **Non conforme**

- · Sur le site, certains éléments d'interfaces réagissent à la prise de focus au clavier ou au survol (effet de hover) de la souris uniquement par un changement de couleur. Il faut que ce comportement soit complété par un autre dispositif visuel ne reposant pas sur la couleur, comme l'ajout d'un effet de graisse, d'un effet de soulignement, d'un agrandissement de caractères ou encore d'une inversion couleur de fond/couleur de texte.
- Sur toutes les pages.

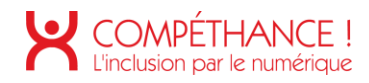

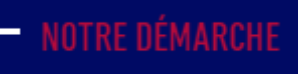

Figure 15 - Information donnée uniquement par la couleur

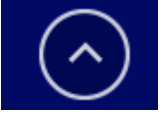

Figure 16 - Information donnée uniquement par la couleur

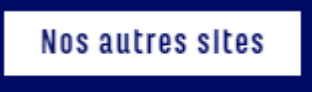

Figure 17 - Information donnée uniquement par la couleur Dans la page d'accueil

# TOUS LES COMMUNIQUÉS

Figure 18 - Information donnée uniquement par la couleur

# TOUT SAVOIR SUR NOS ACTIVITÉS

Figure 19 - Information donnée uniquement par la couleur

**TOUTES NOS ACTIONS RSE** 

Figure 20 - Information donnée uniquement par la couleur

Sur la page "Notre histoire". •

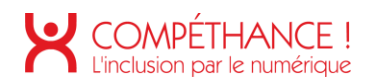

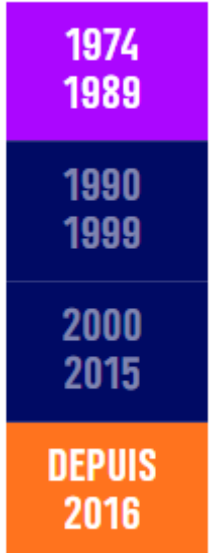

Figure 21 - Information donnée uniquement par la couleur

· Sur la page "Actualités".

# LE GROUPE TF1 LANCE LA PROMOTION "EXPERTES À LA UNE"

Figure 22 - Information donnée uniquement par la couleur

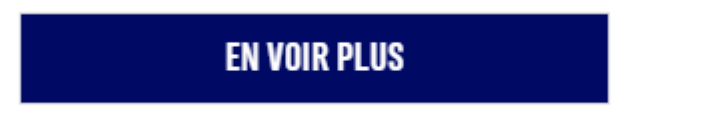

Figure 23 - Information donnée uniquement par la couleur

· Sur la page "Résultats et publications", à de nombreux endroits.

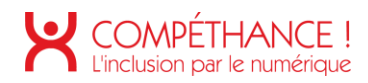

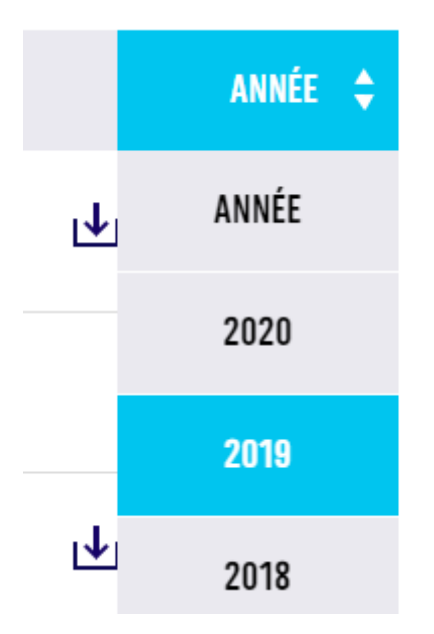

Figure 24 - Information donnée uniquement par la couleur

• Sur la page "Espace actionnaires".

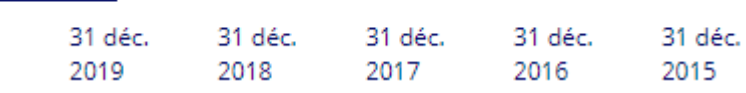

Figure 25 - Information donnée uniquement par la couleur

• Sur la page "Presse".

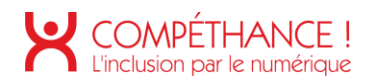

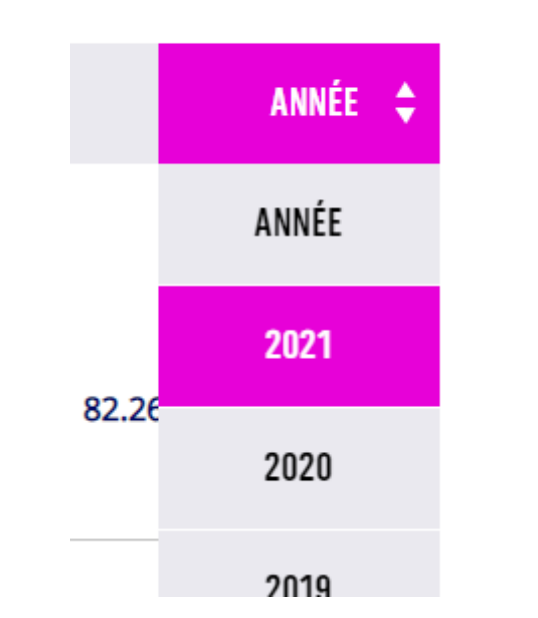

Figure 26 - Information donnée uniquement par la couleur

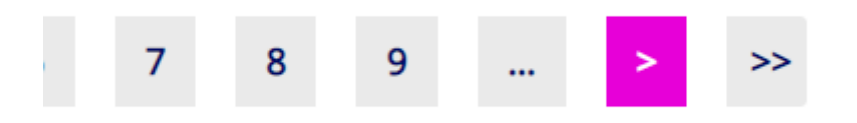

Figure 27 - Information donnée uniquement par la couleur

# Critère 3.2 Dans chaque page web, le contraste entre la couleur du texte et la couleur de son arrière-plan est-il suffisamment élevé (hors cas particuliers) ?

#### **Non conforme**

- De nombreux éléments sur le site présentent des taux de contraste entre la couleur de texte et le couleur de fond juxtaposée qui ne correspondent pas au taux minimum demandé de 4.5 :1 ou 3.5:1 dans certains cas.
- · Sur la page d'accueil, dans la popin "Société Durable" la légende d'un texte ne possède pas un contraste suffisant. Le même problème est également présent sur la page "Notre politique RSE".

Christophe Sommet, Directeur Pôle Thématiques TF1

Figure 28 - Texte au contraste insuffisant (3.2:1)

•Sur la page "qui sommes-nous ?", certains titres de texte ne possède pas un contraste suffisant.

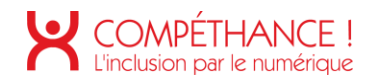

# **SERVIR NOS AUDIENCES**

Figure 29 - Texte au contraste insuffisant (2 :1)

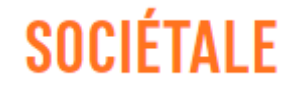

Figure 30 - Texte au contraste insuffisant (2.7:1)

Sur la page "Notre histoire", de nombreux textes orange ne possèdent • pas un contraste suffisant dans la partie "Depuis 2016" en particulier.

# **DEPUIS 2016**

Figure 31 - Texte au contraste insuffisant (2.7 :1)

• Sur la page "notre politique RSE", un titre rouge ne possède pas un contraste suffisant.

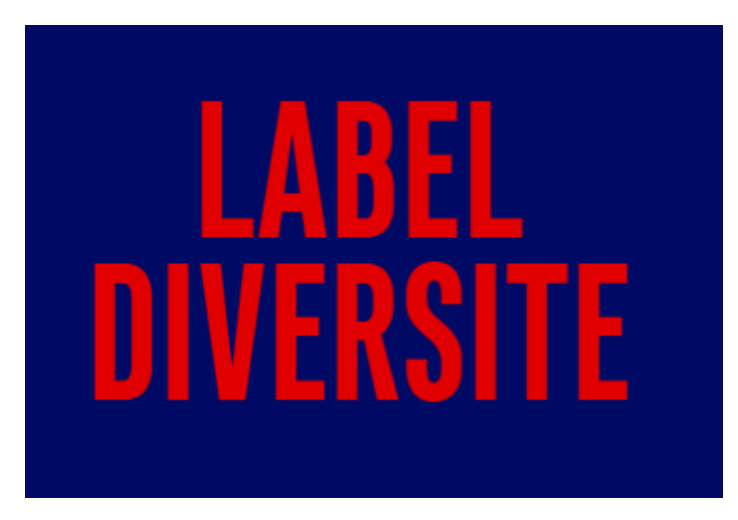

Figure 32 - Texte au contraste insuffisant (3.4 :1)

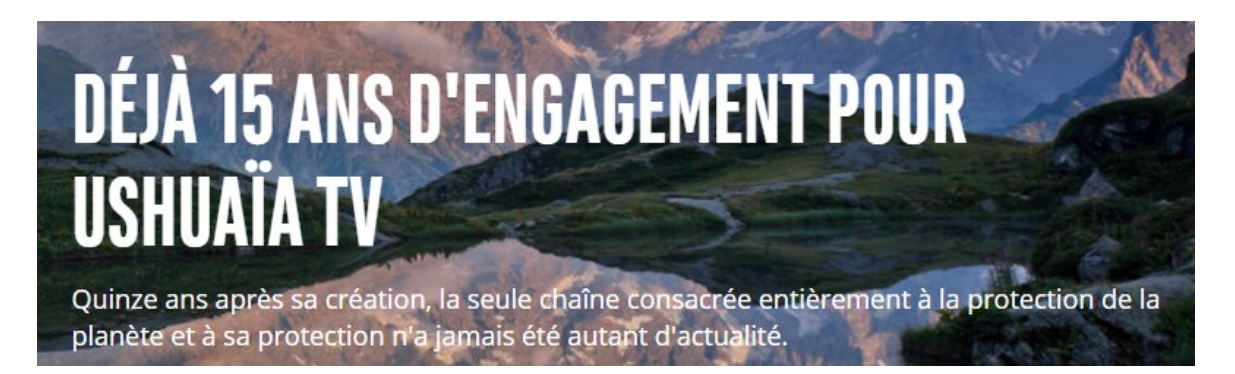

Figure 33 – Texte et titre au contraste insuffisant

Sur la page "Programme d'accélération". •

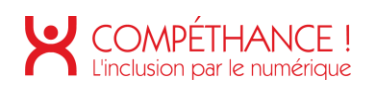

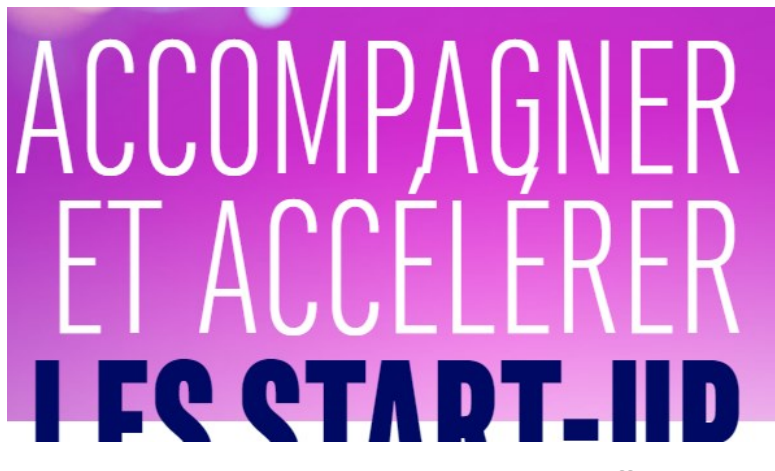

Figure 34 – Texte et titre au contraste insuffisant

Directeur de l'innovation

**Relation Presse** 

Responsable du programme d'accélération Media Lab

Figure 35 – Texte et titre au contraste insuffisant

Sur la page "Résultats et publications", à de nombreux endroits. •

16-02-2021

11-02-2021

11-02-2021

Figure 36 – Texte et titre au contraste insuffisant (2.5 :1)

Sur la page "Espace actionnaires". •

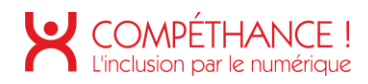

2,80 %

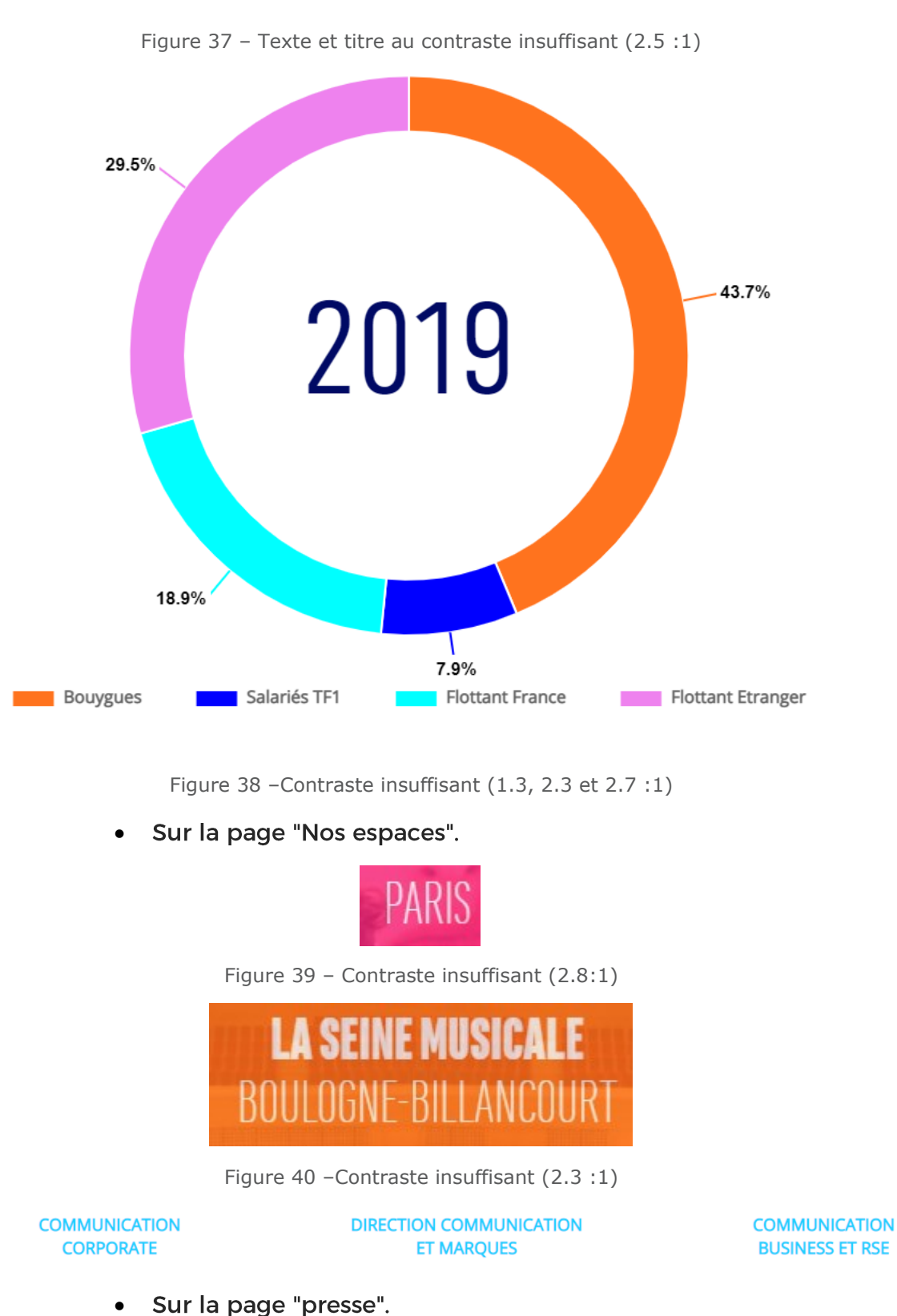

© Urbiloa 2021

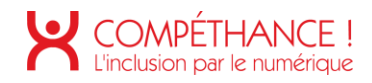

#### 05-03-2021

Figure 41 - Contraste insuffisant (3.9:1)

Critère 3.3 Dans chaque page web, les couleurs utilisées dans les composants d'interface ou les éléments graphiques porteurs d'informations sont-elles suffisamment contrastées (hors cas particuliers)?

#### **Non conforme**

• Problèmes de contrastes présents sur toutes les pages.

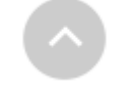

Figure 42 - Lien au contraste insuffisant (1.6 :1)

· Sur toutes les pages, dans le footer, dans le sous-menu déroulant du plan du site, dans "Le groupe", le texte du lien "Qui sommes-nous ?" ne possède pas un contraste suffisant.

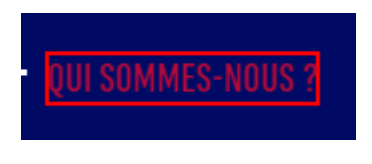

Figure 43 - Texte de liens au contraste insuffisant (2.5 :1)

· Sur la page d'accueil, 4 boutons déroulant latéraux se déplaçant avec le scroll ont parfois un contraste insuffisant.

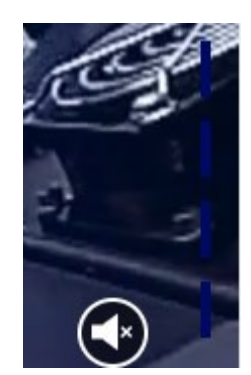

Figure 44 - Boutons au contrastes insuffisant (1 :1 par endroit)

• Sur la page "Notre histoire", un bouton ne possède pas un contraste suffisant.

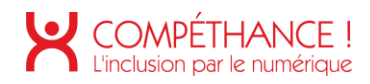

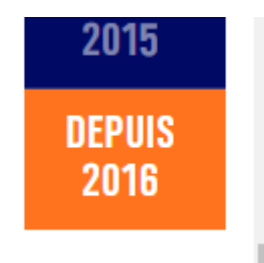

Figure 45 - Lien au contraste insuffisant (2.7 :1)

• Lors de la navigation clavier, la prise de focus, à de nombreux endroits, ne possède pas un contraste suffisant.

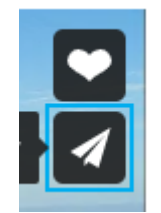

Figure 46 - Prise de focus au contraste insuffisant (1.5 :1 ici)

• Sur la page "Notre politique RSE", par endroit, les quatre boutons latéraux sont parfois confondus avec le fond de page et n'ont donc pas un contraste suffisant. Problème présent sur de nombreuses pages.

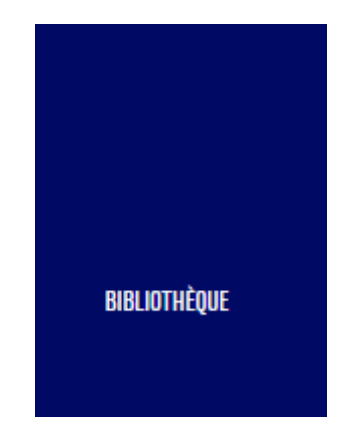

Figure 47 - Boutons aux contraste insuffisant (1 :1)

· Même problème sur la page "Programme d'accélération".

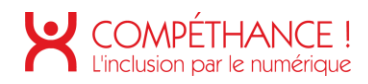

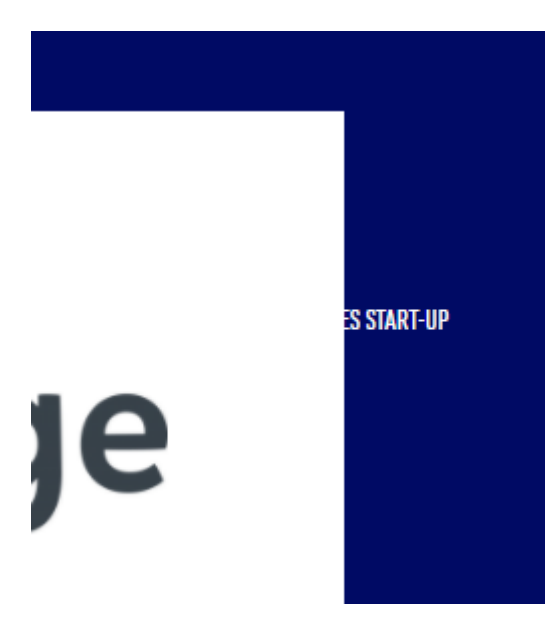

Figure 48 - Boutons aux contraste insuffisant (1 :1)

· Sur la page "Actualités".

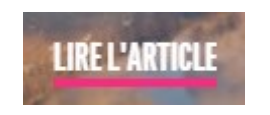

Figure 49 – lien au contraste insuffisant

Sur la page "Résultats et publications", à de nombreux endroits. • Problème également présent sur la page "espace actionnaires".

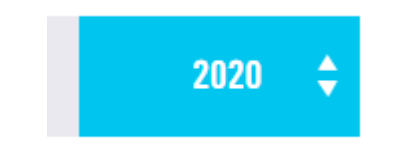

Figure 50 - lien au contraste insuffisant (2.1 :1)

• Sur la popin "conseil d'administration", certains liens textuels n'ont pas un contraste suffisant.

# **Gilles PELISSON**

Figure 51 - lien au contraste insuffisant (3 :1)

• Sur la page "presse".

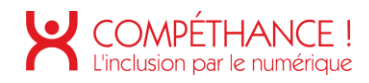

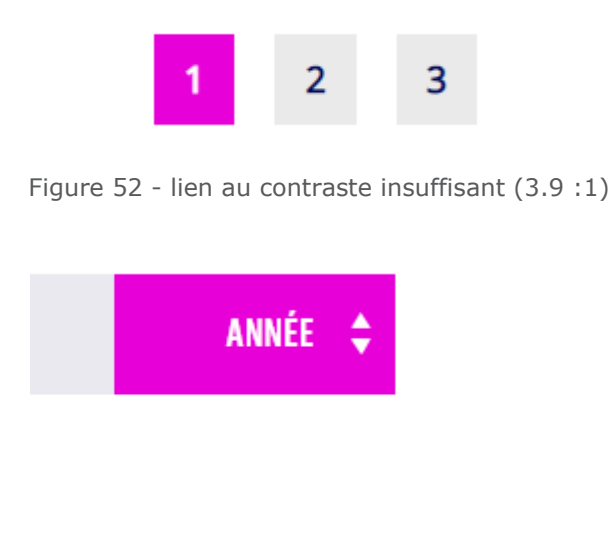

Figure 53 - contraste insuffisant (3.9 :1)

# **4. MULTIMEDIA**

# Critère 4.1 Chaque média temporel pré-enregistré a-t-il, si nécessaire, une transcription textuelle ou une audiodescription (hors cas particuliers)? **Non conforme**

Dans la page "Notre histoire", une transcription textuelle devrait être fournie pour les • vidéos qui comportent des dialogues.

Cette transcription textuelle pourra être placée dans une page dédiée, atteignable par un lien fourni après la vidéo, ou directement dans la page, juste après la vidéo. Auquel cas elle pourra être placée dans un accordéon, replié par défaut, et piloté par un lien ou bouton.

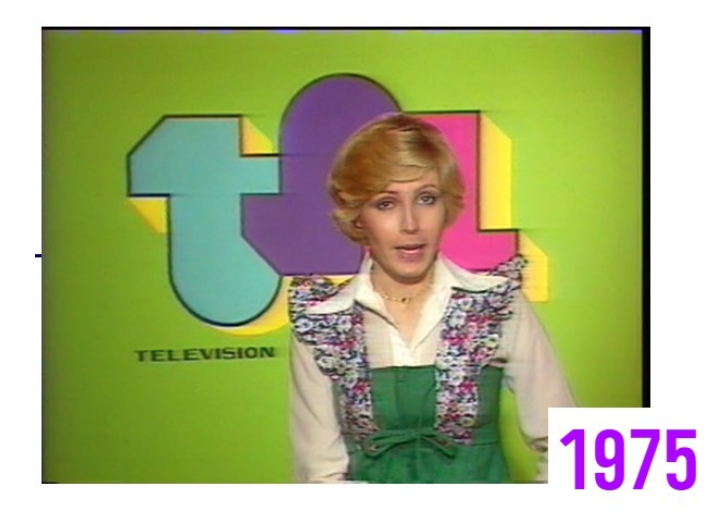

Figure 54 - Exemple de vidéos nécessitant une transcription textuelle

# Critère 4.2 Pour chaque média temporel pré-enregistré ayant une transcription textuelle ou une audiodescription synchronisée, celles-ci sont-elles pertinentes (hors cas

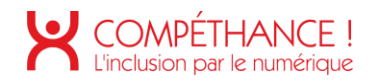

# particuliers)? **Non applicable**

## Critère 4.3 Chaque média temporel synchronisé pré-enregistré a-t-il, si nécessaire, des sous-titres synchronisés (hors cas particuliers) **Non conforme**

• Dans la page "Notre histoire", des sous-titres devraient être fournis pour les vidéos qui comportent des dialogues.

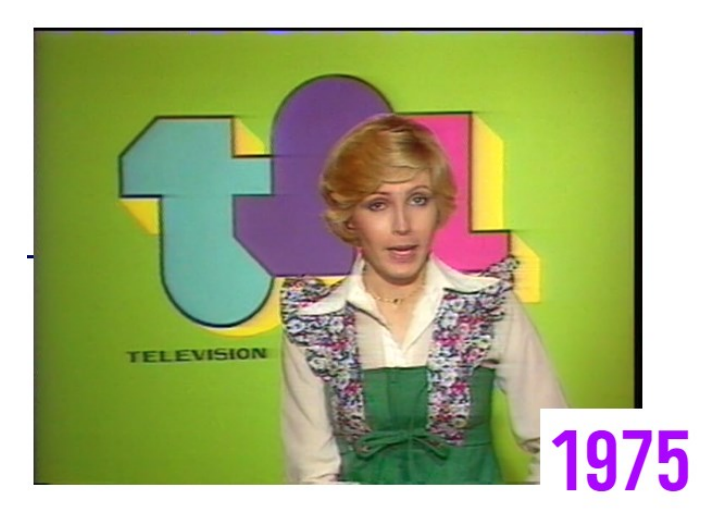

Figure 55 - Exemple de vidéos sans sous-titres

Critère 4.4 Pour chaque média temporel synchronisé pré-enregistré ayant des sous-titres synchronisés, ces sous-titres sont-ils pertinents ? **Non applicable**

# Critère 4.5 Chaque média temporel pré-enregistré a-t-il, si nécessaire, une audiodescription synchronisée (hors cas particuliers)? **Non applicable**

Dans la page "Notre histoire", les vidéos ne nécessitent pas d'audio description car • en fait, les contenus visuels de ces vidéos n'amènent pas d'information nécessaires à la compréhension des contenus de la page.

Les vidéos ne comportant pas de dialogues peuvent même être considérés comme décoratives.

## Critère 4.6 Pour chaque média temporel pré-enregistré ayant une audiodescription synchronisée, celle-ci est-elle pertinente ? **Non applicable**

## Critère 4.7 Chaque média temporel est-il clairement identifiable (hors cas particuliers) ? **Non conforme**

Dans la page "Notre histoire", rien ne permet de savoir que l'on est en présence de •vidéos. Ces vidéos étant proposées dans un cadre, une solution consisterait à spécifier ça dans le title du cadre : « Vidéo 1974 générique de la première de TF1 »

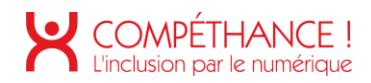

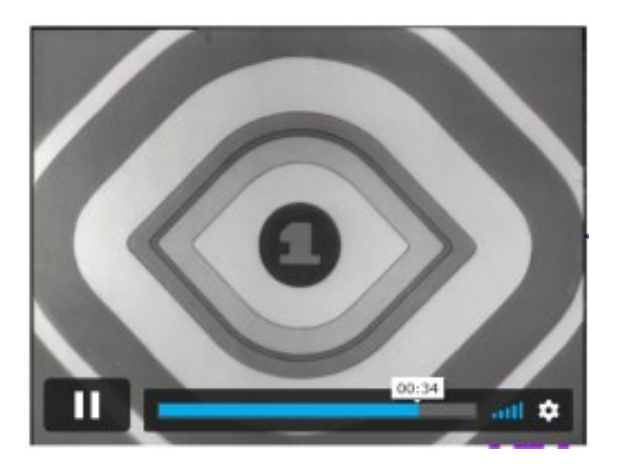

Figure 56 - Exemple de vidéos non identifiable

Critère 4.8 Chaque média non temporel a-t-il, si nécessaire, une alternative (hors cas particuliers)? **Non applicable**

Critère 4.9 Pour chaque média non temporel ayant une alternative, cette alternative estelle pertinente? **Non applicable**

Critère 4.10 Chaque son déclenché automatiquement est-il contrôlable par l'utilisateur ? **Conforme**

Critère 4.11 La consultation de chaque média temporel est-elle, si nécessaire, contrôlable par le clavier et tout dispositif de pointage? **Conforme**

Dans la page "Notre histoire", les éléments d'interface des Players sont utilisables au • clavier mais ne sont jamais affichées sans survol souris. Cette remarque est mise ici à titre d'info car ne relevant pas de ce critère.

Critère 4.12 La consultation de chaque média non temporel est-elle contrôlable par le clavier et tout dispositif de pointage? **Non applicable**

Critère 4.13 Chaque média temporel et non temporel est-il compatible avec les technologies d'assistance (hors cas particuliers) ? **Conforme**

# **5. TABLEAUX**

Critère 5.1 Chaque tableau de données complexe a-t-il un résumé **Non applicable**

Critère 5.2 Pour chaque tableau de données complexe ayant un résumé, celui-ci est-il pertinent? **Non applicable**

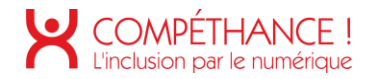

## Critère 5.3 Pour chaque tableau de mise en forme, le contenu linéarisé reste-t-il compréhensible ? **Non conforme**

- Dans les pages "Résultats et publications", "Espace actionnaires" et dans la popin • "Conseil d'administration", les différents tableaux de mise en forme ne possèdent pas de rôle presentation :
	- o Dans l'ensemble des tableaux de mise en forme présents sur cette page, le rôle presentation n'est pas associé.

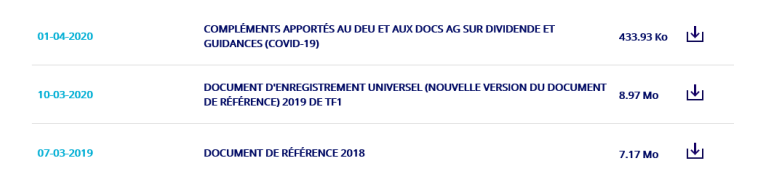

Figure 57 - Exemple de tableau de mise en forme sans rôle presentation

#### **ASSEMBLÉES GÉNÉRALES ET DOCUMENTS PRÉPARATOIRES ET PRÉSENTATIONS PLOÉGILITATE DES VOTES** AVIC DE CONVOCATION BURUÉ AU RALO DU 1ER MARC 2021  $\frac{1}{200}$  and  $\frac{1}{200}$ 01-03-2021

Figure 58 – Tableau de mise en forme sans rôle présentation

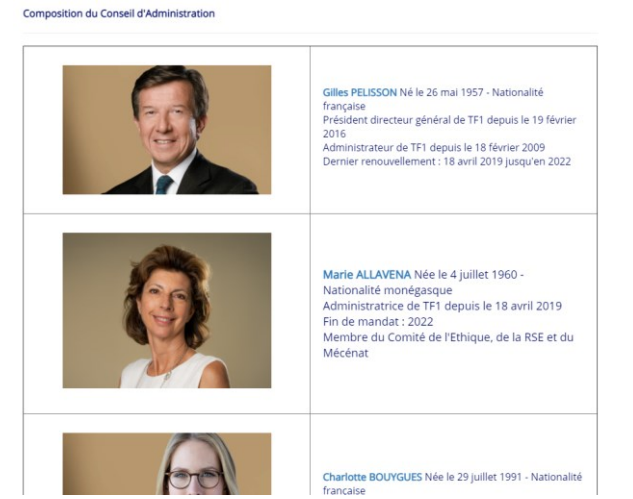

Figure 59 - Tableau de mise en forme sans rôle présentation

## Critère 5.4 Pour chaque tableau de données ayant un titre, le titre est-il correctement associé au tableau de données ? **Non conforme**

•Lorsque dans une page comportant un tableau, un libellé est identifiable comme donnant un titre au tableau, le titre doit être associé au tableau de données.

Cela peut se faire en plaçant ce titre dans un élément <caption> qui sera le premier enfant du tableau, associé au tableau au moyen d'un attribut « aria-labelledby », ou repris dans un attribut « aria-label » ou « title ».

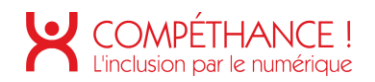

Dans la page "Résultats et publications", "Espaces actionnaires" et la popin "Conseil • d'administration", le titre associé au tableau de données complexe "Chiffres clés financiers IFRS" ainsi qu'aux tableaux de données présent dans la page "Espaces actionnaires" ne sont pas correctement associés :

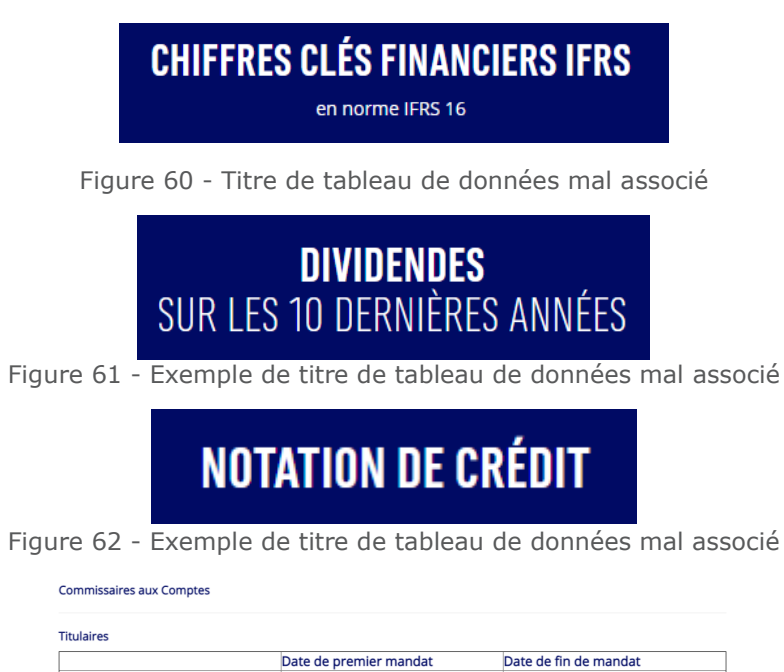

**MAZARS** 

Représenté par Gilles Rainaut

Tour First, 1-2 place des Saisons

(Groupe Ernst & Young)<br>Tour First, 1-2 place des Saisons<br>Paris La Défense 1

Represente par Gilles R<br>Immeuble Exaltis<br>61, rue Henri Regnault<br>92400 Courbevoie

ERNST & YOUNG AUDIT Représenté par Laurent Vitse

Paris La Défense 1 92400 Courbevoie

92400 Courbevoie

Suppléant

ALIDITEX

Figure 63 - Exemples de titres de tableau de données mal associés

#### Critère 5.5 Pour chaque tableau de données ayant un titre, celui-ci est-il pertinent ? **Conforme**

Assemblée Générale

Assemblée Générale

Date de premier mandat

Assemblée Générale

du 14 avril 2016

du 14 avril 2016

du 15 mai 2001

Assemblée Générale

Assemblée Générale

Date de fin de mandat

Assemblée Générale statuant sur les comptes 2021

statuant sur les comptes 2024

statuant sur les comptes 2021

# Critère 5.6 Pour chaque tableau de données, chaque en-tête de colonnes et chaque entête de lignes sont-ils correctement déclarés ? **Non conforme**

Dans les pages « Résultats et publications », « Espaces actionnaires » et la popin •« Conseil d'administration », les cellules de la première colonne devraient être identifiées comme des entêtes (élément <th>) de lignes (attribut « scope » avec la valeur « row »).

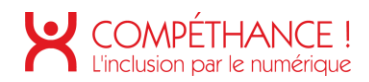

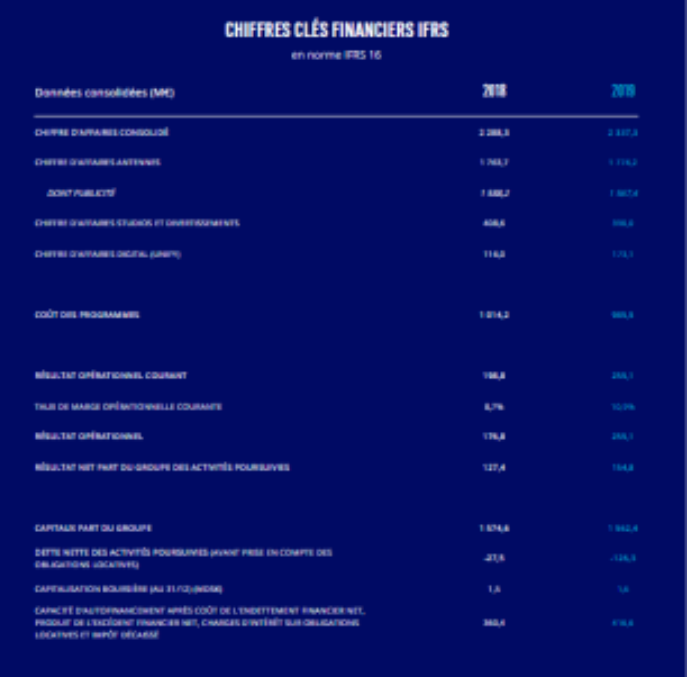

Figure 64 – Exemples d'en-têtes de lignes non déclarés

| <b>DIVIDENDES</b><br>SUR LES 10 DERNIÈRES ANNÉES |                               |                                                                                                    |                                                                                                    |                                                           | <b>HISTORIQUE</b><br>DES DONNÉES BOURSIÈRES               |                     |                    |             |                   |  |  |
|--------------------------------------------------|-------------------------------|----------------------------------------------------------------------------------------------------|----------------------------------------------------------------------------------------------------|-----------------------------------------------------------|-----------------------------------------------------------|---------------------|--------------------|-------------|-------------------|--|--|
|                                                  |                               | Conseil d'Administration de TFI a renoncé à proposer la<br>TAssemblée Générale Mose du 17 avril 2020. | Au regard de la crise majeure liée à la pandêmie du Covid-19, le<br>distribution d'un dividende au titre de l'exercice 2019 lors de |                                                           | <b>Secretaries</b>                                        | <b>Investigates</b> | <b>Bereichner?</b> | inrichini   | <b>31/02/2005</b> |  |  |
| awate                                            | <b><i><u>EINTRONE</u></i></b> | <b>Taxable Day</b><br><b>BENDEMENT</b>                                                                | <b>TALM OF</b><br><b>GRITERATION</b>                                                                                                | NOMINE O'ACTIONS<br><b>TEL.</b>                           | 2012/02/03                                                | 2051/02/04 04:00    | 200 845 243        | 208 417 662 | 249421407         |  |  |
| 2010                                             |                               |                                                                                                    |                                                                                                    | <b>COURS LE PLUS HALF</b><br>tel connelli city 43°        | <b>MOV</b>                                                | 13.8                | 13.4               | 12.8        | <b>TER</b>        |  |  |
| 2016<br>2017                                     | 0.40<br>6.35                  | 1,4%<br>3,094                                                                                         | 66Ns<br>14%                                                                                                    | CONTRACTOR PERSONAL DR<br>cassitute or                    | 64                                                        | 66                  | <b>BA</b>          | 7.8         | 87                |  |  |
| <b>Jeined</b><br>2019.                           | 638<br>6.80                   | tota.<br>7.8%                                                                                         | 14196<br><b>LEON</b>                                                                                                    | communities d'étermined avec<br><b>CLOTURE DE L'ANNÉE</b> | 3.4                                                       | 83                  | 13.3               | 9.5         | 103               |  |  |
| 2014                                             | 1,50                          | 11,896                                                                                                | 77%                                                                                                    |                                                           | 85.61<br>4 Uniones antelesses attoinen amendere de siames |                     |                    |             |                   |  |  |
| <b>John B</b>                                    | <b><i>RSS</i></b>             | 5,094                                                                                                 | <b>ASS</b>                                                                                                    |                                                           |                                                           |                     |                    |             |                   |  |  |
| 2012<br>2011                                     | 468<br><b>GLAN</b>            | 626<br>7.3%                                                                                           | <b>ERAL</b><br>4,496                                                                                                    |                                                           |                                                           |                     |                    |             |                   |  |  |
| 2010                                             | <b>GLAN</b>                   | 4.2%                                                                                                  | 1744                                                                                                    |                                                           |                                                           |                     |                    |             |                   |  |  |
| 2009                                             | 0.40                          | 3,396                                                                                                 | <b>SON</b>                                                                                                    |                                                           |                                                           |                     |                    |             |                   |  |  |
|                                                  |                               | * Taxan da sanafamany hinat sur la basa dia darmier cours de l'annaie                                 |                                                                                                    |                                                           |                                                           |                     |                    |             |                   |  |  |

Figure 65 – Exemples d'en-têtes de lignes non déclarés

Critère 5.7 Pour chaque tableau de données, la technique appropriée permettant d'associer chaque cellule avec ses en-têtes est-elle utilisée (Hors cas particuliers) ? **Non applicable**

Critère 5.8 Chaque tableau de mise en forme ne doit pas utiliser d'éléments propres aux tableaux de données. Cette règle est-elle respectée ? **Conforme**

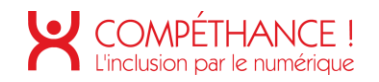

# 6. LIENS

# Critère 6.1 Chaque lien est-il explicite (hors cas particuliers) ?

#### **Non conforme**

· Dans le header, l'intitulé du lien "Retour accueil" n'est pas explicite. il faudrait modifier l'attribut aria-label en anglais et indiquer à la place "Retour accueil TF1 groupe".

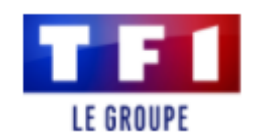

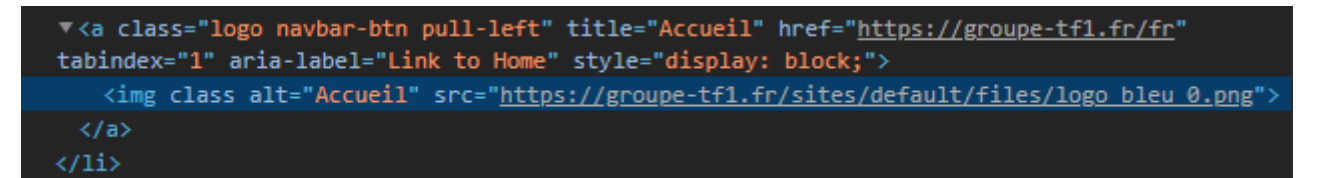

Figure 66 - Intitulé de lien non explicite

• Dans le Header, les liens de changement de langue entraînent une double vocalisation. Il faudrait supprimer l'attribut title de ces liens, inutile dans le cas présent.

| V <ul class="language-switcher-locale-url"><br/>⊤<li class="fr first active"></li></ul>                                                                                          |  |  |  |  |  |  |  |
|----------------------------------------------------------------------------------------------------|--|--|--|--|--|--|--|
| V <a aria-label="Lien vers la version française" class="language-link active" href="/fr" title="Lien vers la version français&lt;br&gt;e" xml:lang="fr"> == <math>\$0</math></a> |  |  |  |  |  |  |  |
| ::before<br>"FR"                                                                                                    |  |  |  |  |  |  |  |
| $\langle$ /a>                                                                                                    |  |  |  |  |  |  |  |
| ::after                                                                                                    |  |  |  |  |  |  |  |
| $\langle$ /1i>                                                                                                    |  |  |  |  |  |  |  |
| ⊤ <li class="en last"></li>                                                                                                    |  |  |  |  |  |  |  |
| V <a aria-<="" class="language-link" href="/en" th="" title="Link to the English version" xml:lang="en"></a>                                                                     |  |  |  |  |  |  |  |
| label="Link to the English version">                                                                                                    |  |  |  |  |  |  |  |
| ::before                                                                                                    |  |  |  |  |  |  |  |
| "EN"                                                                                                    |  |  |  |  |  |  |  |
| $\langle$ /a>                                                                                                    |  |  |  |  |  |  |  |
| $\langle$ /1i>                                                                                                    |  |  |  |  |  |  |  |
| $\langle$ /ul>                                                                                                    |  |  |  |  |  |  |  |
|                                                                                                    |  |  |  |  |  |  |  |

Figure 67 - Attributs title à supprimer

- Dans la page "Accueil", l'Intitulé d'un lien d'article (« ici ») n'est pas explicite.  $\bullet$ Ce libellé doit mentionner : « "Expertes à la Une" pour plus de femmes expertes dans les médias - accéder au replay de l'émission, ici »
- 3 solutions sont possibles :
	- o Regrouper tous les contenus textuels utiles dans la même balise de lien.
	- $\circ$  Regrouper tous les contenus textuels utiles dans la même balise de lien en incluant l'image à droite avec un attribut « alt » vide afin qu'elle ne vocalise rien.
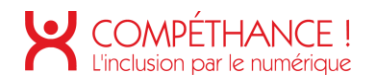

o Relier le lien à ces libellés à l'aide d'un attribut « aria-describedby » : Le container du libellé doit avoir un attribut « id » ayant une valeur unique dans la page. Le lien aura un attribut « aria-describedby » dont le contenu reprendra celui des l'attributs « id » des textes à inclure dans le libellé.

#### **EXPERTES À LA UNE - POUR PLUS DE FEMMES EXPERTES DANS LES MÉDIAS** 05 03 21

Très engagé en faveur de l'égalité femmes-hommes, le Groupe TF1 est fier de présenter son émission digitale "Expertes à la Une", animée par Marie-Sophie Lacarrau lundi 8 mars.

<div class="field-title">Expertes à la Une - Pour plus de femmes expertes dans les médias</div> <div class="field-date">05.03.21</div> v<div class="field-body"> Très engagé en faveur de l'égalité femmes-hommes, le Groupe TF1 est fier de présenter son émission digitale "Expertes à la Une", animée par Marie-Sophie Lacarrau lundi 8 mars."  $\langle$ /p> Accéder au replay de l'émission " <a href="https://groupe-tf1.fr/fr/videos/expertes-la-une-1-emission">ici</a> ==  $\langle$ /n> </div>

Accéder au replay de l'émission ici

n.

Figure 68 – Intitulé de lien non explicite

Dans la page "Accueil", les intitulés de certains liens dans le cadre twitter ne sont • pas explicites.

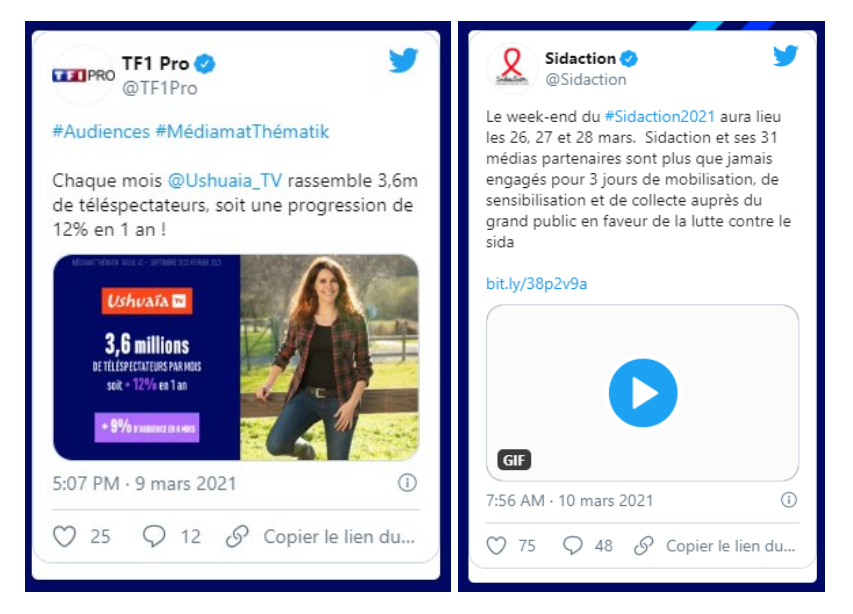

Figure 69 – Exemples d'intitulés de liens non explicites

•Dans le Footer, l'Intitulé du lien « logo retour » est vocalisé plusieurs fois. De plus, il n'est pas explicite. Plusieurs corrections sont nécessaires :

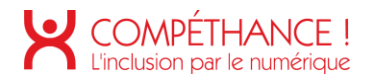

- o Il faut, d'abord, supprimer le title de l'image.
- o Il faut, ensuite, supprimer le title du lien qui est inutile ici.
- o Il faut, ensuite, donner une alternative pertinente dans l'attribut « alt » de l'image : « Retour à l'accueil du site groupe tf1 ».

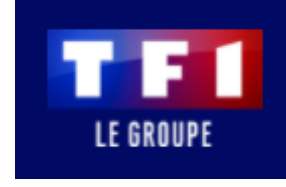

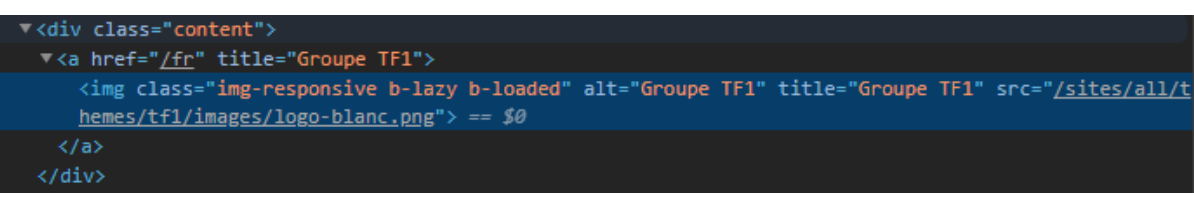

Figure 70 – Intitulé de lien non explicite

• Dans le Footer, l'intitulé des liens réseaux sociaux n'est pas explicite. Il faudrait modifier les alternatives des images avec les informations suivantes « Consulter nos contenus sur LinkedIn », « Consulter nos contenus sur twitter ».

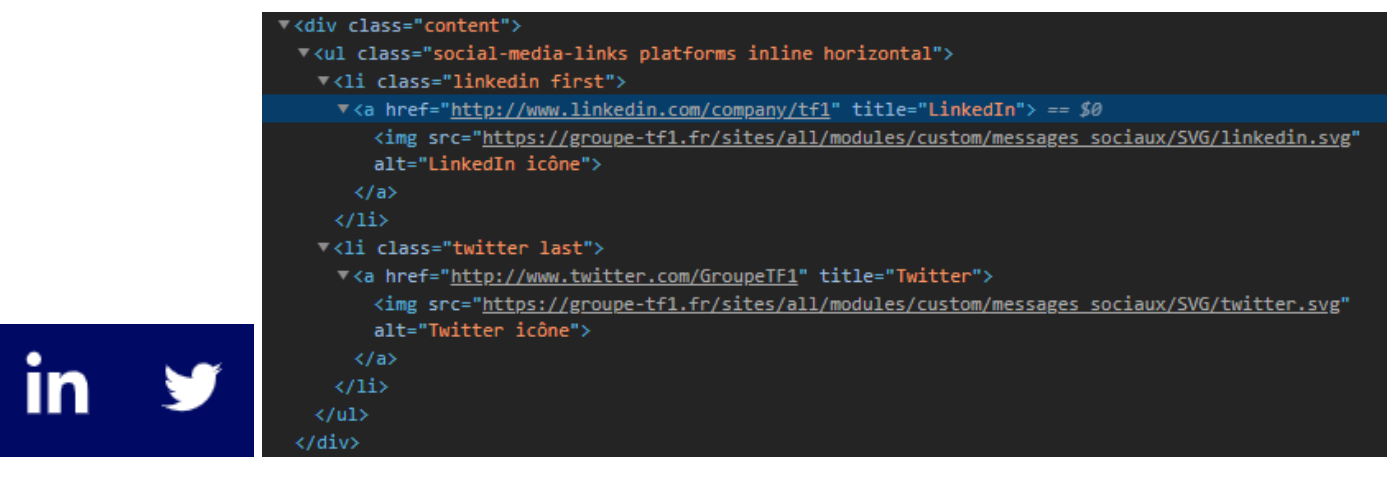

Figure 71 – Double vocalisation de liens

• Dans le Footer, l'intitulé du lien « Comfi@tf1.fr » n'est pas explicite. Il faudrait ajouter à ce lien un attribut « aria-label » avec un intitulé explicite. Pour l'exemple donné, ce serait « Contacter par email le service financier.».

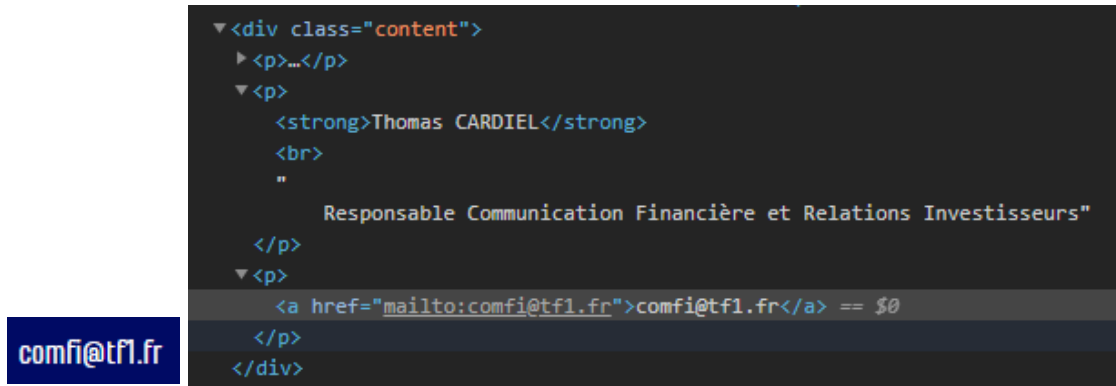

Figure 72 – Intitulé de lien non explicite

Dans le Footer, le lien "respect zone" entraîne une double vocalisation. De plus, son • intitulé n'est pas explicite. Il faudrait modifier l'alternative de l'image avec les informations suivantes " Consulter le site respect zone.org/fr ". De plus, même si ce n'est pas obligatoire, il est conseillé, si le lien ouvre une nouvelle fenêtre, d'indiquer en plus «.... (nouvelle fenêtre)".

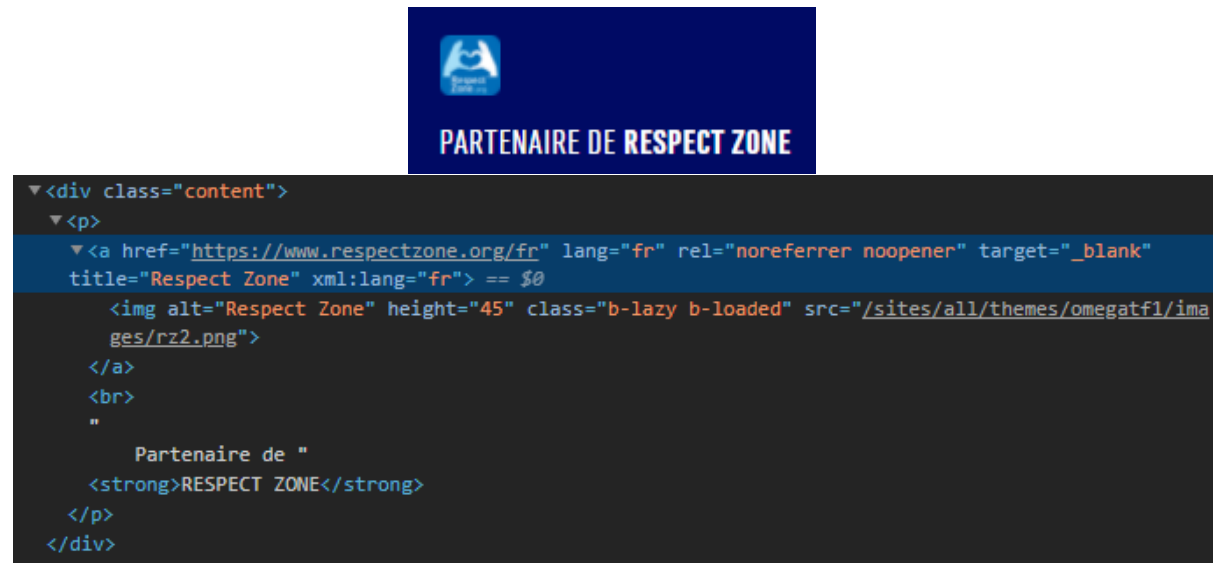

Figure 73 – Intitulé de lien non explicite

Dans la page " Nos espaces ", l'intitulé des ancres n'est pas explicite. Il faudrait •ajouter à ces liens un attribut « aria-label » avec un intitulé explicite. Pour l'exemple donné, ce serait « aller à TF1/Unify/Newen/La Seine musicale"».

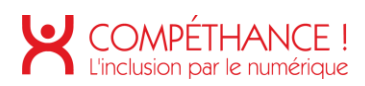

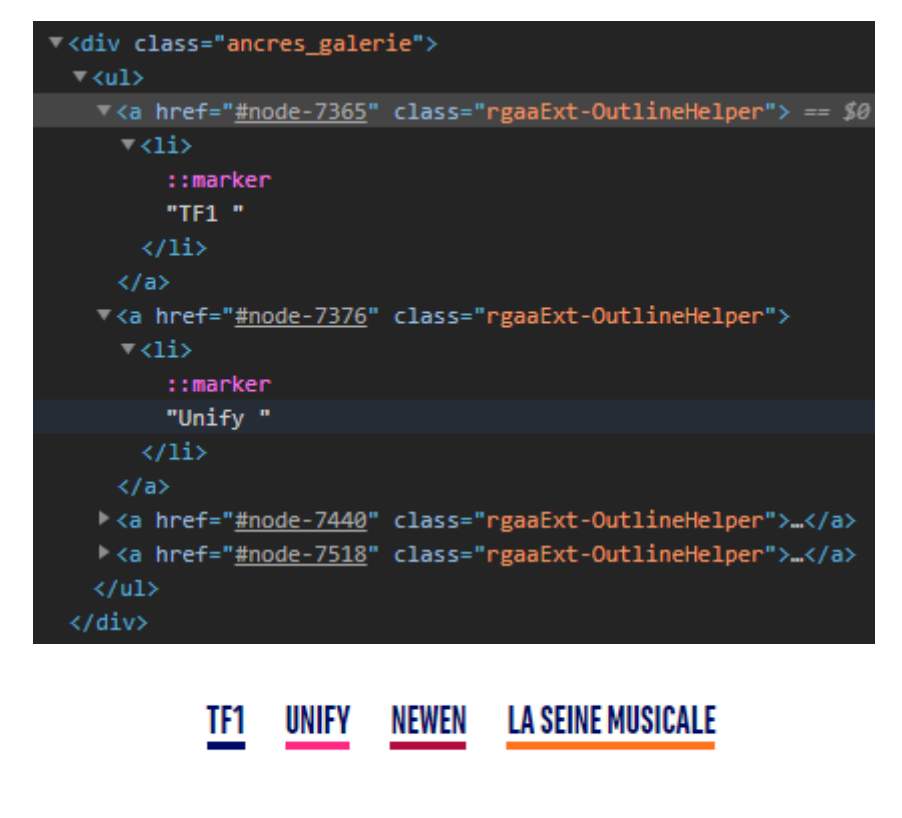

Figure 74 - Intitulés de lien non explicites

Dans la page Actualités, l'intitulé du lien « lire l'article » de l'article en haut de page  $\bullet$ n'est pas explicite. Il faudrait ajouter un contenu plus explicite au lien en reliant le lien au titre au-dessus à l'aide d'un attribut « aria-describedby » comme décrit plus haut.

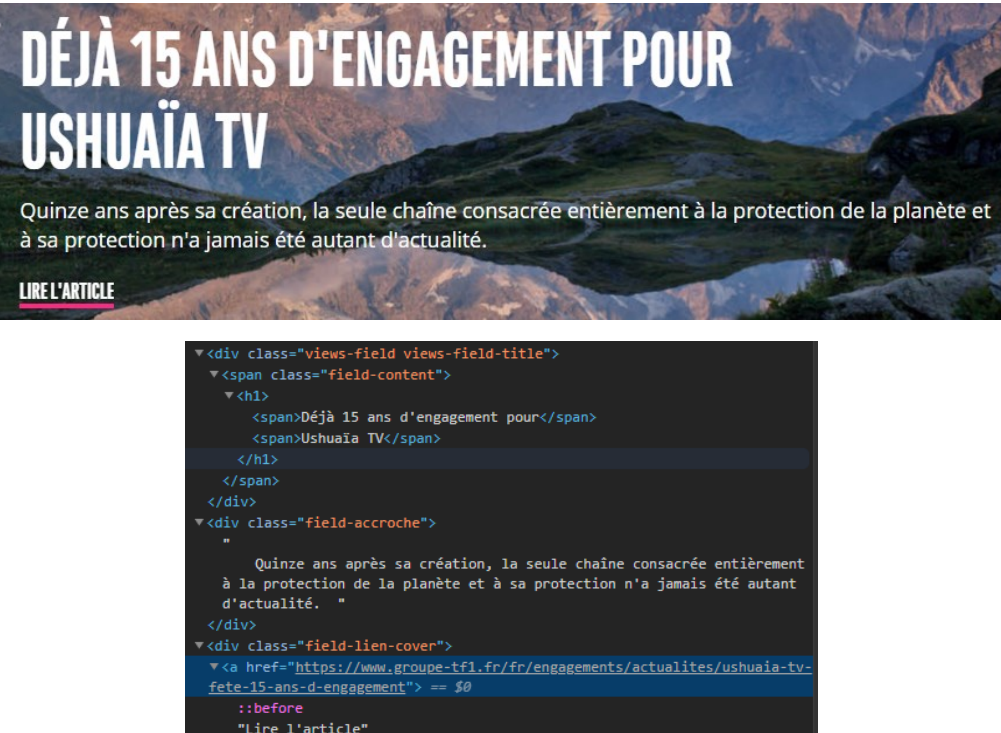

Figure 75 – Intitulé de lien non explicite

 $\langle$ /div>

Dans la page "Actualités ", l'intitulé du lien "en voir plus" n'est pas explicite. Il • faudrait ajouter à ce lien un attribut « aria-label » avec un intitulé explicite. Pour l'exemple donné, ce serait « Voir plus d'articles concernant ......».

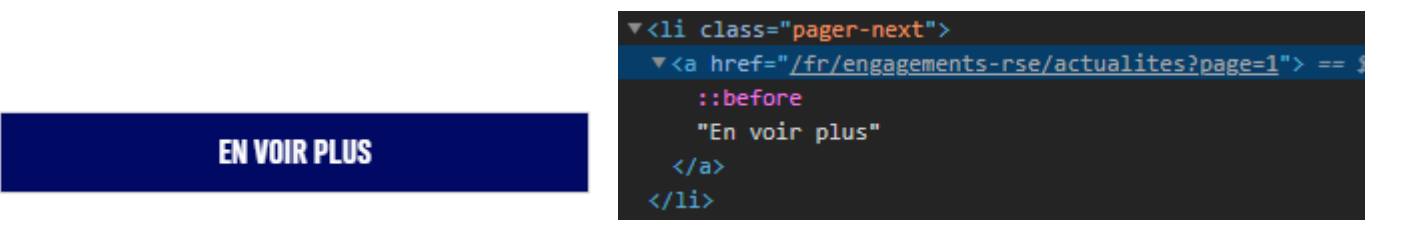

Figure 76 – Intitulé de lien non explicite

· Dans la page "Programme d'accélération", l'intitulé du lien « station@tf1.fr » n'est pas explicite. Il faudrait ajouter à ce lien un attribut « aria-label » avec un intitulé explicite. Pour l'exemple donné, ce serait « Contacter par email .... pour ... ».

Si selon vous, votre startup répond à un besoin en interne et pourrait faire l'objet d'une collaboration constructive, n'hésitez pas à nous écrire à: stationf@tf1.fr

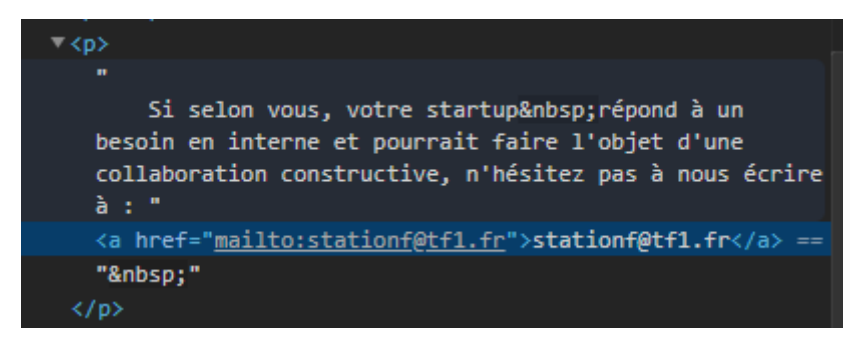

Figure 77 – Intitulé de lien non explicite

Dans la page "Notre politique RSE ", l'intitulé du lien "Voir plus" n'est pas explicite. Il • faudrait ajouter à ce lien un attribut « aria-label » avec un intitulé explicite. Pour l'exemple donné, ce serait « Voir l'ensemble de l'article concernant ......».

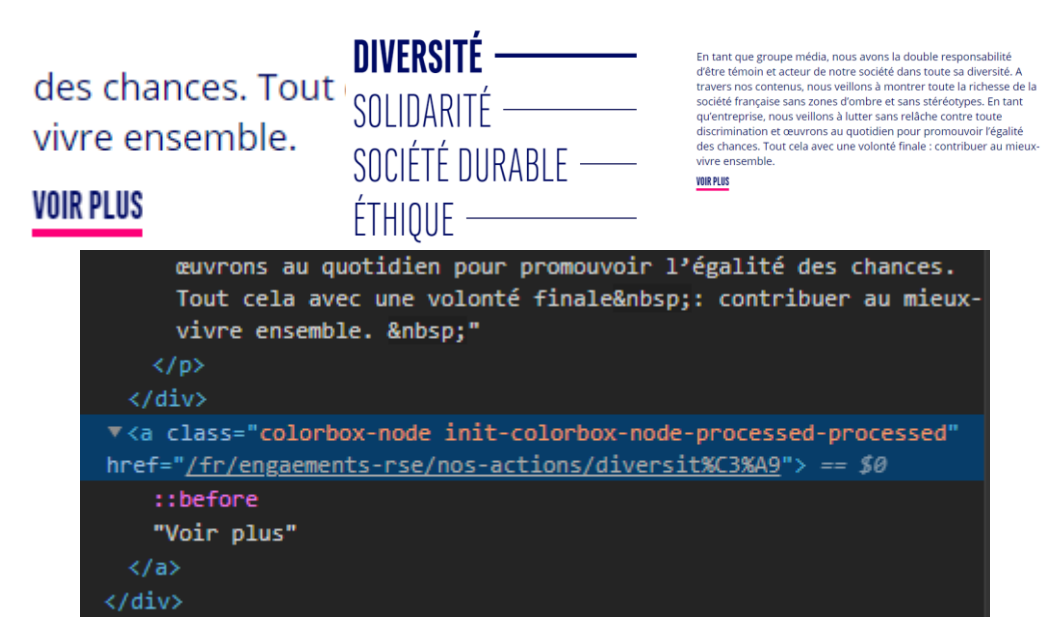

Figure 78 – Intitulés de liens non explicites

•Dans la page "Espace actionnaires", deux liens consécutifs pointent vers la même url. Il faut en enlever un et ajouter à l'autre un aria-label "Consulter le site Olis actionnaire pour gérer vos actions."

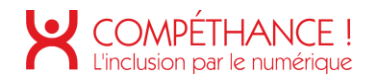

Pour faciliter votre quotidien, le Groupe TF1 met à votre disposition le site OLIS-ACTIONNAIRES

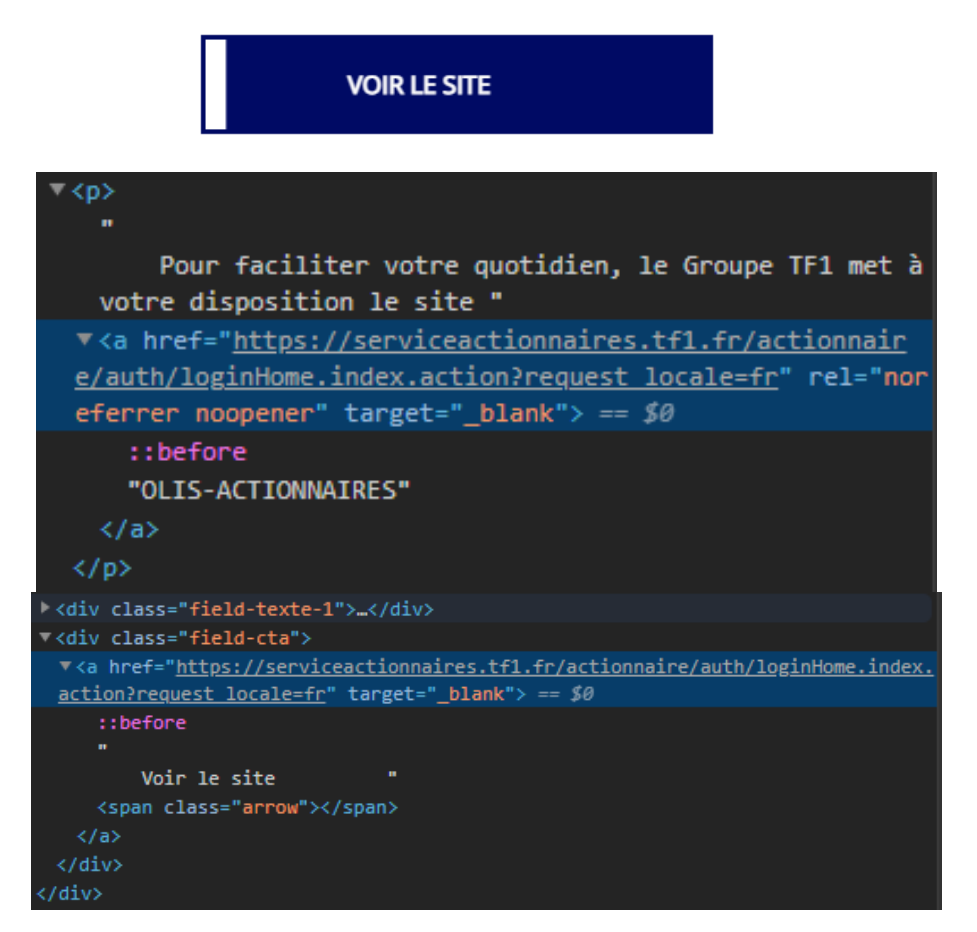

Figure 79 – Liens pointant vers la même url

Dans la page "Espace actionnaire ", l'intitulé du lien •

"servicetitre.actionnaires@bouygues.com" n'est pas explicite. Il faudrait ajouter à ce lien un attribut « aria-label » avec un intitulé explicite. Pour l'exemple donné, ce serait « Contacter par email le service actionnaire bouygues.com.».

servicetitres.actionnaires@bouygues.com

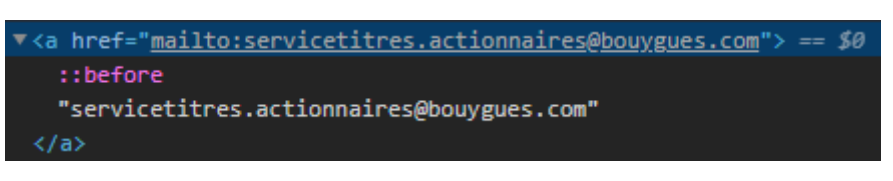

Figure 80 – Intitulé de lien non explicite

· Dans la page " Presse ", l'intitulé du lien "cpechere@tf1.fr" n'est pas explicite. Il faudrait ajouter à ce lien un attribut « aria-label » avec un intitulé explicite. Pour l'exemple donné, ce serait « Contacter par email Coline Pechère.».

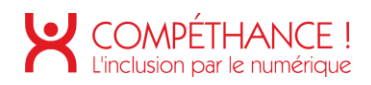

# **COMMUNICATION CORPORATE**

# Coline Pechère cpechere@tf1.fr | 01.41.41.34.38

| ▼ <div class="entity entity-paragraphs-item paragraphs-item-contact" data-paragraphs-<br=""><math>id="632"</math></div> |
|----------------------------------------------------------------------------------------------------|
| " <div class="content"></div>                                                                                           |
| / <div class="field-atom-image">…</div>                                                                                 |
| \ <div class="field-fonction"></div>                                                                                    |
| <div class="field-qualite-nom"></div>                                                                                   |
| Coline Pechère                                                                                                    |
| ¶ <div class="field-texte-1"></div>                                                                                     |
| $\triangledown$ <p></p>                                                                                                 |
| <a href="mailto:cpecher@tf1.fr">cpechere@tf1.fr</a> == \$0                                                              |
| 01.41.41.34.38"<br>и,                                                                                                   |
| $\langle$ /p>                                                                                                    |
|                                                                                                    |
| / <div class="field-reseaux-sociaux">…</div>                                                                            |
|                                                                                                    |
|                                                                                                    |
|                                                                                                    |

Figure 81 - Exemple d'Intitulé de liens non explicites

- · Dans la page " Presse ", les Intitulés de certains liens (tels que « site web ») ne sont pas explicites. 2 solutions sont possibles :
	- o Regrouper tous les contenus textuels utiles dans une balise de lien.
	- o Placer dans le lien un aria-describedby relié au titre situé au-dessus.

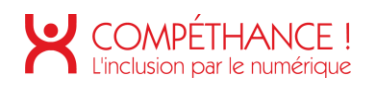

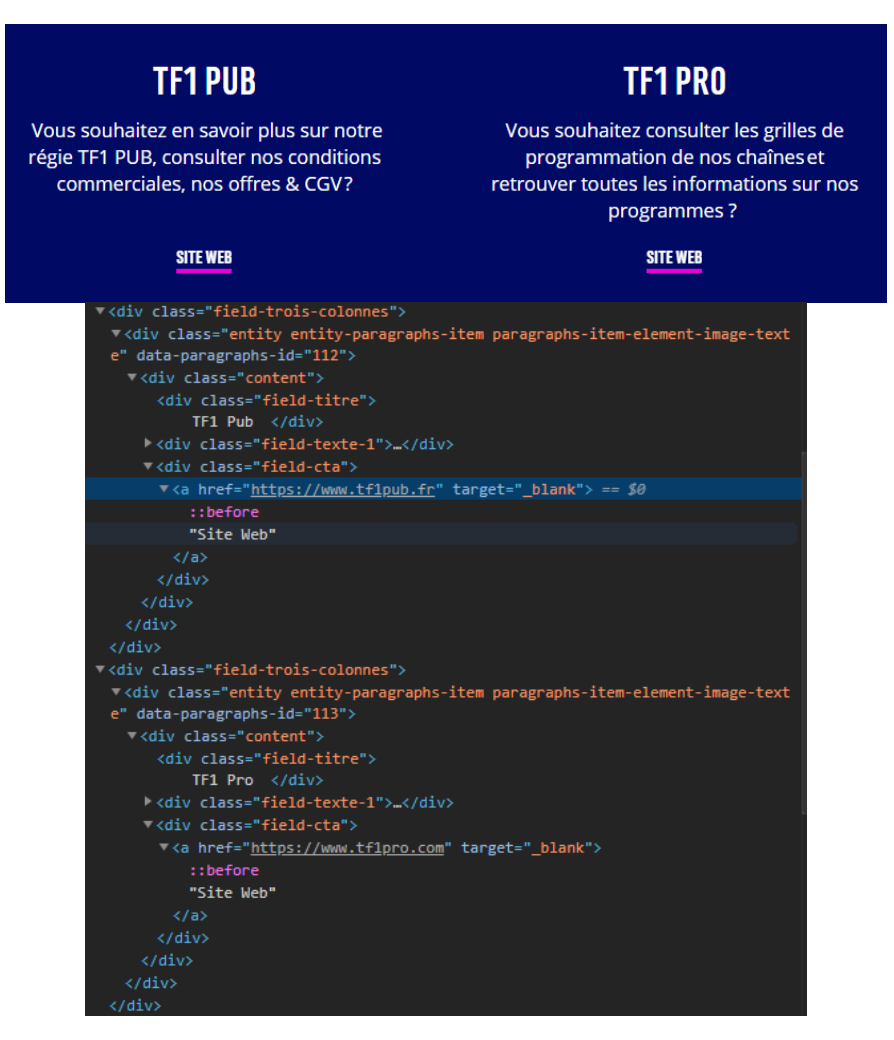

Figure 82 - Intitulés de liens non explicites

- Dans la page "Presse", les liens d'accès aux documents sont redondants ou ne sont  $\bullet$ pas explicites :
	- o Le lien "Audience..." est correct. Il faut le garder en l'état.
	- o Le deuxième lien (téléchargement de pdf) ne comporte pas d'intitulé (critère  $6.2$ ).
	- o Le troisième lien (flèche horizontale) renvoie vers la même url que le premier et réalise la même fonction. Il faut le supprimer car il est redondant et ne comporte pas d'intitulé. De plus, il est n'est pas vocalisé correctement.

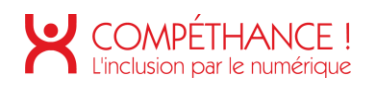

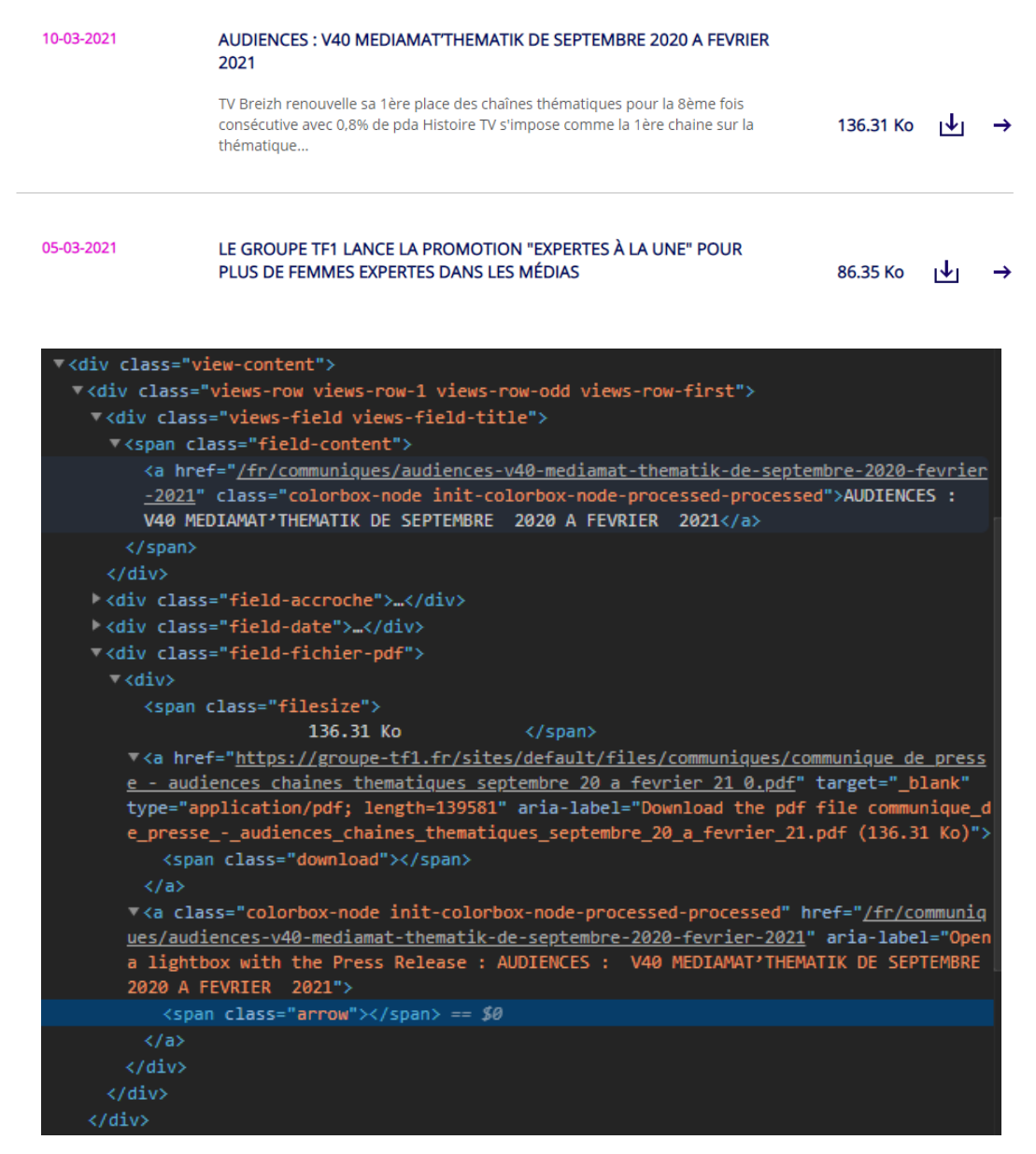

Figure 83 - Exemples de liens pointant vers la même url

#### Critère 6.2 Dans chaque page web, chaque lien a-t-il un intitulé ? **Non conforme**

Le lien-ancre que cible le lien d'évitement « Aller au contenu principal » n'a pas d'intitulé mais c'est tout à fait autorisé pour les liens-ancre. En revanche le fait de mettre un attribut « aria-hidden » dessus le rend muet mais continue à le rendre tabulable, ce qui occasionne une tabulation qui ne vocalise rien, ce qui est gênant pour une personne non-voyante. Il suffirait qu'il n'ait pas d'attribut « href » pour être tout à la fois muet et non tabulable.

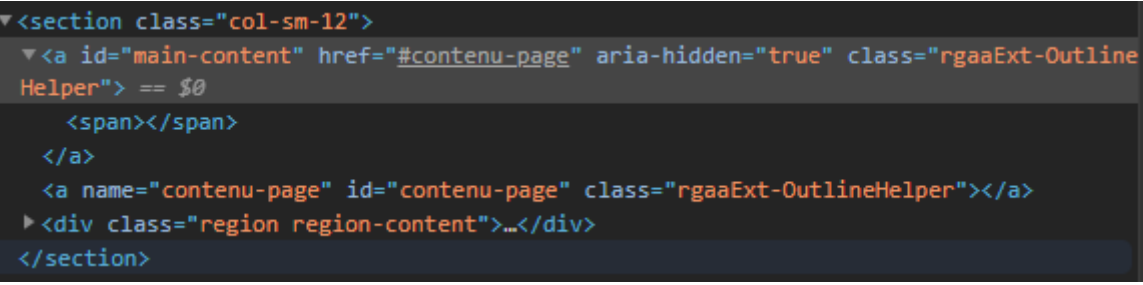

# **VOTRE ESPACE PRESSE**

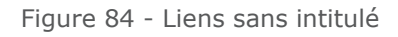

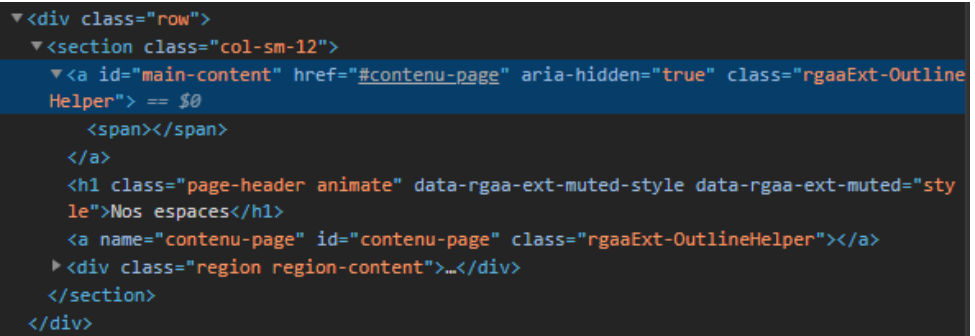

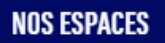

Figure 85 - Liens sans intitulé

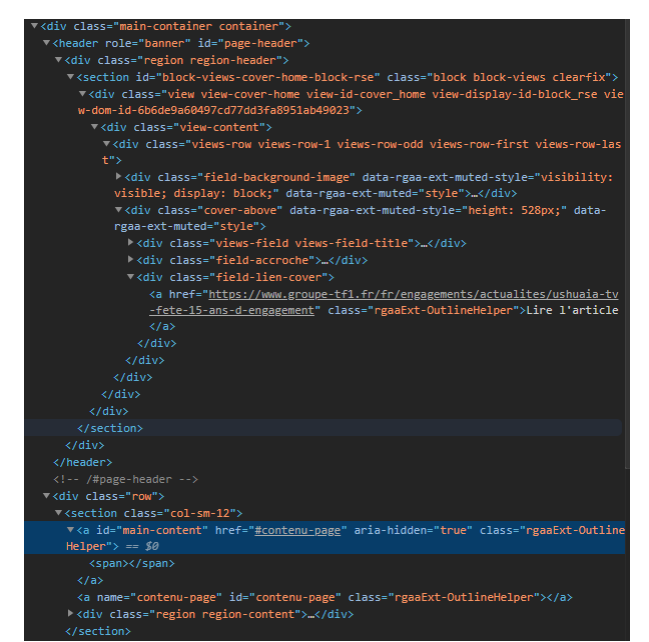

Figure 86 – Liens sans intitulé

Dans les Pages "Presse", " Espace actionnaire ", " Notre politique RSE " et " Résultats •et publications ", les liens de téléchargement n'ont pas d'intitulé visible avec le css

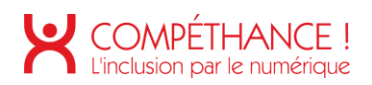

désactivé. La solution consiste à y placer un <span> en masquage accessible indiquant "Télécharger le document pdf ...... taille (...ko)" ou "Ouvrir le document .... dans une fenêtre interne.". De plus, même si ce n'est pas obligatoire, il est conseillé, si le lien ouvre une nouvelle fenêtre, d'indiquer en plus "... - (nouvelle fenêtre.)" Il faudra également supprimer l'attribut « aria-label » qui n'est pas du tout pertinent (partiellement rédigé en anglais).

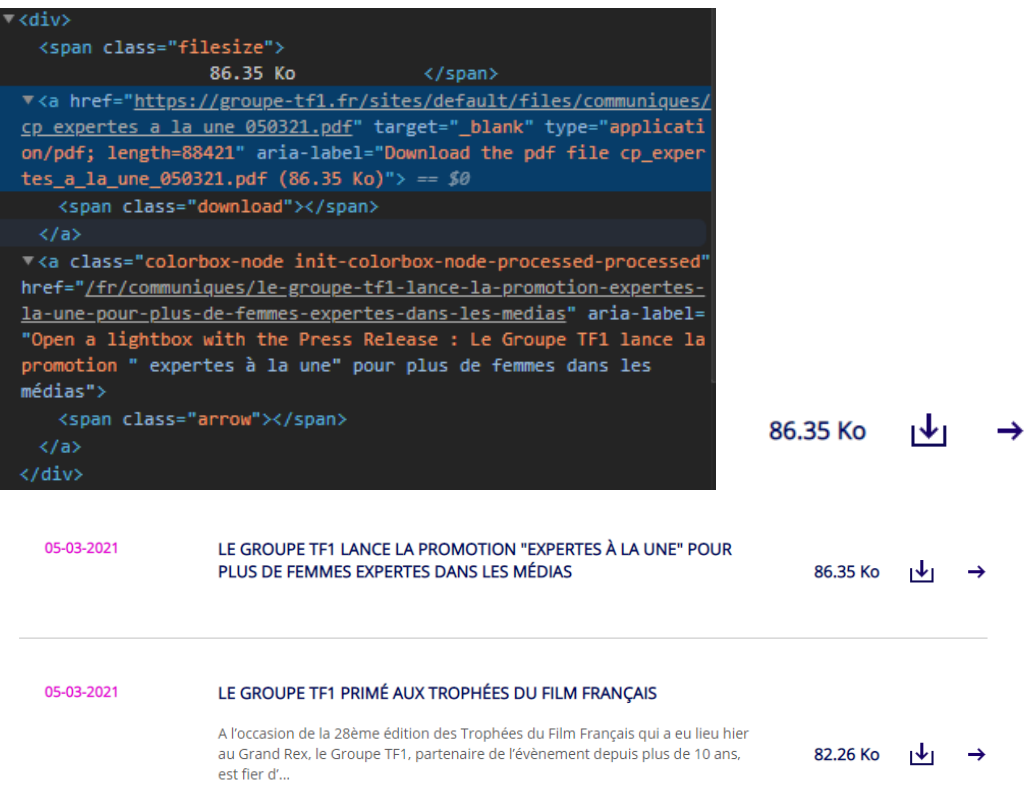

Figure 87 - Exemples de liens sans intitulé

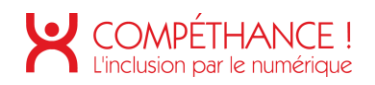

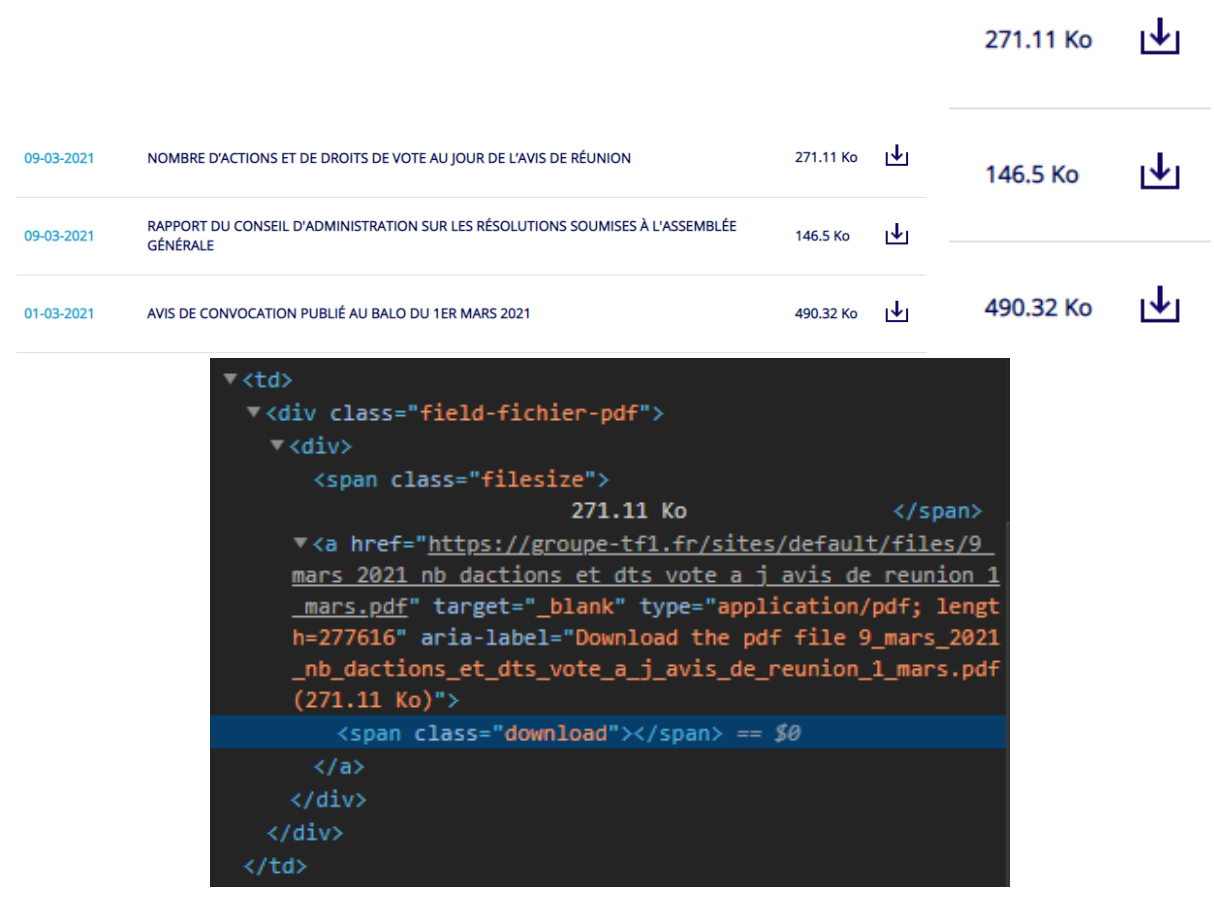

Figure 88 – Exemples de liens sans intitulés

|                                                                                                |                  | $\sim$<br>▼ <li class="views-row views-row-1 views-row-odd views-row-first"><br/>l <div class="views-field views-field-title"></div><br/><div class="field-fichier-pdf"><br/><math>-\langle \text{div} \rangle</math></div></li>                                                                                               |
|------------------------------------------------------------------------------------------------|------------------|----------------------------------------------------------------------------------------------------|
| <b>BIBLIOTHEQUE</b>                                                                            |                  | <span class="filesize"><br/>8.97 Mo<br/></span><br>V <a href="https://groupe-tf1.fr/sites/default/files/document&lt;br&gt;denregistrement universel 2019 du groupe tf1 0.pdf" target="&lt;br">" blank" type="application/pdf; length=9407005" aria-label=<br/>"Download the pdf file document_denregistrement_universel_20</a> |
| DOCUMENT D'ENREGISTREMENT UNIVERSEL (NOUVELLE VERSION DU DOCUMENT DE<br>RÉFÉRENCE) 2019 DE TF1 | 8.97 Mo $ \Psi $ | 19 du groupe tf1 0.pdf (8.97 Mo)"><br><span class="download"></span> == \$0<br>$\langle /a \rangle$                                                                                                    |
| <b>DOCUMENT DE RÉFÉRENCE 2018</b>                                                              | 7.17 Mo $ \Psi $ | $\langle$ /div><br>$\langle$ /div>                                                                                                    |
| CODE ETHIQUE DU GROUPE TF1                                                                     | 1.24 Mo $ \Psi $ | $\langle$ /1i><br>V <li class="views-row views-row-2 views-row-even">…</li><br>l <li class="views-row views-row-3 views-row-odd"></li>                                                                                                    |

Figure 89 – Exemples de liens sans intitulé

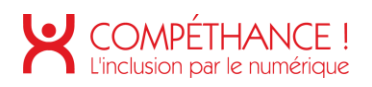

| REPLAY PRÉSENTATION DES RÉSULTATS ANNUELS 2020 (VERSION<br>16-02-2021<br><b>ANGLAISE UNIQUEMENT)</b>                                      |                             | →                                                                                                    |                                                                                                    |                      |                                |                                                                                                    |          |  |  |  |                                                     |  |  |
|----------------------------------------------------------------------------------------------------|-----------------------------|----------------------------------------------------------------------------------------------------|----------------------------------------------------------------------------------------------------|----------------------|--------------------------------|----------------------------------------------------------------------------------------------------|----------|--|--|--|-----------------------------------------------------|--|--|
|                                                                                                    |                             |                                                                                                    |                                                                                                    |                      |                                |                                                                                                    |          |  |  |  |                                                     |  |  |
|                                                                                                    | 11-02-2021                  | RÉSULTATS ANNUELS 2020 DU GROUPE TF1                                                                                                    |                                                                                                    | 167.7 Ko             | ⊣∗⊧                            | 167.7 Ko                                                                                                    | ا⊀ا      |  |  |  |                                                     |  |  |
|                                                                                                    | 11-02-2021                  | RAPPORT D'ACTIVITÉ 2020 TF1                                                                                                    |                                                                                                    | 1.07 Mo              | ⊣Ψι                            | 1.07 Mo                                                                                                    | 画        |  |  |  |                                                     |  |  |
|                                                                                                    | 11-02-2021                  | PRÉSENTATION ANNUELLE DES RESULTATS 2020 DU GROUPE TF1                                                                                                    |                                                                                                    | 7.06 Mo              | 西                              | 7.06 Mo                                                                                                    | 画        |  |  |  |                                                     |  |  |
|                                                                                                    |                             |                                                                                                    | ▼ <td></td> <td></td> <td>V<div class="field-fichier-pdf"></div></td> <td></td> <td></td> <td></td> |                      |                                | V <div class="field-fichier-pdf"></div>                                                                                                    |          |  |  |  |                                                     |  |  |
|                                                                                                    |                             |                                                                                                    | $-\langle \text{div} \rangle$                                                                       |                      |                                |                                                                                                    |          |  |  |  |                                                     |  |  |
|                                                                                                    |                             |                                                                                                    |                                                                                                    |                      | <span class="filesize"></span> |                                                                                                    |          |  |  |  |                                                     |  |  |
| ™ <td></td> <td>▽<div class="field-fichier-pdf"></div></td> <td></td> <td></td> <td></td> <td></td> <td>167.7 Ko</td> <td></td> <td></td> |                             | ▽ <div class="field-fichier-pdf"></div>                                                                                                    |                                                                                                    |                      |                                |                                                                                                    | 167.7 Ko |  |  |  |                                                     |  |  |
| $-\langle \text{div} \rangle$                                                                                                    |                             |                                                                                                    |                                                                                                    |                      |                                | ▼ <a filesize"="" href="https://groupe-tf1.fr/sites/default/files&lt;/td&gt;&lt;td&gt;&lt;/td&gt;&lt;td&gt;&lt;/td&gt;&lt;/tr&gt;&lt;tr&gt;&lt;td&gt;&lt;/td&gt;&lt;td&gt;&lt;span class="></a> |          |  |  |  | mmuniques/communique de presse resultats fy 2020 vd |  |  |
|                                                                                                    |                             | <span class="download no-image"></span>                                                                                                    |                                                                                                    |                      |                                | df" target=" blank" type="application/pdf; length=1<br>4" aria-label="Download the pdf file communique de                                                                                       |          |  |  |  |                                                     |  |  |
|                                                                                                    |                             | <a href="https://groupe-tf1.fr/fr/presentation-des-re&lt;/td&gt;&lt;td&gt;&lt;/td&gt;&lt;td&gt;&lt;/td&gt;&lt;td&gt;&lt;/td&gt;&lt;td&gt;se_resultats_fy_2020_vdef.pdf &lt;math&gt;(167.7 Ko)&lt;/math&gt;"> == \$0</a> |                                                                                                    |                      |                                |                                                                                                    |          |  |  |  |                                                     |  |  |
|                                                                                                    |                             | $sultats-annuels" target="blank" > == $0$                                                                                                    |                                                                                                    |                      |                                | <span class="download"></span>                                                                                                    |          |  |  |  |                                                     |  |  |
|                                                                                                    | <span class="arrow"></span> |                                                                                                    |                                                                                                    | $\langle /a \rangle$ |                                |                                                                                                    |          |  |  |  |                                                     |  |  |
| $\langle /a \rangle$                                                                                                    |                             |                                                                                                    |                                                                                                    |                      |                                | <span class="arrow no-image"></span>                                                                                                    |          |  |  |  |                                                     |  |  |
| $\langle$ /div>                                                                                                    |                             |                                                                                                    |                                                                                                    | $\langle$ /div>      |                                |                                                                                                    |          |  |  |  |                                                     |  |  |
|                                                                                                    |                             |                                                                                                    |                                                                                                    |                      |                                |                                                                                                    |          |  |  |  |                                                     |  |  |
| 2/4                                                                                                    |                             |                                                                                                    | えんせき                                                                                                |                      |                                |                                                                                                    |          |  |  |  |                                                     |  |  |

Figure 90 - Exemples de liens sans intitulé

Dans les Pages " Presse " et " Programme d'accélération ", les liens pour consulter les  $\bullet$ profils des référents sur linkedin et twitter n'ont pas d'intitulé. La solution consiste à y placer un <span> en masquage accessible indiquant "consulter le profil de.... sur LinkedIn/twitter". De plus, même si ce n'est pas obligatoire, il est conseillé, si le lien ouvre une nouvelle fenêtre, d'indiquer en plus «.... - Ouvre une nouvelle fenêtre.".

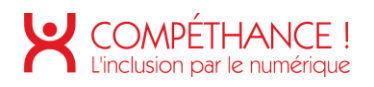

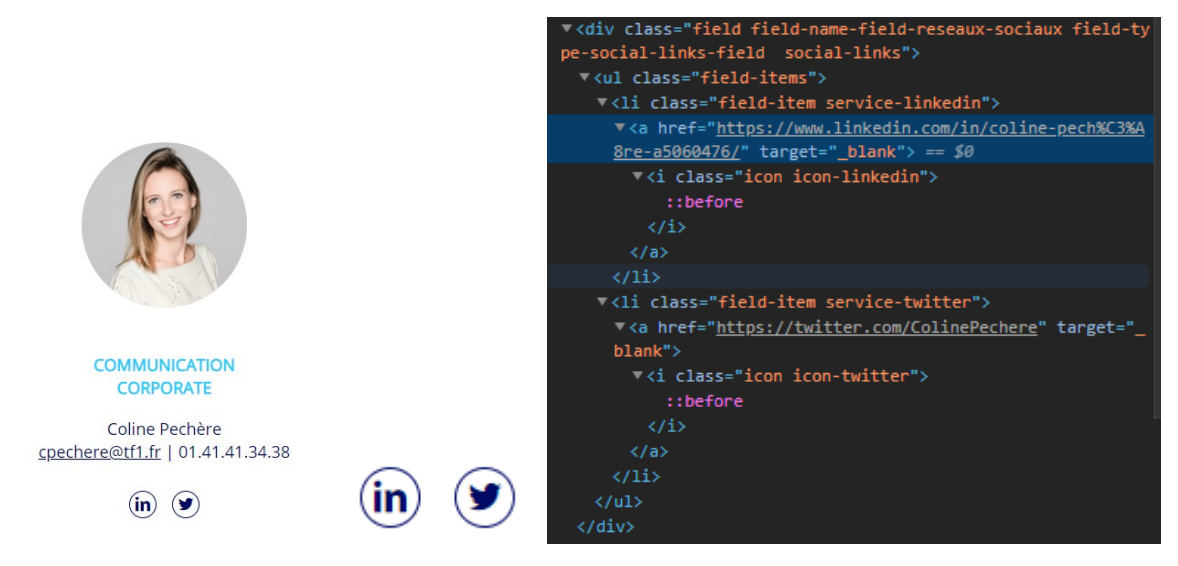

Figure 91 – Exemples de liens sans intitulé

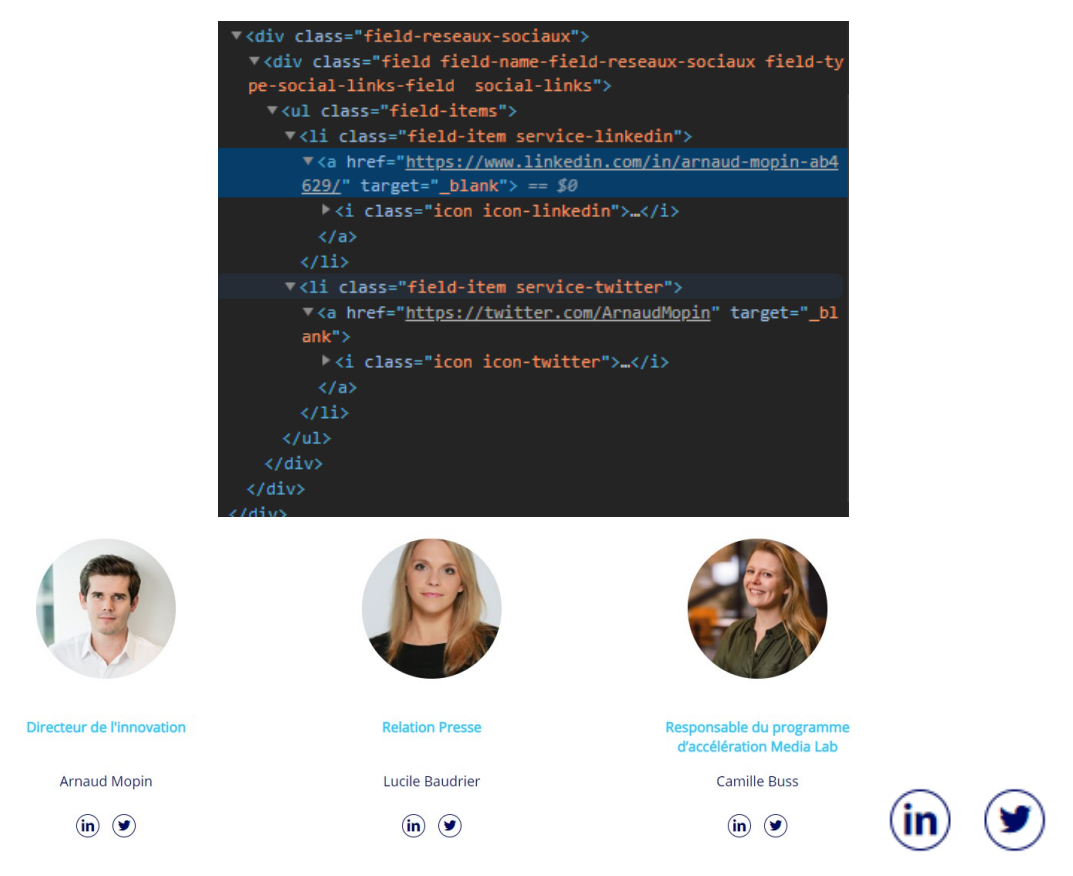

Figure 92 – Exemples de liens sans intitulé

## **7. SCRIPTS**

#### Critère 7.1 Chaque script est-il, si nécessaire, compatible avec les technologies d'assistance? **Non conforme**

Dans la page d'accueil, les menus déroulants du menu de navigation principal sont •non conformes.

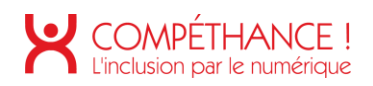

À fin de rappel, un élément qui pilote un accordéon ou un menu déroulant doit indiquer l'état (ouvert/fermé) de l'élément dont il pilote l'ouverture, au moyen d'un attribut « aria-expanded », qui aura la valeur « true » lorsque l'élément est ouvert, et « false » lorsque l'élément est fermé.

Il faudra également qu'il soit relié à l'élément dont il pilote l'ouverture au moyen d'un attribut « aria-controls » qui reprendra la valeur de l'attribut « id » de cet élément.

En l'occurrence dans le cas présent, les éléments de commande sont des balises <span> avec un attribut tabindex="0" (qui les rend tabulables) au lieu de balises <a> ou <button>, et les attributs "aria-expanded" ne sont ajoutés qu'après l'action sur l'élément de commande, alors qu'ils devraient être présents nativement avec la valeur "false".

| LE GROUPE                | <b>ENGAGEMENTS RSE</b> | <b>INNOVATION</b> | TFI<br><b>LE GROUPE</b>               | <b>INVESTISSEURS</b>  | <b>TALENTS</b><br><b>PRESSE</b> |  |
|--------------------------|------------------------|-------------------|---------------------------------------|-----------------------|---------------------------------|--|
| <b>OUI SOMMES-NOUS ?</b> |                        |                   | NOS ACTIVITÉS NOTRE ÉQUIPE DIRIGEANTE | <b>NOTRE HISTOIRE</b> | <b>INSPIRATIONS CROISÉES</b>    |  |
|                          |                        |                   |                                       |                       |                                 |  |

Figure 93 - Menus déroulants non conformes

• Les mêmes remarques sont applicables aux menus déroulants du pied de page.

| <b>LE GROUPE</b>       |                                |
|------------------------|--------------------------------|
|                        | <b>OUI SOMMES-NOUS?</b>        |
| <b>ENGAGEMENTS RSE</b> |                                |
|                        | <b>NOS ACTIVITÉS</b>           |
| <b>INNOVATION</b>      | <b>NOTRE ÉOUIPE DIRIGEANTE</b> |
|                        |                                |
| <b>INVESTISSEURS</b>   | <b>NOTRE HISTOIRE</b>          |
| <b>TALENTS</b>         |                                |
|                        | <b>INSPIRATIONS CROISÉES</b>   |
| <b>PRESSE</b>          |                                |
|                        |                                |

Figure 94 - Menus déroulants non conformes

· Dans la page d'accueil, le lien-ancre "Explorer" est masqué au lecteur d'écran via un attribut aria-hidden="true", alors qu'il est bien tabulé et sert à aller vers le contenu situé en dessous.

# EXPLORER

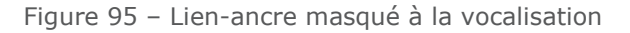

• Dans la page d'accueil, le cadre vidéo du haut de page est tabulé en ne vocalisant aucune information utile, entraînant ainsi des vocalisation "parasites", il vaudrait mieux retirer l'attribut tabindex="0" présent sur le conteneur <div id="player"> ou lui donner une valeur de "-1".

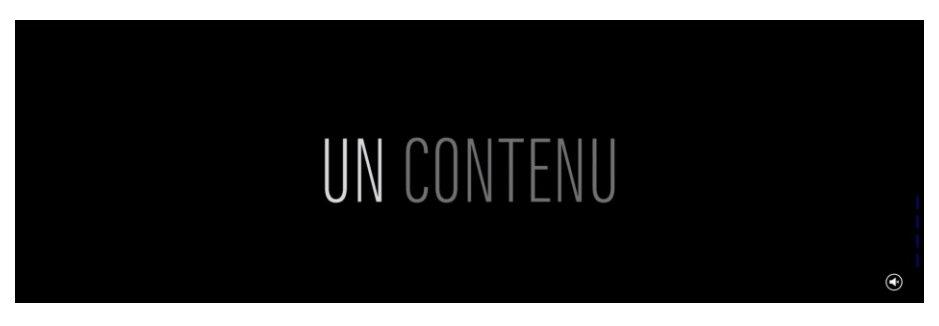

Figure 96 - Cadre entraînant des vocalisations "parasites"

Dans la page d'accueil, la section "LE GROUPE TF1 C'EST" possède des contenus qui • comportent chacun un nombre et une légende. L'affichage standard (celui qui est affiché) est vocalisé, ainsi que celui qui est censé

être dédié à la synthèse vocale (présence de la classe CSS « hidden-accessible »). Cela provoque une double vocalisation.

On pourrait donc supprimer ce qui est en « hidden-accessible »

(note : Le aria-label est aussi à supprimer car il n'est en l'état pas vocalisé.)

Toutefois les nombres comme « 1<sup>er</sup> » sont mal vocalisés car coupés par un <span>. Pour corriger cela, on a deux solutions :

- o Laisser « 1 » et « er » dans un même container (mais cela risque de restreindre l'effet visuel appliqué)
- Présenter « 1<sup>er</sup> » dans un même container caché par « hidden-accessible » (tel qu'actuellement, conserver la partie découpée en la cachant à la synthèse vocale par un attribut « aria-hidden » positionné à « true »

#### Proposition de codage :

```
<div class="content">
 <div class="field-chiffre" aria-hidden="true">
         <span class="chiffres" data-number="1" >1</span>er 
 </div>
 <div class="field-legende">
        <span class="hidden-accessible">1er </span>
    groupe média mondial sur le respect de l'égalité hommes-femmes en 2019 </div>
</div>
```
• On retrouve un problème similaire dans les pages "Qui sommes-nous ?", "Notre politique RSE" et "Résultats et publications".

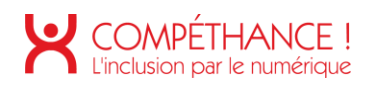

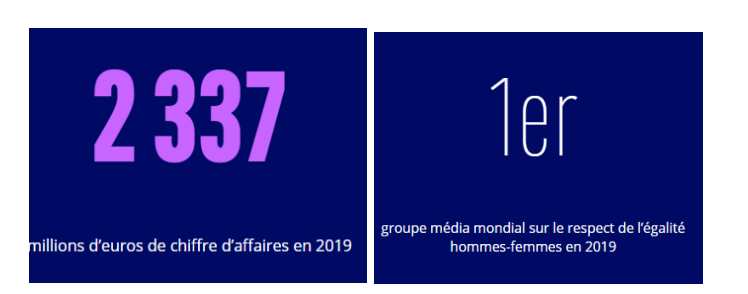

Figure 97 - Exemples de contenu avec vocalisation redondante

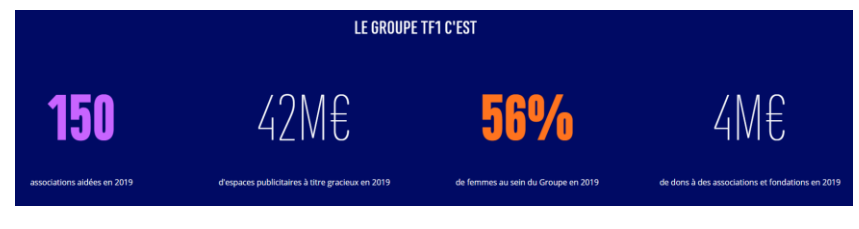

Figure 98 - Contenu avec vocalisation redondante

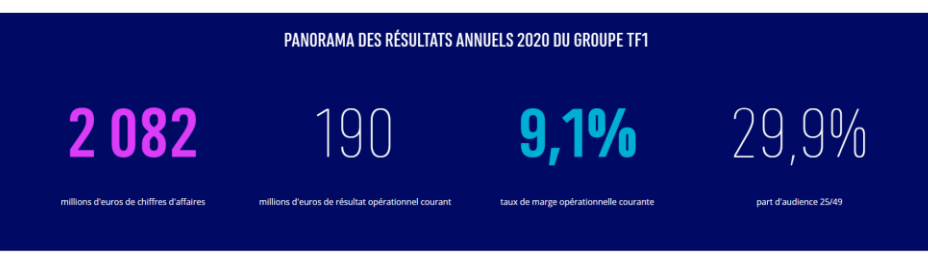

Figure 99 - Contenu avec vocalisation redondante

- Dans la page d'accueil, bien que la modale "Nos autres sites" possède un rôle • "dialog" et garde le focus après son ouverture et jusqu'à sa fermeture (via la touche "Echap") notamment, elle nécessite quelques corrections :
	- o elle ne place pas le focus sur un élément placé au début de la popin (par exemple un titre).
	- $\circ$  À sa fermeture, elle ne replace pas le focus sur le bouton "Nos autres sites" qui l'a ouverte.
	- o Son bouton de fermeture ne possède pas d'intitulé pertinent, comme "Fermer la modale", donné via un texte en masquage accessible par exemple.

Pour la rendre conforme, il convient de suivre les recommandations en la matière déjà citées dans ce rapport (voir critère 7.3).

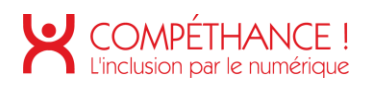

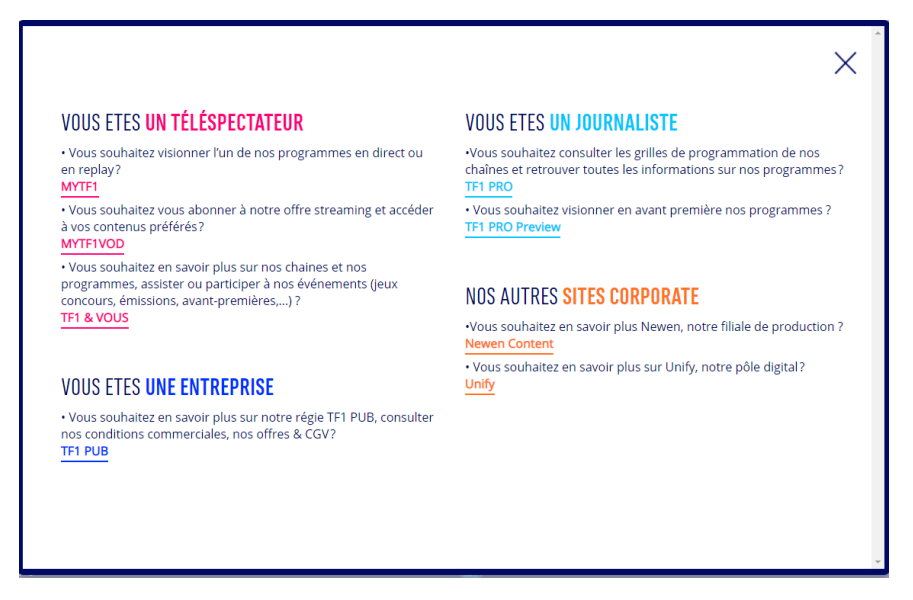

Figure 100 - Modale à corriger

Dans la page d'accueil, le bouton de retour en haut de page est codé avec une • simple balise <div>, au lieu d'une balise <a> ou <br/> <br/>button>, dotée d'un intitulé pertinent, comme "Retour en haut de page", donné via un texte en masquage accessible par exemple.

De plus il est non-fonctionnel, car il se content de scroller le contenu de la page sans replacer le focus sur le haut de la page.

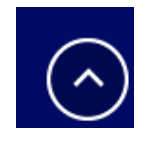

Figure 101 - Bouton non conforme

Dans la page Mentions légales, la liste de liens-ancres renvoyant vers les différentes •parties de la page ne fonctionne pas (ni au clavier ni à la souris), car les ancres ciblées par les attributs « href » des liens n'existent pas dans la page.

D'autre part il faut qu'elle soit codée comme une liste ordonnée (balises <ol> et <li>) avec les chiffres romains gérés en CSS.

De par son rôle dans la page elle devrait être structurée comme un menu de navigation secondaire, avec une balise <nav>, et un rôle « navigation .

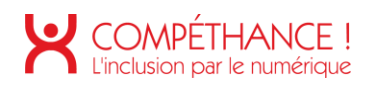

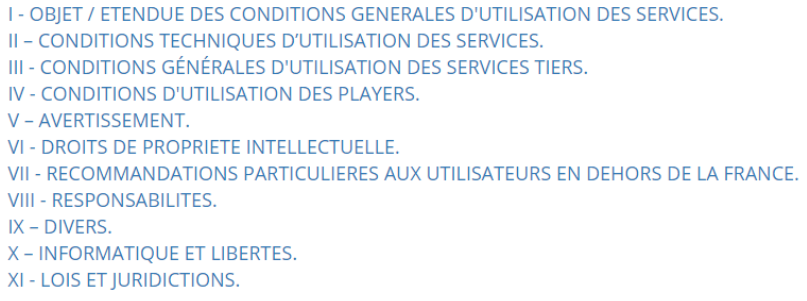

Figure 102 - Liste de liens-ancres non conforme

· Dans la page "Qui sommes-nous ?", le système d'onglets présent dans la partie "NOTRE RAISON D'ÊTRE", est non conforme.

Les contenus des onglets ne sont pas tabulables via un attribut tabindex="0" (à savoir une non-conformité au critère 7.3), de plus les balises <li> possèdent des rôles "presentation" qui suppriment leur sémantique sans raison valable.

Afin de corriger cela, il convient de suivre les recommandations du WAI en la matière : https://www.w3.org/TR/wai-aria-practices-1.1/#tabpanel.

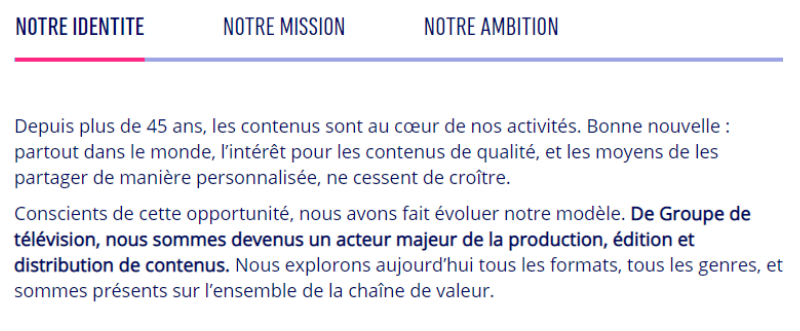

Figure 103 - Système d'onglets non conforme

• On note que ce système d'onglets est remplacé par un accordéon en mode responsive, ce dernier n'est lui aussi pas conforme, car ses boutons de commande ne possèdent pas de rôles "button".

Afin de corriger cela, il convient de suivre les recommandations du WAI en la matière : https://www.w3.org/TR/wai-aria-practices-1.1/#accordion.

De plus on peut se questionner sur l'utilité du changement de type de composant. sachant qu'un système d'onglet peut également être orienté de façon verticale, il suffit alors de préciser cette orientation via un attribut aria-orientation="vertical".

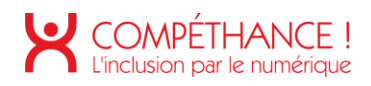

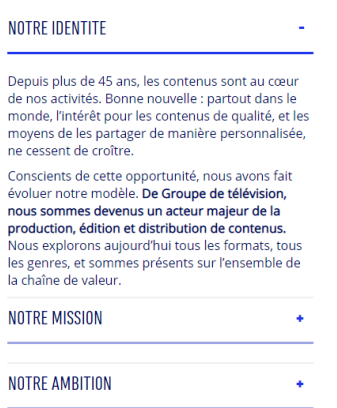

Figure 104 - Accordéon à corriger

• Dans la page "Notre équipe dirigeante", le contenu se présente apparemment sous la forme d'un accordéon, mais il s'agit en fait d'un système d'onglets non conforme, avec des éléments d'un accordéon présents dans ce dernier sur des éléments, où ils ne devraient pas être placés pour que l'accordéon soit conforme.

Ainsi le conteneur du système d'onglets possède bien un rôle "tablist", mais il ne possède pas d'attribut aria-orientation="vertical" pour préciser son orientation.

Les conteneurs des boutons de commande du système d'onglets ne possèdent pas de rôles "button", mais contiennent des liens qui reçoivent le focus.

Tandis que les conteneurs des contenus avec les rôles "tabpanel" possèdent des attributs "aria-expanded" mais ne possèdent de rôles "button" ou d'attributs "ariacontrols", néanmoins un attribut tabindex="0" est présent sur les contenus.

Il faut donc choisir de coder ce contenu, soit comme un système d'onglets conforme, soit un accordéon conforme en suivant les recommandations adéquates.

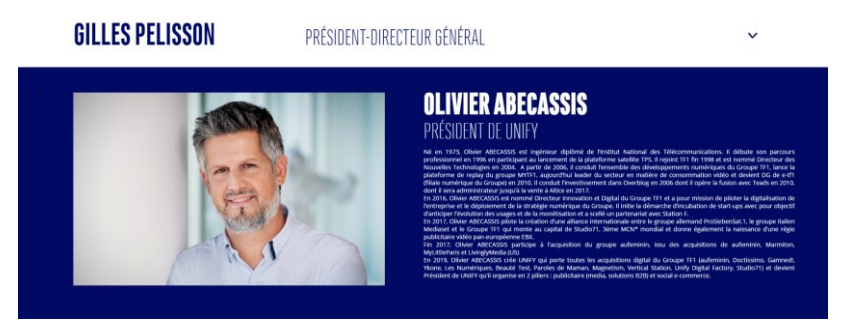

Figure 105 – accordéon à corriger

•Dans la page "Notre histoire", la modale de partage présente sur certaines vidéos, n'est pas conforme, car elle ne garde pas le focus du clavier après son ouverture, et elle ne peut être échappée avec la touche "Echap".

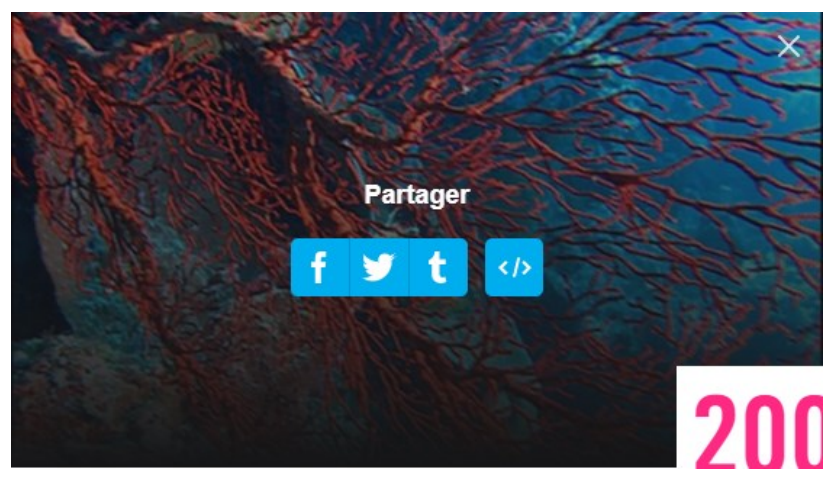

Figure 106 - Modale non conforme

Dans la page "Notre politique RSE", le carrousel de la partie "NOS DISTINCTIONS" •n'est pas conforme, car il n'indique pas sa nature via les rôles et attributs appropriés, selon les recommandations du WAI : https://www.w3.org/TR/wai-aria-practices-1.1/#carousel.

De plus il est auto-rotatif, et ne peut être arrêté que par le survol de la souris, ce qui est d'autant plus problématique car, possédant un attribut « aria-live » = "polite", il déclenche une vocalisation à chaque rotation, ce qui pollue énormément la navigation auditive.

On note également que les boutons de commande ne possèdent d'intitulés pertinents, comme "précédent/suivant", et que le contenu ne semble pas vocalisable via les touches de directions "haut/bas".

Enfin un rôle "listbox" est présent sans raison valable, il doit s'agir d'une confusion avec le rôle "list", utilisé avec le rôle "listitem", pour doter un ensemble d'éléments <div> d'une sémantique de liste, ce qui est convenable, mais la sémantique native des balises <ul> et <li> par exemple, est préférable.

Pour conclure, il vaudrait suivre les recommandations du WAI, notamment en supprimant l'autorotation, pour garder la vocalisation via l'attribut aria-live="polite", et en préférant l'usage de balises <ul> et <li> à celui des rôles "list" et "listitem".

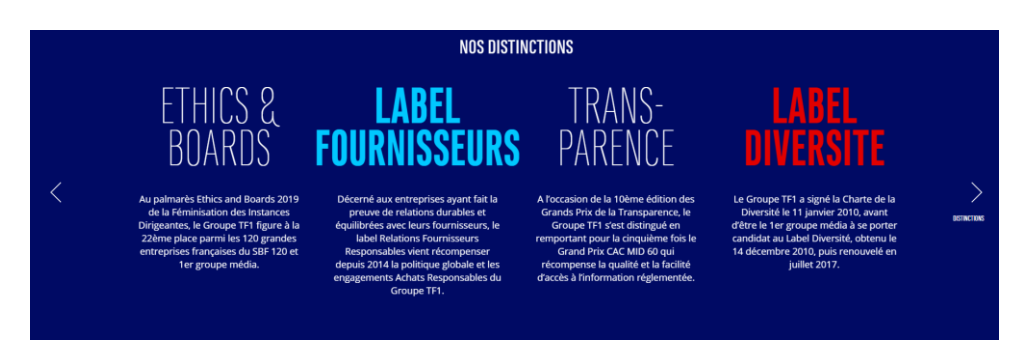

Figure 107 - Carrousel non conforme

• Dans la page "Programme d'accélération", le contenu de la partie "LES START-UP ACCÉLÉRÉES" devrait être codé comme un système d'onglets selon les recommandations du WAI en la matière.

De cette façon, le formulaire présent (balise <form>), ainsi que le champ de sélection (balise <select>) et le bouton "Appliquer" masqués via une propriété {display:none}. présents à l'intérieur, devraient être supprimés du code source.

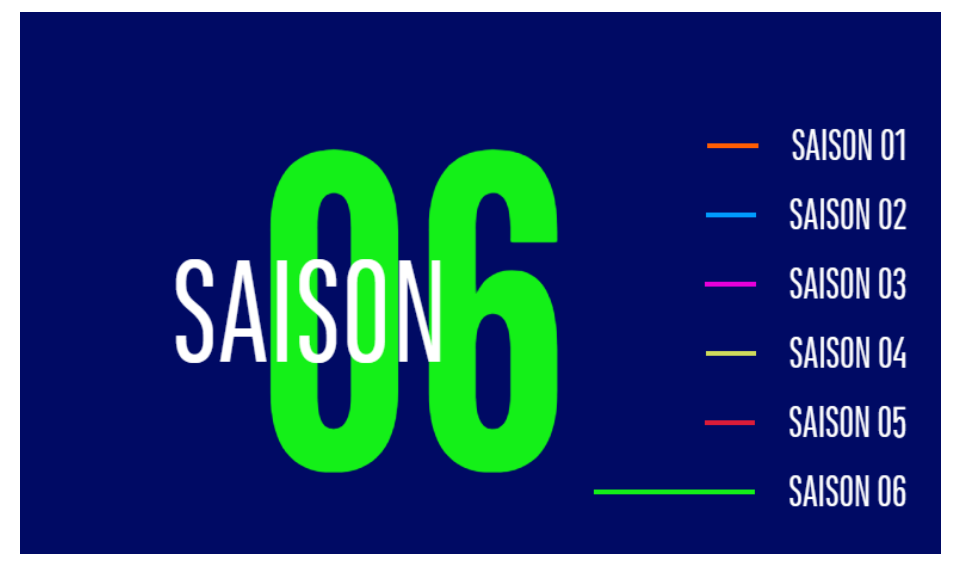

Figure 108 - Système d'onglets à implémenter

•Dans la page "Résultats et publications", les champs de sélection de l'année présents ne sont pas utilisables au lecteur d'écran et au clavier.

Ils sont codés comme un ensemble de balises <div> sans sémantique suivies d'une balise <select>, reliée correctement à une balise <label>, mais cette balise <select> est masquée via une propriété {display:none}.

Afin de rendre ces éléments accessibles et conformes, il convient de les coder comme des composants de type "listbox" en suivant les recommandations du WAI : https://www.w3.org/TR/wai-aria-practices-1.1/#Listbox.

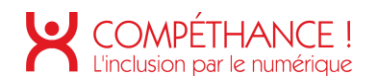

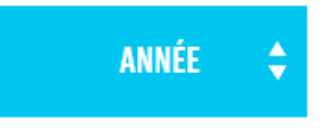

Figure 109 - Champ de sélection non accessible

• On retrouve un problème similaire dans la page "Espace actionnaires".

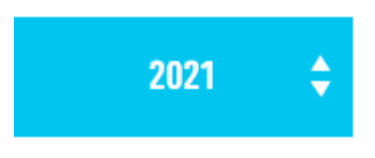

Figure 110 - Champ de sélection non accessible

• Dans la page "Résultats et publications", les champs de type "checkbox" présents pour sélectionner le type de document souhaité, ne fonctionnent pas correctement.

Sous Chrome elles ne sont pas vocalisées, et sous Firefox, toute action (cochage aussi bien que décochage entraine un repositionnement sur le premier (par exemple le fait de décocher « Slideshow » replace le focus juste avant « communiqués ».

Cela peut être dû à un effet de bord du JavaScript.

| $\Box$ communiques | <b>EXAMPORTS D'ACTIVITÉ</b> | $\blacksquare$ SLIDESHOW | $R$ REPLAY |  |
|--------------------|-----------------------------|--------------------------|------------|--|
|--------------------|-----------------------------|--------------------------|------------|--|

Figure 111 - "Checkboxs" avec problème de vocalisation

• On retrouve un problème similaire dans la page "Espace actionnaires".

| DOCUMENTS PRÉPARATOIRES<br>$\blacksquare$ résultats des votes<br><b>EXPRESENTATIONS</b> |  |  |  |
|-----------------------------------------------------------------------------------------|--|--|--|
|-----------------------------------------------------------------------------------------|--|--|--|

Figure 112 - "Checkboxs" avec problème de vocalisation

• On retrouve des problèmes similaires sur la page "Presse".

| <b>CORPORATE</b><br><b>ENGAGEMENTS RSE</b> | <b>INNOVATION</b> | <b>FINANCIER</b> | ANNEI |
|--------------------------------------------|-------------------|------------------|-------|
|--------------------------------------------|-------------------|------------------|-------|

Figure 113 - Champs non accessibles

Dans la page "Espace actionnaires", le contenu de la partie "STRUCTURE DU • CAPITAL" devrait être codé comme un système d'onglets, en suivant les recommandations du WAI en la matière, comme vu plus haut.

Le contenu des alternatives textuelles pour chaque année de la structure du capital est tout à fait complet, mais il nécessite deux correctifs :

- o il doit être placé dans le panneau d'onglets (< div> ayant la classe « canvascontainer ») à proximité du <canvas>, et non pas dans chacun des onglets.
- o Dans chacune des alternative textuelles, les actionnaires devraient être présentés sous forme de liste :

<p>Au 31 déc. 2019, l'actionnariat du Groupe TF1 est composé à :</p>

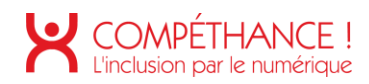

```
\langle u \rangle<li>Bouygues 43.7%</li>
 <li>Salariés TF1 7.9%, </li>
 <li>Flottant France 18.9%</li>
 <li>Flottant Etranger 29.5%</li>
\langle/ul>
```
o En complément, l'élément <canvas> doit être ignoré par les synthèses vocales : il faut supprimer sont attribut « aria-labelledby, et il faut lui donner un attribut « aria-hidden » positionné à « true ».

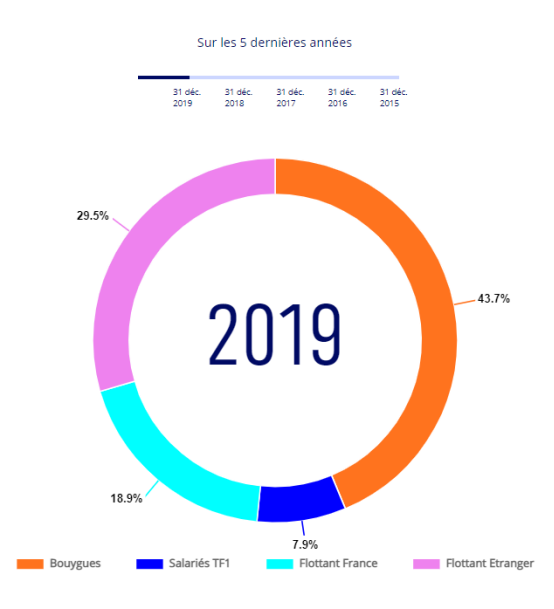

Figure 114 - Système d'onglets à implémenter

- La modale "Conseil d'administration" est non conforme : •
	- o Elle possède bien un rôle "dialog", mais ne possède pas d'attribut ariamodal="true" ainsi que d'attributs "aria-label" ou "aria-labelledby".
	- o Elle prend bien le focus à son ouverture, mais la tabulation n'est possible que dans un sens.
	- o La fermeture de la modale est possible via la touche "Echap" et le lien "Fermer", le bouton de fermeture quant à lui n'est pas tabulable sans doute car il est placé après le lien "Fermer" dans le code, de plus il ne possède pas d'intitulé pertinent comme "Fermer la modale".
	- o Surtout la fermeture de la modale ne replace pas le focus sur le lien qui sert à son ouverture.

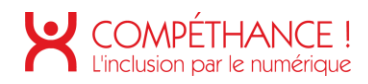

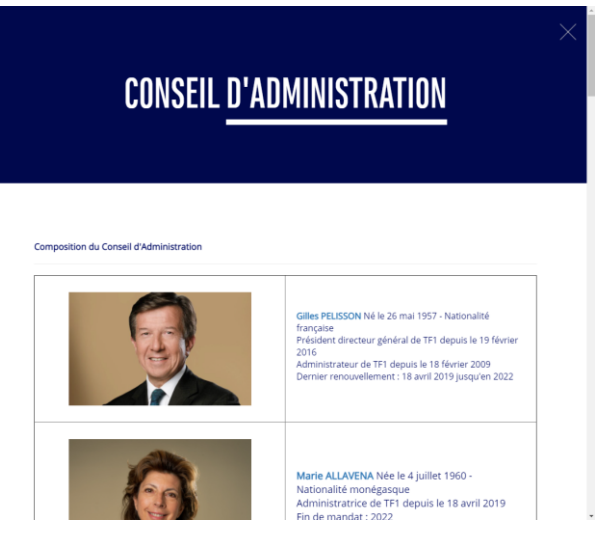

Figure 115 - Modale non conforme

Les mêmes remarques sont applicables à la modale "Agenda", hormis celles-ci qui • sont liées au lien "Fermer" absent de cette dernière.

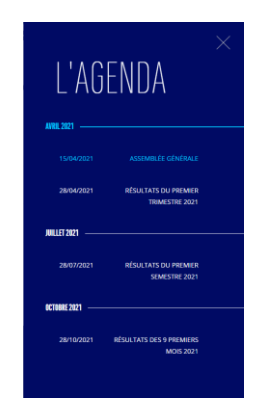

Figure 116 - Modale non conforme

- Dans la page "Presse", la pagination n'est pas conforme : •
	- o Elle devrait être structurée avec une balise <nav> dotée d'un rôle "navigation" et d'un attribut aria-label="Pagination".
	- o La page courante devrait être indiquée via un attribut aria-current="page".
	- o Enfin les icônes insérées via les styles avec la propriété {content}, devraient être présentes dans des balises <span> masquées à la vocalisation via un attribut aria-hidden="true".

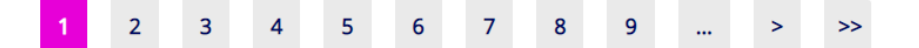

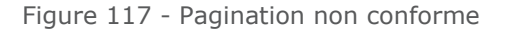

Critère 7.2 Pour chaque script ayant une alternative, cette alternative est-elle pertinente  $\ddot{\phantom{0}}$ 

#### **Non applicable**

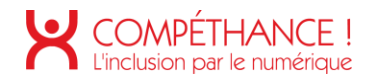

#### Critère 7.3 Chaque script est-il contrôlable par le clavier et par tout dispositif de pointage (hors cas particuliers)? **Non conforme**

• Dans la page d'accueil, en plus de ce qui a été vu au critère 7.1 sur les menus déroulants du menu de navigation principal, on peut ajouter que leur comportement au clavier est non conforme.

Ainsi il faut utiliser la touche "espace" (voir "ctrl + espace" au lecteur d'écran) pour ouvrir un menu et pouvoir tabuler dedans, et ne sont fermables que via la touche "Echap" (voir les recommandations du WAI pour plus d'informations : https://www.w3.org/TR/wai-aria-practices-1.1/#disclosure).

On peut rajouter en remarque que des "caret" sous forme de triangle bleu pointant vers le bas sont présents dans le code source mais masqués via les styles, ces icônes sont utiles pour indiquer visuellement la présence de menus déroulants, ce qui peut être utile pour naviquer au clavier et à la souris.

On note également que les menus déroulants restent ouverts sur les pages qui leur correspondent, ce qui est un peu troublant quand on arrive sur le lien presse où le menu concerné reste affiché.

De plus la page courante pourrait être indiquée au lecteur d'écran via un attribut aria-current="page".

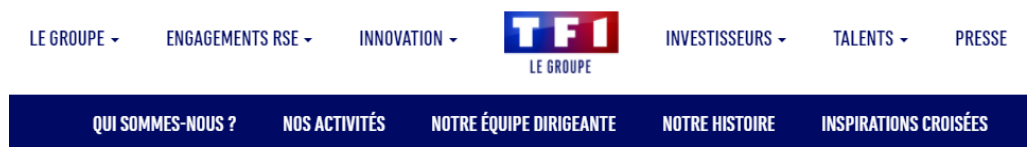

Figure 118 - Menus déroulants problématiques pour leur contrôle

• Concernant les menus déroulants du pied de page, ceux-ci sont tout simplement non utilisables au clavier.

Sinon on peut y appliquer les mêmes remarques.

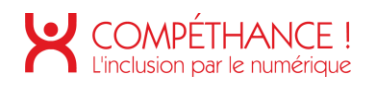

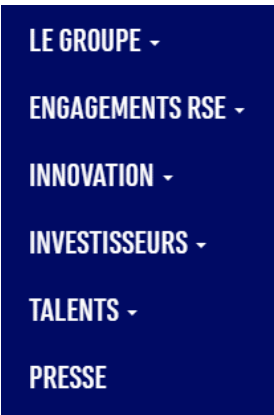

Figure 119 - Menus déroulants non utilisables au clavier

• Dans la page d'accueil, le champ de recherche est non conforme pour la navigation au clavier (voir au lecteur d'écran, non-conformité 7.1 également).

Il ne peut être ouvert que via un clic de la souris sur le bouton visible en fin de menu (qui est d'ailleurs tabulé après le champ) ou via une action sur la touche "entrée" lorsque le champ est tabulé mais sans être visible.

De plus lorsqu'il devient visible il recouvre le menu de navigation sans que cela soit rendu d'une quelconque façon au lecteur d'écran.

Enfin le bouton de fermeture n'est codé qu'avec une balise <img> (dotée d'une alternative non pertinente) au lieu d'une balise <button> contenant une balise  $\leq$ img $\geq$ .

Pour rendre ce champ de recherche conforme, on peut envisager 2 solutions, à savoir soit placer le champ dans un menu déroulant contrôlé par le bouton visible en fin de menu, soit du fait qu'il occulte le menu de navigation, le coder comme une modale ouverte via le bouton visible en fin de menu.

À fin de rappel, pour qu'une modale soit accessible :

- « À l'ouverture de la fenêtre modale le focus doit être placé sur un élément situé au tout début de la fenêtre modale,
- o les éléments situés sous la fenêtre modale ne doivent plus être vocalisés,
- on doit pouvoir boucler sur les éléments « focusables » que contient la fenêtre modale par la touche tab ou en marche arrière par maj tab sans sortir de la fenêtre modale
- o on doit pouvoir refermer la fenêtre modale par un lien ou bouton d'action ainsi que par la touche « Echap »,
- o lorsque l'on referme la fenêtre modale on doit se retrouver positionné au niveau de l'élément qui en a provoqué l'affichage.

o En fonction de son contenu, il vaudrait mieux que le contenu de la fenêtre modale soit ajouté dans le dom au moment de l'affichage plutôt que simplement masqué par le CSS ».

On rajoutera que le conteneur de la modale devra posséder un rôle "dialog" et éventuellement un attribut aria-modal="true", voire d'un "titre" donné via un attribut "aria-label" ou "aria-labelledby" (voir les recommandations du WAI pour plus d'informations : https://www.w3.org/TR/wai-aria-practices-1.1/#dialog modal).

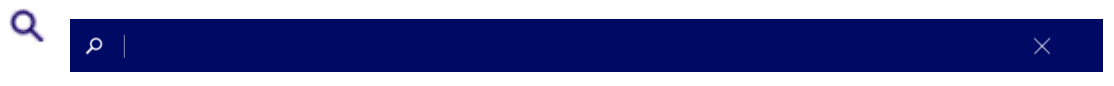

Figure 120 - Champ de recherche non conforme

• Dans la page d'accueil, une liste de liens-ancres vers les différentes parties de la page, est présente dans un indicateur de défilement visible dès le haut de page, or cette liste est présente en fin du code source, elle n'est donc tabulée qu'en fin de page, alors qu'elle est utile à la navigation au clavier.

De plus ces liens ne sont visibles qu'au survol de la souris.

Il faudrait à minima placer ces liens en haut du contenu principal dans le code source juste après le menu de navigation principal et les rendre visible à la prise de focus.

Il vaudrait également mieux considérer cet indicateur de défilement comme un menu de navigation secondaire à structurer avec une balise <nav> dotée d'une rôle "navigation" et d'un attribut "aria-label" pertinent, comme "Indicateur de défilement" par exemple.

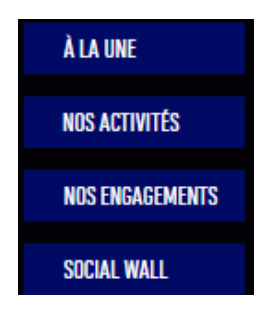

Figure 121 – menu à corriger

· Dans la page "Notre histoire", on retrouve un problème identique à celui-ci vu sur la page d'accueil.

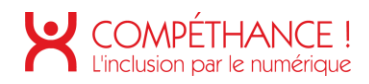

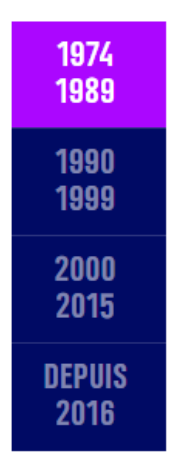

Figure 122 – menu à corriger

On retrouve un problème similaire dans la page "Notre politique RSE". •

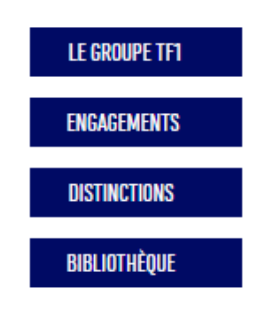

Figure 123 – menu à corriger

On retrouve un problème similaire dans la page "Programme d'accélération". •

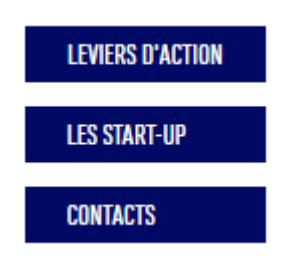

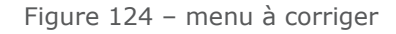

· Dans la page d'accueil, le bouton permettant de mettre ou couper le son de la vidéo du haut de page, est codé avec des balises < div> et <span>, au lieu d'une balise <button> dotée d'un intitulé pertinent en masquage accessible, comme "mettre/couper le son" (d'où également une non-conformité au critère 7.1).

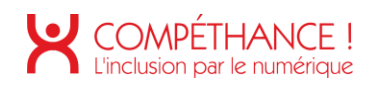

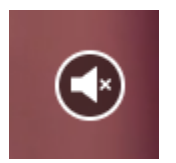

Figure 125 - Bouton non conforme

· Dans la page "Notre équipe dirigeante", certains onglets contiennent un système de défilement qui n'est pas utilisable au clavier, même avec les liens qui se situent avant et après la barre de défilement.

De plus ces liens ne possèdent pas d'intitulés pertinents, comme "Défilement vers le haut/bas", donné par un texte en masquage accessible par exemple.

| Née en 1978, Christine BELLIN est diplômée de l'Institut d'Etudes Politiques (IEP) de Paris et de l'Ecole des Hautes Etudes<br>Commerciales (HEC).                                                                                                    |  |
|----------------------------------------------------------------------------------------------------|--|
| Elle débute sa carrière, en 2002, dans un cabinet de conseil en organisation et en conduite du changement.                                                                                                    |  |
| En 2004, elle intègre la Direction Financement de Bouygues Telecom. En 2006, elle est nommée Responsable financière de la<br>filiale d'Eurosport à Londres.                                                                                              |  |
| Christine BELLIN rejoint le Groupe TF1 en 2008 pour prendre la Direction de la Communication financière et des Relations                                                                                                    |  |
| investisseurs. Elle prend également en charge le Financement et la Trésorerie en 2012, ainsi que la Responsabilité Sociétale de<br>l'Entreprise (RSE) en 2013.                                                                                           |  |
| En février 2016, elle est nommée Directrice Stratégie, Développement et Transformation du Groupe. Elle a en charge les études                                                                                                    |  |
| et la planification stratégique, les opérations de croissance externe et le pilotage de la transformation du Groupe.<br>En mai 2018, elle élargit son périmètre à la Direction Innovation et Digital. Les équipes sont chargées des produits B2C (MYTF1, |  |
| LCI.fr, TFOUMAX, MYTF1 VOD) et des produits à destination des agences et annonceurs (AdTech), de la stratégie Data, de                                                                                                    |  |
| l'Innovation (relations Start-ups, BusinessLab, veille technologique) et des développements techniques digitaux.<br>Le 1er décembre 2019, elle devient responsable de TF1 Distribution, en charge de commercialiser les chaînes et services              |  |
| associés du Groupe TF1 auprès des opérateurs et autres plateformes de distribution en France et à l'étranger, et,                                                                                                    |  |
| d'accompagner le déploiement des partenariats avec les opérateurs sur les thématiques d'avenir du Groupe (nouveaux services                                                                                                    |  |
| et nouveaux usages, data, TV segmentée).                                                                                                    |  |

Figure 126 - Barre de défilement inutilisable au clavier

Critère 7.4 Pour chaque script qui initie un changement de contexte, l'utilisateur est-il averti ou en a-t-il le contrôle ? **Non applicable**

Critère 7.5 Dans chaque page web, les messages de statut sont-ils correctement restitués par les technologies d'assistance? **Non applicable**

## **8. ÉLEMENTS OBLIGATOIRES**

Critère 8.1 Chaque page web est-elle définie par un type de document ? **Conforme**

Critère 8.2 Pour chaque page web, le code source est-il valide selon le type de document spécifié ? **Non conforme**

• Dans la page « Accueil », des <id> dupliqués sont présents.

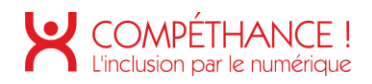

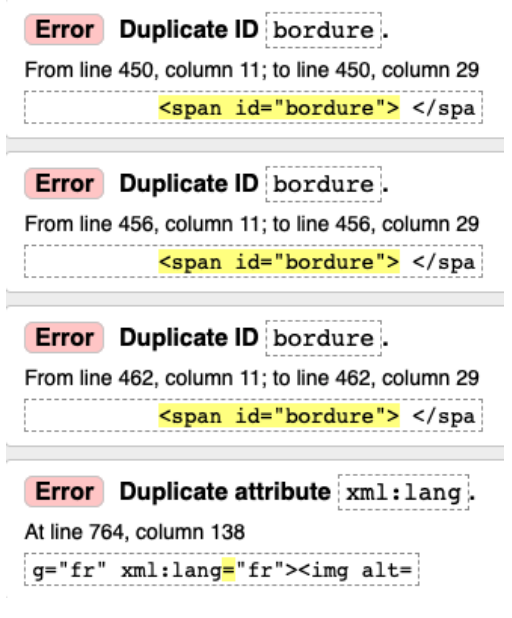

Dans l'ensemble des pages web, cette <id> se manifeste plusieurs fois. •

> Error Duplicate attribute xml: lang. At line 499, column 138  $g="fr"$  xml:lang="fr"><img alt=

Figure 127 - Exemple d'id dupliqués

Figure 128 - Exemple d'id dupliqué

• Dans la page « Notre histoire », des plusieurs <id> ne sont pas unique.

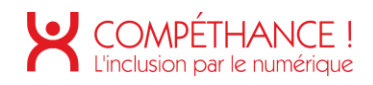

Error Duplicate ID hide-youtube. From line 220, column 5; to line 220, column 27  $\langle$ div>" <div id="hide-youtube"></div>

Error Duplicate ID hide-youtube From line 246, column 5; to line 246, column 27  $/div > 0$ <div id="hide-youtube"></div>

Error Duplicate ID hide-youtube. From line 272, column 5; to line 272, column 27 <div id="hide-youtube"></div> /div> $\leftrightarrow$ 

Error Duplicate ID hide-youtube From line 298, column 5; to line 298, column 27 /div>" <div id="hide-youtube"></div>

Error Duplicate ID hide-youtube. From line 353, column 5; to line 353, column 27 /div>e <div id="hide-youtube"></div>

Error Duplicate ID hide-youtube From line 379, column 5; to line 379, column 27 /div>" <div id="hide-youtube"></div>

Error Duplicate ID hide-youtube. From line 405, column 5; to line 405, column 27  $\frac{1}{\text{div}}$  <div id="hide-youtube"></div>

Error Duplicate ID hide-youtube From line 448, column 5; to line 448, column 27 <div id="hide-youtube"></div> /div> $\omega$ 

Error Duplicate ID hide-youtube. From line 474, column 5; to line 474, column 27 /div>e <div id="hide-youtube"></div>

Error Duplicate ID hide-youtube. From line 503, column 5; to line 503, column 27 <div id="hide-youtube"></div> /div> $\theta$ 

Error Duplicate ID hide-youtube. From line 529, column 5; to line 529, column 27 /div><br> <div id="hide-youtube"></div>

Error Duplicate ID hide-youtube. From line 555, column 5; to line 555, column 27 /div>" <div id="hide-youtube"></div>

Error Duplicate ID hide-youtube. From line 610, column 5; to line 610, column 27 /div>e <div id="hide-youtube"></div>

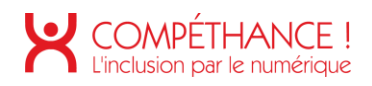

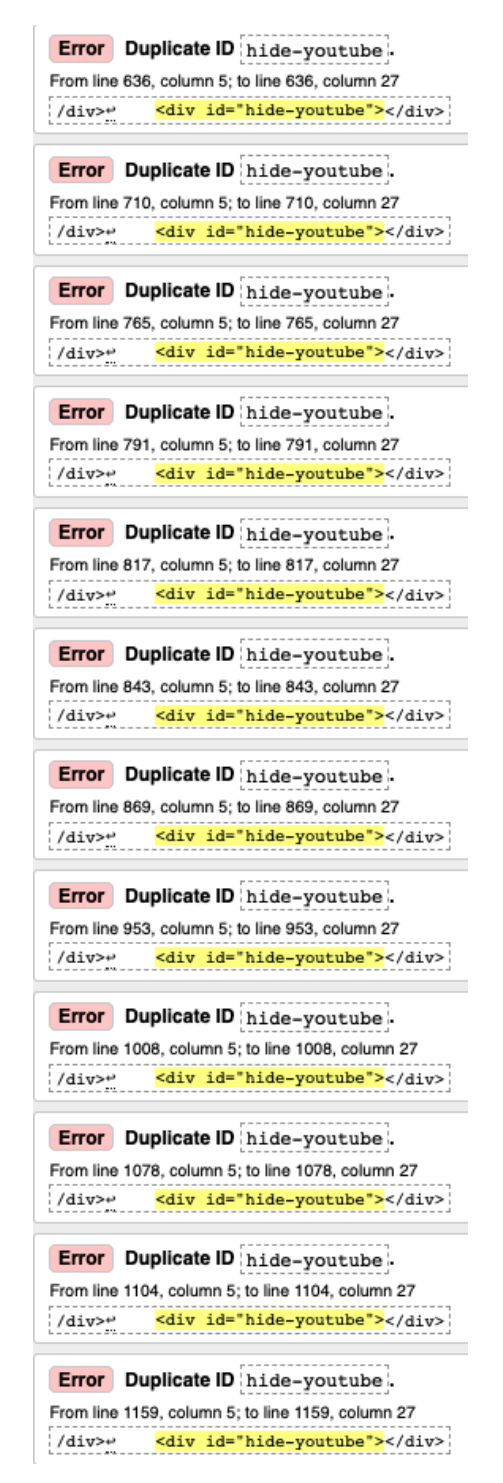

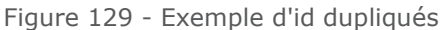

Dans la page « Notre politique RSE », le « WCAG » à remonter plusieurs <id> dédoublés.

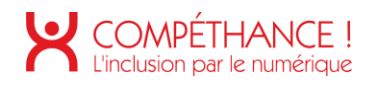

| Error Duplicate ID bordure.                                                                                    |
|----------------------------------------------------------------------------------------------------|
| From line 327, column 11; to line 327, column 29                                                               |
| <span id="bordure"> </span>                                                                                    |
| Error Duplicate ID bordure.<br>From line 333, column 11; to line 333, column 29<br><span id="bordure"> </span> |
| Error Duplicate ID bordure.<br>From line 339, column 11; to line 339, column 29<br><span id="bordure"> </span> |

Figure 130 - Exemple d'id dupliqués

Dans la page « Résultats et publications », plusieurs balises < b> ne possèdent pas de • balise fermente.

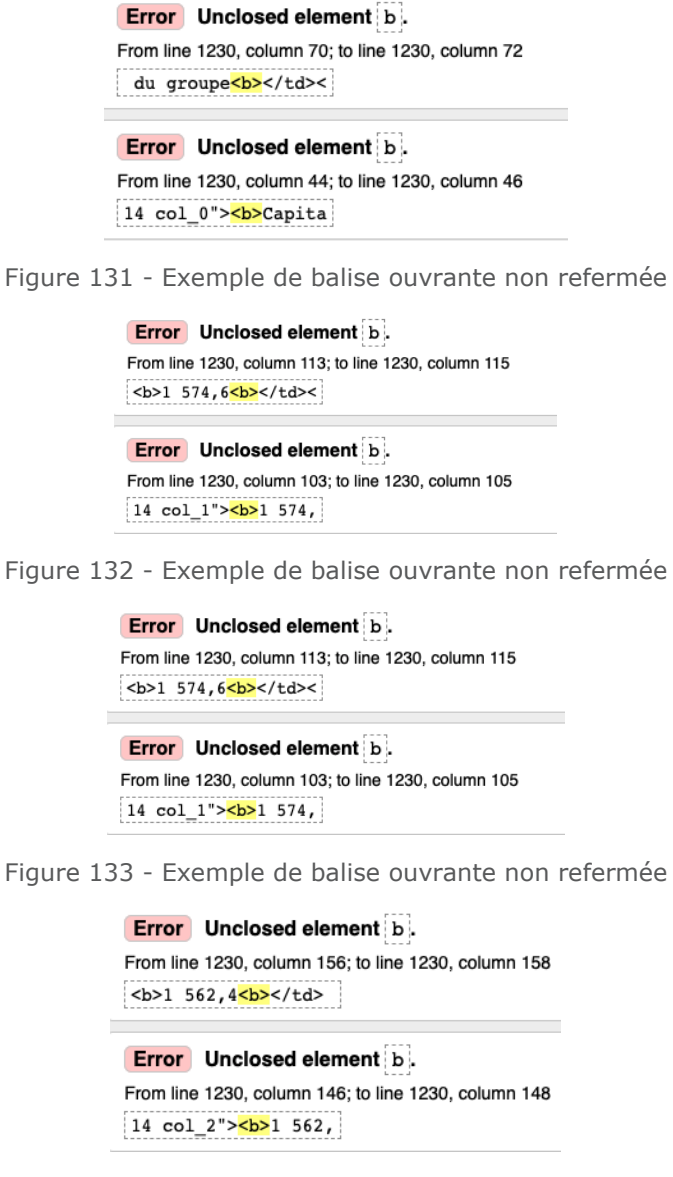

Figure 134 - Exemple de balise ouvrante non refermée

Critère 8.3 Dans chaque page web, la langue par défaut est-elle présente ? **Conforme**

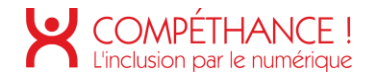

# Critère 8.4 Pour chaque page web ayant une langue par défaut, le code de langue est-il pertinent?

#### **Conforme**

#### Critère 8.5 Chaque page web a-t-elle un titre de page ? **Conforme**

#### Critère 8.6 Pour chaque page web ayant un titre de page, ce titre est-il pertinent? **Non conforme**

- $\circ$  Le titre des pages « Accueil », « Notre politique RSE », « Actualités », « Groupe d'accélération », « Résultat et publication », « Espace actionnaire », « Popin Conseil d'administration », « Popin Agenda », « Nos espaces » et « Presse » se doivent de refléter aux mieux le contenu de celles-ci. Le titre doit donc expliquer de façons courte et explicite le contenue de la page, et ensuite reprendre le nom du site. Par exemple « Accueil - TF1 ».
- Pour les pages « Qui sommes-nous », « Notre équipe dirigeante » et « Notre histoire »; les contenus des pages et titres sont bien repris. Toutefois, leurs titres pourraient être alléger. « Qui sommes-nous ? - TF1 » serait par exemple plus concis comme titre.

#### Critère 8.7 Dans chaque page web, chaque changement de langue est-il indiqué dans le code source (hors cas particuliers)? **Non conforme**

- Sur les pages « Accueil » et « Mentions légales », certains mots sont utilisés dans une langue étrangère. Il faut indiquer ce changement langue à la synthèse vocale en mettent sur le container du segment de texte un attribut « lang » qui aura pour valeur le code langue correspondant.
- o Dans la page « Accueil », un changement de langue est effectué. Bien que la plupart des utilisateurs puissent comprendre cette traduction en raison du contexte, les personnes utilisant la synthèse vocale peuvent être troublées par cela. Il serait plus pertinent d'utiliser le terme « Réseaux sociaux », « les messages tweeter » pour une meilleur.
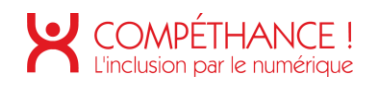

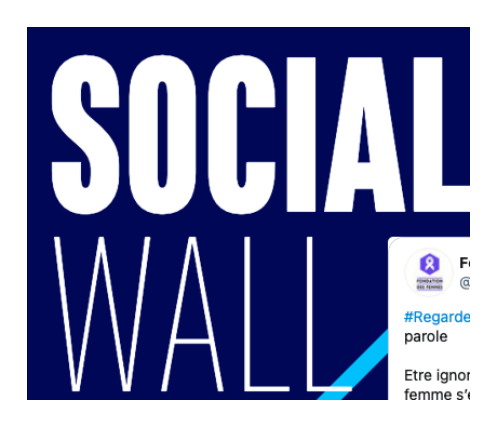

Figure 135 - Exemple d'un changement de langue qui n'est pas indiqué dans le code source

### <span id="page-72-0"></span>Critère 8.8 Dans chaque page web, le code de langue de chaque changement de langue est-il valide et pertinent? **Non applicable**

### Critère 8.9 Dans chaque page web, les balises ne doivent pas être utilisées uniquement à des fins de présentation. Cette règle est-elle respectée ? **Non conforme**

o Dans la page « Notre histoire », un modèle de bloc présent à plusieurs endroits dans la page utilise un élément < div> pour mettre en forme un paragraphe, il faut utiliser un élément <p>.

Suite au démantèlement de l'ORTF (Office de Radio Télévision Français), la « Première chaîne » devient TF1, pour Télévision Française 1. La chaîne diffuse alors 60 heures de programmes par semaine, à destination des 70% de foyers équipés d'un poste de télévision. Son premier logo est signé Catherine Chaillet.

Figure 136 - Exemple de paragraphe à créer

### <span id="page-72-1"></span>Critère 8.10 Dans chaque page web, les changements du sens de lecture sont-ils signalés  $\overline{?}$ **Non applicable**

## **9. STRUCTURATION DE L'INFORMATION**

#### Critère 9.1 Dans chaque page web, l'information est-elle structurée par l'utilisation appropriée de titres ? **Conforme**

- - •Bien que cela ne soit pas obligatoire en termes de conformité, il est fortement recommandé que chaque page web commence par un titre de niveau <h1>, et que l'on ait suite logique sans sauts de titre (par exemple, éviter de passer d'un titre de niveau <h2> à un titre de niveau <h4>).

Dans les pages « Qui sommes-nous ? », « Notre équipe dirigeante », « Notre équipe », « Notre politique RSE », « Résultat et publications », « Espace actionnaires » et « Presse », il n'y a pas de titre de niveau (<h1>).

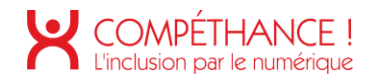

## Critère 9.2 Dans chaque page web, la structure du document est-elle cohérente (hors cas particuliers)?

#### **Non conforme**

- · Dans l'ensemble des pages web, le contenu principal doit être structuré dans une balise <main>.
- Les pages ont deux éléments <header>, ce n'est pas interdit, mais l'un des deux étant vide, il vaudrait sans doute mieux le supprimer. En revanche les deux ont un rôle « banner » ce qui n'est pas autorisé (voir critère  $12.6$

### Critère 9.3 Dans chaque page web, chaque liste est-elle correctement structurée ? **Conforme**

### Critère 9.4 Dans chaque page web, chaque citation est-elle correctement indiquée ? **Non conforme**

- Les citations doivent être indiquées dans le code source. Deux méthodes sont disponibles :
	- o Un élément < q > pour une citation courte au fil du texte.
	- o Un élément <blockquote> dans le cas d'un bloc de citation.
- Les pages « Qui sommes-nous ?», « Notre politique RSE » et « Programme d'accélération », contiennent des blocs de citations qui devraient être codés à l'aide d'éléments <blockquote>.

« Leader de la télévision en France depuis plus de 30 ans, le Groupe TF1 est devenu en quelques années un acteur majeur des contenus, avec une présence sur l'ensemble de la chaîne de valeur. Nous entendons renforcer cette position dans les années à venir, en France et à l'international, en profitant des synergies nouvelles que rendent possibles nos acquisitions dans la production et le digital, et en mettant toujours plus la créativité et l'innovation au cœur de notre modèle de croissance. Notre objectif est que ce leadership trouve sa pleine expression au plan économique mais aussi dans sa dimension sociétale, avec une ambition forte : que nos contenus participent à inspirer positivement la société. »

Figure 137 - Exemple de citations non signalée

## <span id="page-73-0"></span>**10. PRESENTATION DE L'INFORMATION**

Critère 10.1 Dans le site web, des feuilles de styles sont-elles utilisées pour contrôler la présentation de l'information? **Conforme**

Critère 10.2 Dans chaque page web, le contenu visible porteur d'information reste-t-il présent lorsque les feuilles de styles sont désactivées ? **Conforme**

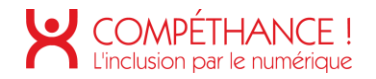

Critère 10.3 Dans chaque page web, l'information reste-t-elle compréhensible lorsque les feuilles de styles sont désactivées ? **Conforme**

Critère 10.4 Dans chaque page web, le texte reste-t-il lisible lorsque la taille des caractères est augmentée jusqu'à 200%, au moins (hors cas particuliers) ? **Conforme**

Critère 10.5 Dans chaque page web, les déclarations CSS de couleurs de fond d'élément et de police sont-elles correctement utilisées ? **Conforme**

Critère 10.6 Dans chaque page web, chaque lien dont la nature n'est pas évidente est-il visible par rapport au texte environnant? **Conforme**

## Critère 10.7 Dans chaque page web, pour chaque élément recevant le focus, la prise de focus est-elle visible ?

- **Non conforme**
	- Dans les pages « Accueil », « Qui sommes-nous ? », « Notre équipe dirigeante », • « Notre politique RSE », « Actualités », « Programme d'accélération », « Résultat & publication », « Espaces actionnaires », « Nos espaces » et « Presse », la prise de focus n'est pas visible sur le logo qui nous permet de retourner à la page d'accueil. Pour résoudre ce problème, il faudra rétablir la propriété CSS outline lors de la prise de focus.

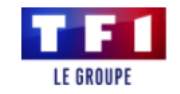

Figure 138 - Exemple de prise de focus non visualisée

#### <span id="page-74-0"></span>Critère 10.8 Pour chaque page web, les contenus cachés ont-ils vocations à être ignorés par les technologies d'assistance? **Non conforme**

• Sur la page « Qui sommes-nous ? », certains contenus n'ont pas vocation à être ignorés par la synthèse vocale car cela représente une perte d'information pour les personnes utilisant la synthèse vocale. Il faudra donc enlever le « aria-hidden= « true » » des éléments « Notre mission » et « Notre ambition ».

Critère 10.9 Dans chaque page web. l'information ne doit pas être donnée uniquement par la forme, taille ou position. Cette règle est-elle respectée ? **Conforme**

Critère 10.10 Dans chaque page web, l'information ne doit pas être donnée par la forme, taille ou position uniquement. Cette règle est-elle implémentée de façon pertinente ? **Non applicable**

Critère 10.11 Pour chaque page web, les contenus peuvent-ils être présentés sans avoir recours à un défilement vertical pour une fenêtre ayant une hauteur de 256px ou à un

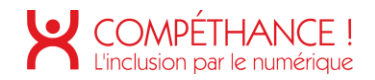

### défilement horizontal pour une fenêtre ayant une largeur de 320px (hors cas particuliers) ? **Non conforme**

o Dans l'ensemble des pages, lorsque les fenêtres sont redimensionnées à 320 de largeur, nous devons avoir recours à un défilement horizontal pour avoir accès à l'ensemble du contenu de la page.

Pour que ce critère soit conforme, nous devrions avoir accès à l'ensemble de la page web sans avoir recours à la barre de défilement horizontal.

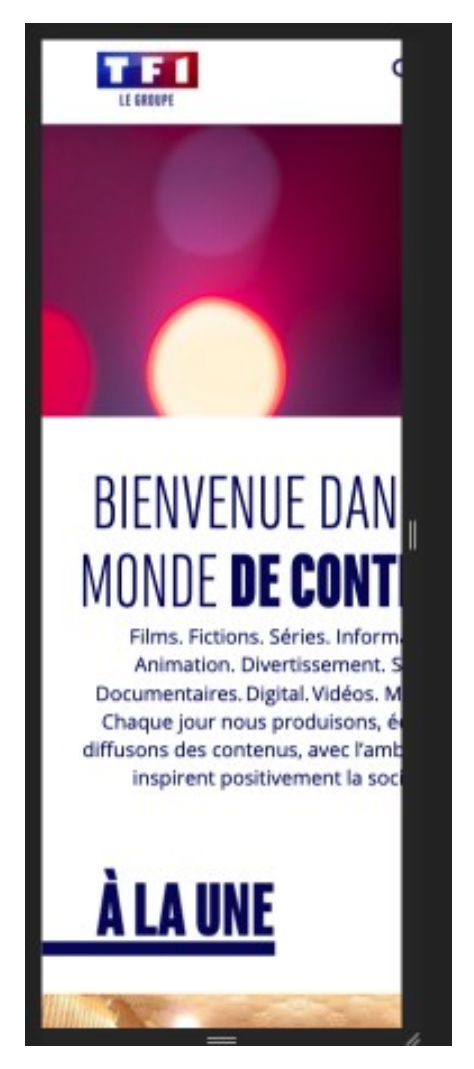

Figure 139 - Exemple de prise de focus non visualisée

<span id="page-75-0"></span>Critère 10.12 Dans chaque page web, les propriétés d'espacement du texte peuvent-elles être redéfinies par l'utilisateur sans perte de contenu ou de fonctionnalité (hors cas particuliers)? **Non conforme**

> ○ Pour la page « Qui sommes-nous », « Notre équipe dirigeante », « Notre politique RSE » une perte d'information est observable lorsque nous redéfinissons les propriétés d'espacement du texte.

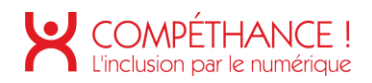

o Pour les pages « Qui sommes-nous ?», « Notre politique RSE », « Actualités », « Programme d'accélération », « Espace actionnaire », une ligne bleue du site obstrue la lisibilité du texte.

« Leader de la télévision en France depuis plus de 30 ans. le des contenus, avec une présence sur l'ensemble de la chaîne

<span id="page-76-0"></span>Figure 140 - Exemple de chevauchement d'élément lorsque la taille de texte est redéfinie

○ Pour les pages « Notre équipe dirigeante », « Résultat d'accélération », un chevauchement de texte est présent.

## **FRANCOIS PELLISSIER**MBRE DU COMITÉ EXÉCUTIF EN CHARGE DES SPORTS ET DE TF1 ENTERTAINMENT - PRÉSIDENT **FXÉCUTIF DE TE1 PUB**

<span id="page-76-1"></span>Figure 141 - Exemple de chevauchement d'élément lorsque la taille de texte est redéfinie

o Dans la page « Nos politique RSE », des textes se superpose dans le Carrousel de « nos distinction ».

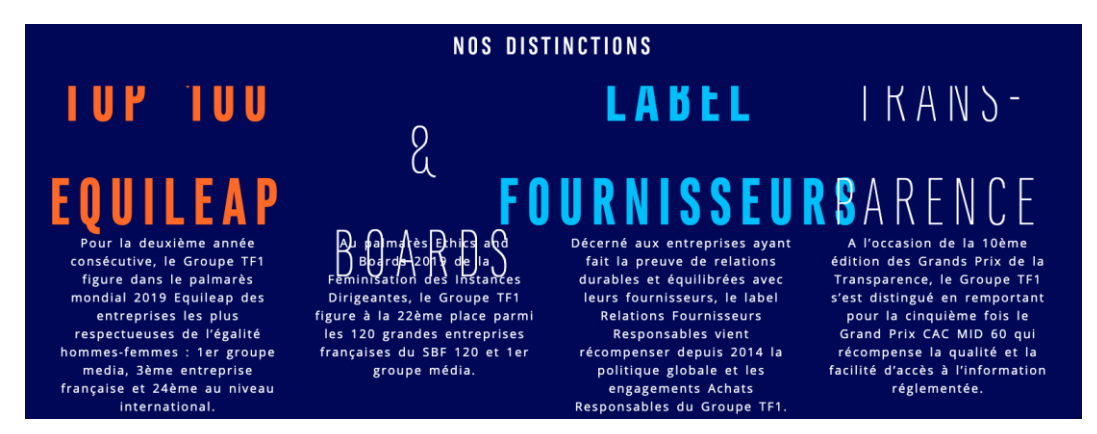

Figure 142 - Exemple de chevauchement d'élément lorsque la taille de texte est redéfinie

<span id="page-76-2"></span>Critère 10.13 Dans chaque page web, les contenus additionnels apparaissant à la prise de focus ou au survol d'un composant d'interface sont-ils contrôlables par l'utilisateur (hors cas particuliers)? **Non applicable**

Critère 10.14 Pour chaque page web, les contenus additionnels apparaissant via les styles CSS uniquement peuvent-ils être rendus visibles au clavier ou par tout dispositif de pointage?

**Non applicable** 

## **11. FORMULAIRES**

Critère 11.1 Chaque champ de formulaire a-t-il une étiquette ? **Non conforme** 

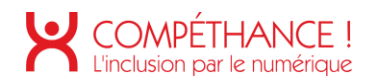

le champ de saisie du moteur de recherche n'a pas de libellé. • En fait le <label>, est bien présent et bien relié au champ, mais il est caché par un display: none, ce qui le dissimule aussi à la synthèse vocale. Il faut le cacher par un masquage accessible.

```
<label for="edit-search-api-multi-fulltext">Recherche</label>
<input id="edit-search-api-multi-fulltext" class="form-control form-text visible" type="text"
name="search_api_multi_fulltext" value="" size="30" maxlength="128">
```
Figure 143 - champ sans étiquette

## <span id="page-77-0"></span>Critère 11.2 Chaque étiquette associée à un champ de formulaire est-elle pertinente (hors cas particuliers)?

**Conforme** 

Critère 11.3 Dans chaque formulaire, chaque étiquette associée à un champ de formulaire ayant la même fonction et répété plusieurs fois dans une même page ou dans un ensemble de pages est-elle cohérente ? **Non applicable** 

Critère 11.4 Dans chaque formulaire, chaque étiquette de champ et son champ associé sont-ils accolés (hors cas particuliers) ?

Conforme

## Critère 11.5 Dans chaque formulaire, les champs de même nature sont-ils regroupés, si nécessaire?

#### **Non conforme**

Sur les pages « Résultats et publications », « Espace actionnaires » et « Presse », • plusieurs cases à cocher appartenant à un même groupe de choix sont présentes, mais celles-ci ne sont pas regroupées dans un groupe sémantique.

Pour que ce soit le cas, celles-ci devraient toutes être contenues dans une même balise <fieldset>, qui devrait à son tour contenir une balise <legend>, qui décrirait ce groupe de façon pertinente et qui pourrait éventuellement être présente en masquage accessible.

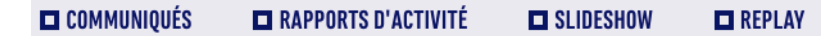

Figure 144 - Exemple de cases à cocher à placer dans un même groupe sémantique

## <span id="page-77-1"></span>Critère 11.6 Dans chaque formulaire, chaque regroupement de champs de formulaire a-til une légende?

**Non applicable** 

Critère 11.7 Dans chaque formulaire, chaque légende associée à un regroupement de champs de même nature est-elle pertinente ? **Non applicable** 

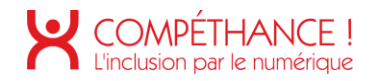

### Critère 11.8 Dans chaque formulaire, les items de même nature d'une liste de choix sontils regroupés de manière pertinente ? **Non applicable**

## Critère 11.9 Dans chaque formulaire, l'intitulé de chaque bouton est-il pertinent (hors cas particuliers)?

**Non conforme** 

• Le footer contient plusieurs boutons sans intitulé. Ces éléments sont par défaut cachés par CSS. Si ils ont vocation à être affichés à un instant donné, il faut qu'ils aient des libellés explicites. Si ce n'est pas le cas il vaudrait mieux les retirer du code

> <button id="cboxPrevious" class="" type="button"></button> <button id="cboxNext" class="" type="button"></button> <button id="cboxSlideshow" class="" type="button"></button>

> > Figure 145 - Exemple de boutons sans libellé

<span id="page-78-0"></span>Critère 11.10 Dans chaque formulaire, le contrôle de saisie est-il utilisé de manière pertinente (hors cas particuliers)? **Non applicable** 

Critère 11.11 Dans chaque formulaire, le contrôle de saisie est-il accompagné, si nécessaire, de suggestions facilitant la correction des erreurs de saisie ? **Non applicable** 

Critère 11.12 Pour chaque formulaire qui modifie ou supprime des données, ou qui transmet des réponses à un test ou à un examen, ou dont la validation a des conséquences financières ou juridiques, la saisie des données vérifie-t-elle une de ces conditions?

**Non applicable** 

Critère 11.13 La finalité d'un champ de saisie peut-elle être déduite pour faciliter le remplissage automatique des champs avec les données de l'utilisateur ? **Non applicable** 

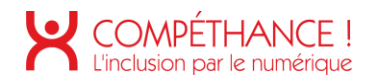

## **12. NAVIGATION**

Critère 12.1 Chaque ensemble de pages dispose-t-il de deux systèmes de navigation différents, au moins (hors cas particuliers) ? **Conforme**

Critère 12.2 Dans chaque ensemble de pages, le menu et les barres de navigation sont-ils toujours à la même place (hors cas particuliers) ? **Conforme**

Critère 12.3 La page "plan du site" est-elle pertinente ? **Non applicable**

Critère 12.4 Dans chaque ensemble de pages, la page "plan du site" est-elle atteignable de manière identique? **Non applicable**

Critère 12.5 Dans chaque ensemble de pages, le moteur de recherche est-il atteignable de manière identique ? **Conforme**

Critère 12.6 Les zones de regroupement de contenus présentes dans plusieurs pages web (zone d'en-tête, de navigation principale, de contenu principal, de pied de page et de moteur de recherche) peuvent-elles être attentes ou évitées ? **Non conforme**

- Dans l'ensemble des pages, le moteur de recherche doit avoir un attribut « rôle » avec pour valeur « search ».
- Dans l'ensemble des pages, le contenu principal doit être présent dans une balise <main> unique. Cet élément <main> doit avoir un attribut « rôle » avec pour valeur « main »
- Dans l'ensemble des pages, le pied de page (élément <footer>) doit avoir un attribut « rôle » avec pour valeur « contentinfo ».
- Un seul élément <header> peut avoir un rôle « banner », or les pages en contiennent deux.

L'un des deux <header> étant vide, il vaudrait sans doute mieux carrément le supprimer.(voir critère 9.2)

Critère 12.7 Dans chaque page web, un lien d'évitement ou d'accès rapide à la zone de contenu principal est-il présent (hors cas particuliers)? **Conforme**

Critère 12.8 Dans chaque page web, l'ordre de tabulation est-il cohérent ? **Conforme**

Critère 12.9 Dans chaque page web. la navigation ne doit pas contenir de piège au clavier. Cette règle est-elle respectée ? **Conforme**

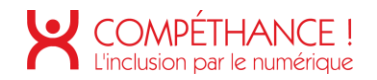

Critère 12.10 Dans chaque page web, les raccourcis clavier n'utilisant qu'une seule touche (lettre minuscule ou majuscule, ponctuation, chiffre ou symbole) sont-ils contrôlables par l'utilisateur ?

**Non applicable**

Critère 12.11 Dans chaque page web, les contenus additionnels apparaissant au survol, à la prise de focus ou à l'activation d'un composant d'interface sont-ils, si nécessaire, atteignables au clavier? **Non applicable**

## **13. CONSULTATION**

Critère 13.1 Pour chaque page web, l'utilisateur a-t-il le contrôle de chaque limite de temps modifiant le contenu (hors cas particuliers) ? **Non applicable**

Critère 13.2 Dans chaque page web. l'ouverture d'une nouvelle fenêtre ne doit pas être déclenchée sans action de l'utilisateur. Cette règle est-elle respectée ? **Conforme**

Critère 13.3 Dans chaque page web, chaque document bureautique en téléchargement possède-t-il, si nécessaire, une version accessible (hors cas particuliers) ? **Non conforme**

- Les documents PDF mis à disposition de l'utilisateur ne sont pas accessibles en • l'état. Il est primordial que les documents téléchargeables soient accessibles ou aient une alternative accessible
- Une possibilité serait de donner une alternative au format HTML/CSS totalement accessible du document. Cette page sera disponible depuis un lien placé immédiatement après le lien de téléchargement du document

<span id="page-80-0"></span>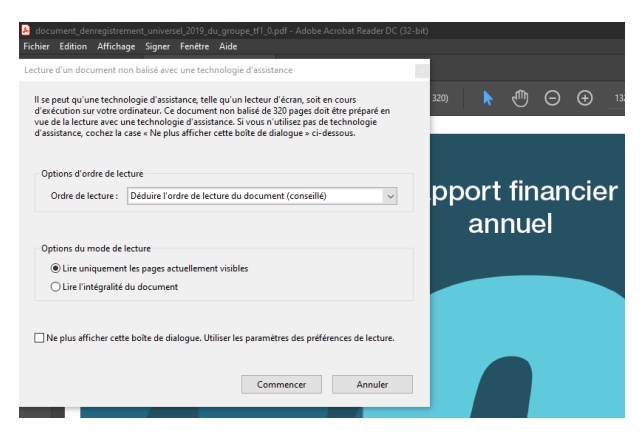

Figure 146 – Exemple de document pdf non accessible

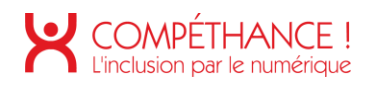

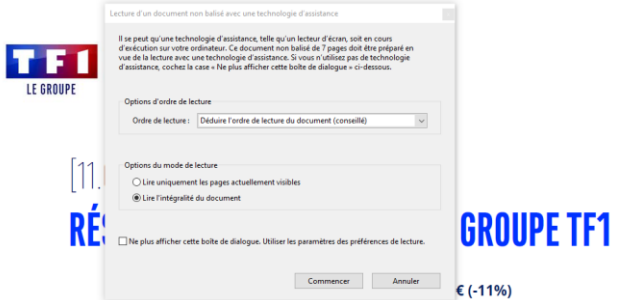

<span id="page-81-0"></span>Figure 147 - Exemple de document pdf non accessible

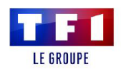

[09.03.21] **COMMUNIOUÉ DE PRESSE AUDIENCES: V40 MÉDIAMAT'THÉMATIK** DE SEPTEMBRE 2020 A FEVRIER 2021

Figure 148 – Exemple de document pdf non accessible

<span id="page-81-1"></span>Critère 13.4 Pour chaque document bureautique ayant une version accessible, cette version offre-t-elle la même information? **Non applicable**

Critère 13.5 Dans chaque page web, chaque contenu cryptique (art ASCII, émoticon, syntaxe cryptique) a-t-il une alternative? **Non applicable**

Critère 13.6 Dans chaque page web, pour chaque contenu cryptique (art ASCII, émoticon, syntaxe cryptique) ayant une alternative, cette alternative est-elle pertinente ? **Non applicable**

Critère 13.7 Dans chaque page web, les changements brusques de luminosité ou les effets de flash sont-ils correctement utilisés ? **Non applicable**

Critère 13.8 Dans chaque page web, chaque contenu en mouvement ou clignotant est-il contrôlable par l'utilisateur ?

**Non conforme** 

Dans le page "Accueil", le contenu vidéo animé n'est pas contrôlable par l'utilisateur. •Il faudrait ajouter un bouton pour lancer/stopper la lecture du contenu vidéo.

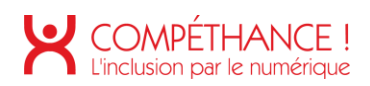

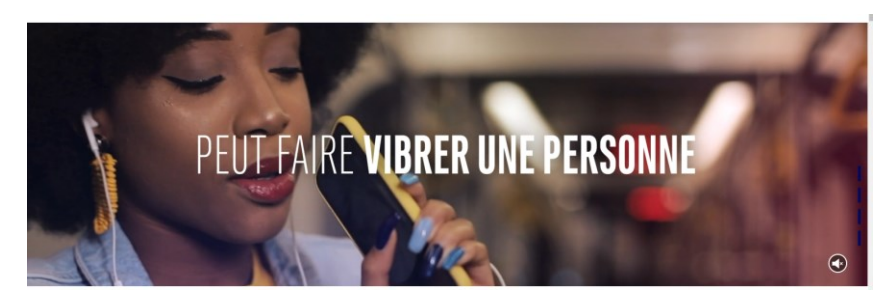

Figure 149 – Contenu animé non contrôlable

<span id="page-82-0"></span>Dans la page "Notre politique RSE", le carrousel en mouvement n'est pas contrôlable • par l'utilisateur. Il faudrait ajouter un bouton pour lancer/stopper l'animation du carrousel.

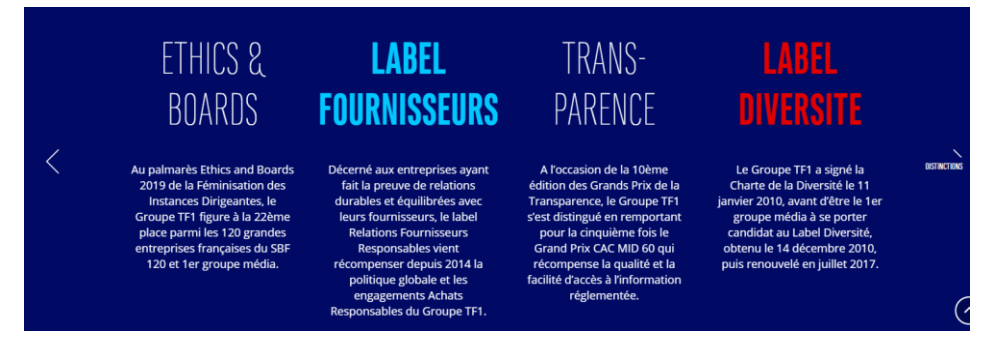

Figure 150 - Contenu en mouvement non contrôlable

<span id="page-82-1"></span>Critère 13.9 Dans chaque page web, le contenu proposé est-il consultable quelle que soit l'orientation de l'écran (portait ou paysage) (hors cas particuliers) ? **Non conforme** 

Dans la page " Espace actionnaire ", lorsque l'on passe en affichage responsive, •certains éléments sont coupés ou illisibles.

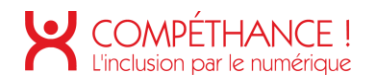

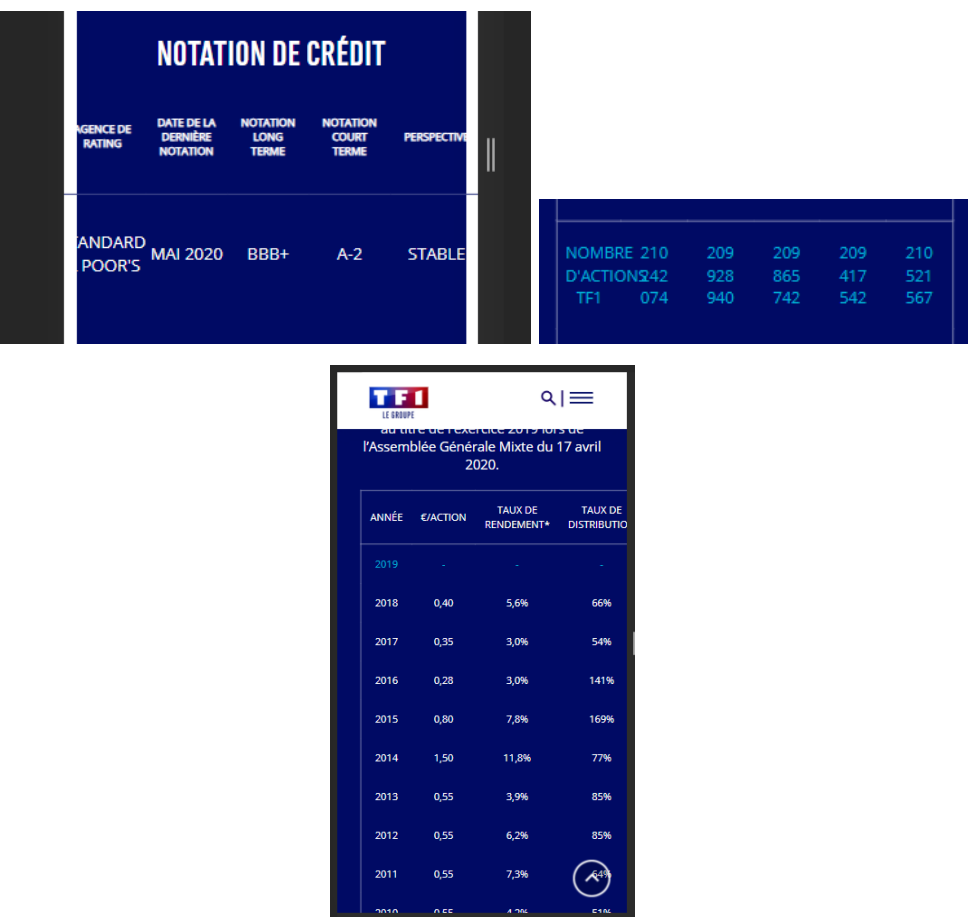

Figure 151 – Eléments coupés ou illisibles en affichage responsive

<span id="page-83-0"></span>Critère 13.10 Dans chaque page web, les fonctionnalités utilisables ou disponibles au moyen d'un geste complexe peuvent-elles être également disponibles au moyen d'un geste simple (hors cas particuliers) ? **Non applicable**

Critère 13.11 Dans chaque page web, les actions déclenchées au moyen d'un dispositif de pointage sur un point unique de l'écran peuvent-elles faire l'objet d'une annulation (hors cas particuliers)? **Conforme**

Critère 13.12 Dans chaque page web, les fonctionnalités qui impliquent un mouvement de l'appareil ou vers l'appareil peuvent-elles être satisfaites de manière alternative (hors cas particuliers)? **Non applicable**

# Table des figures

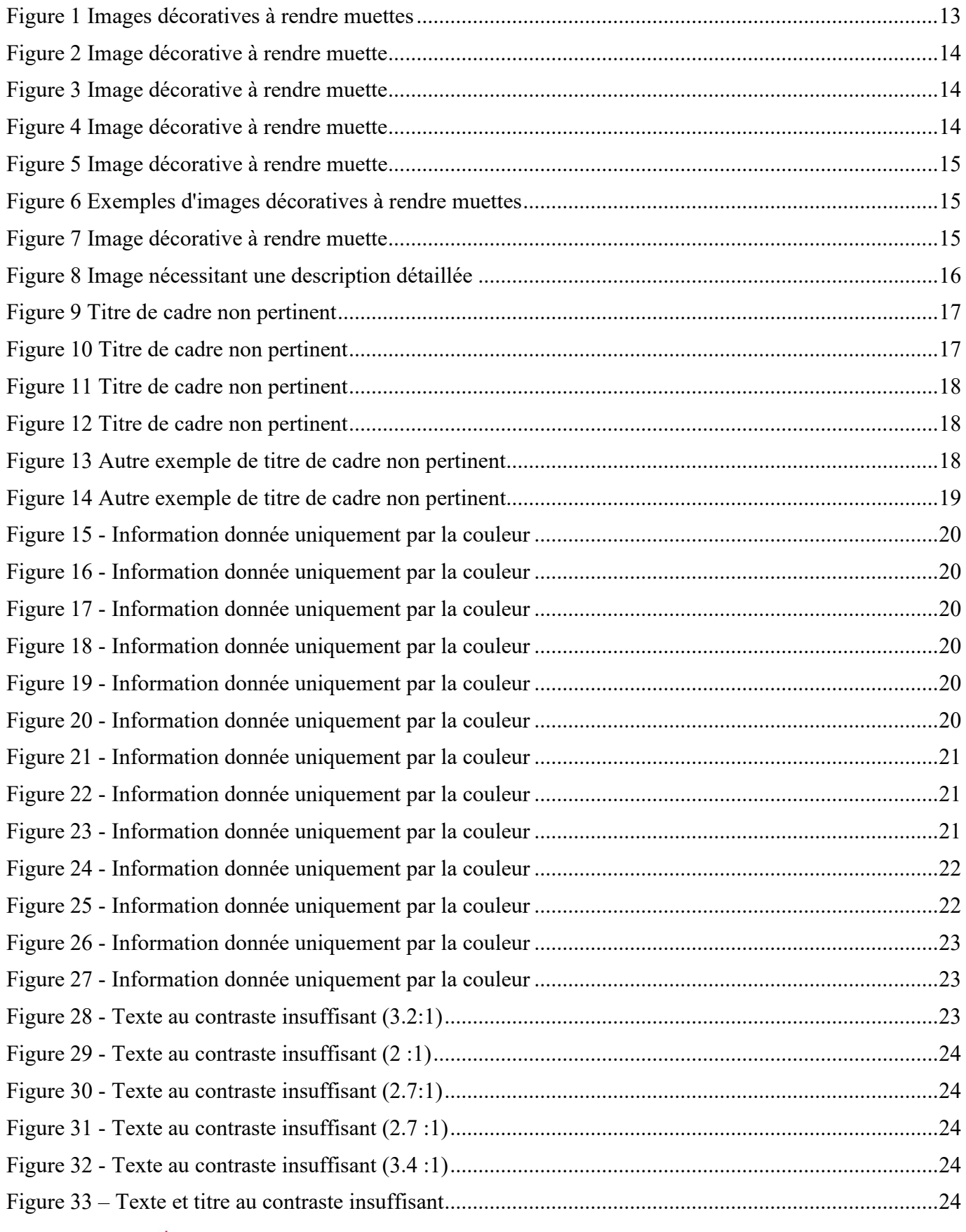

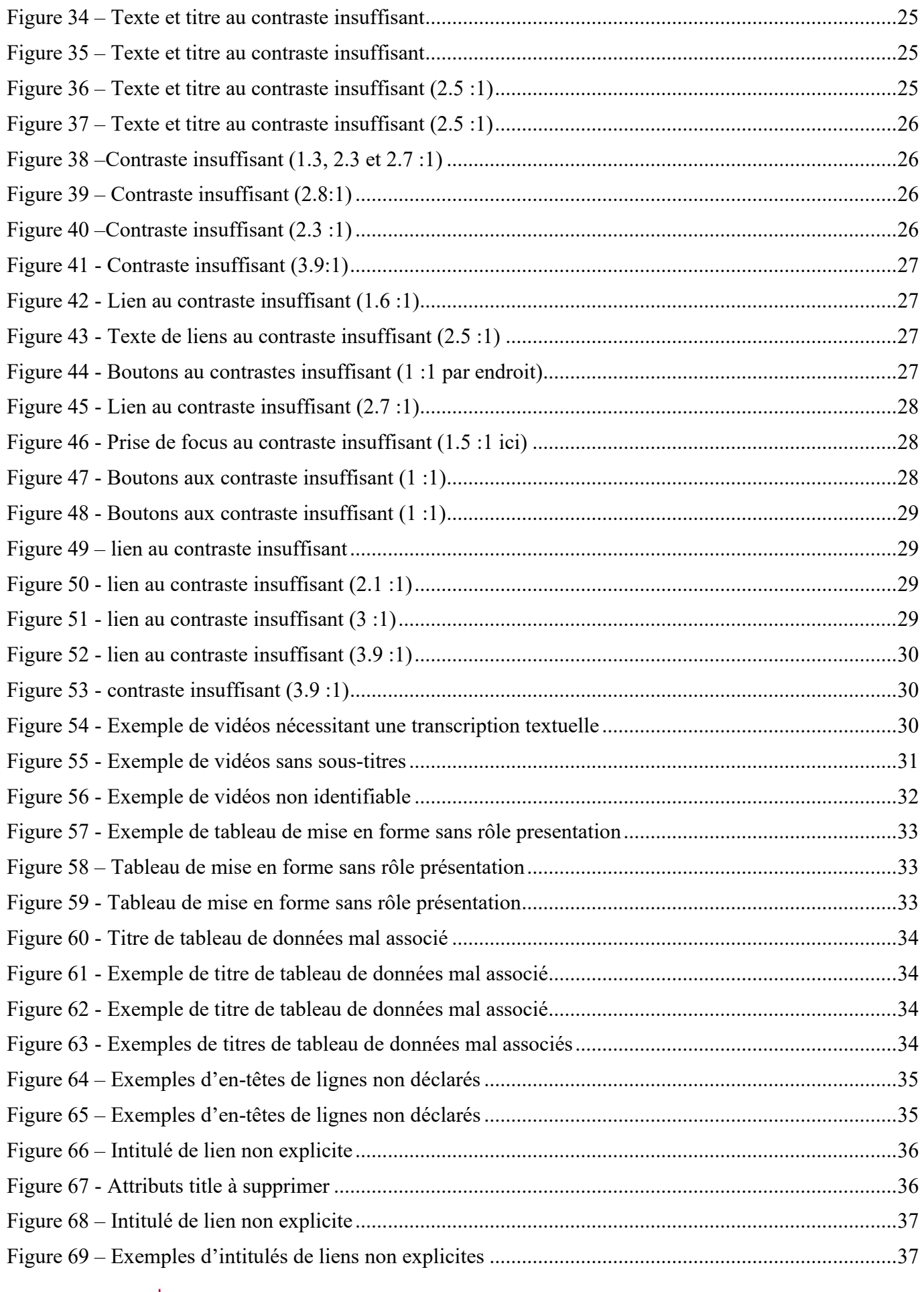

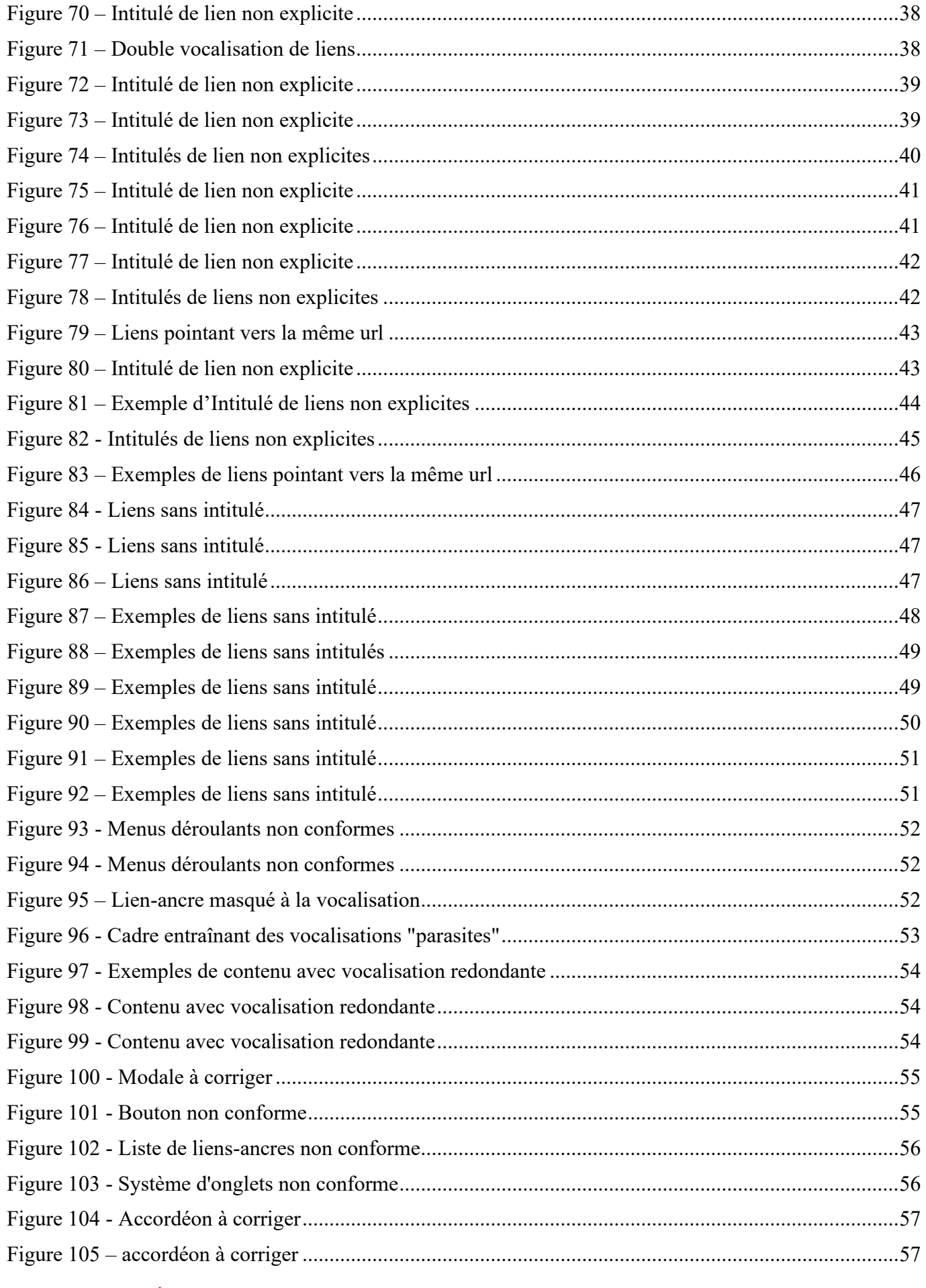

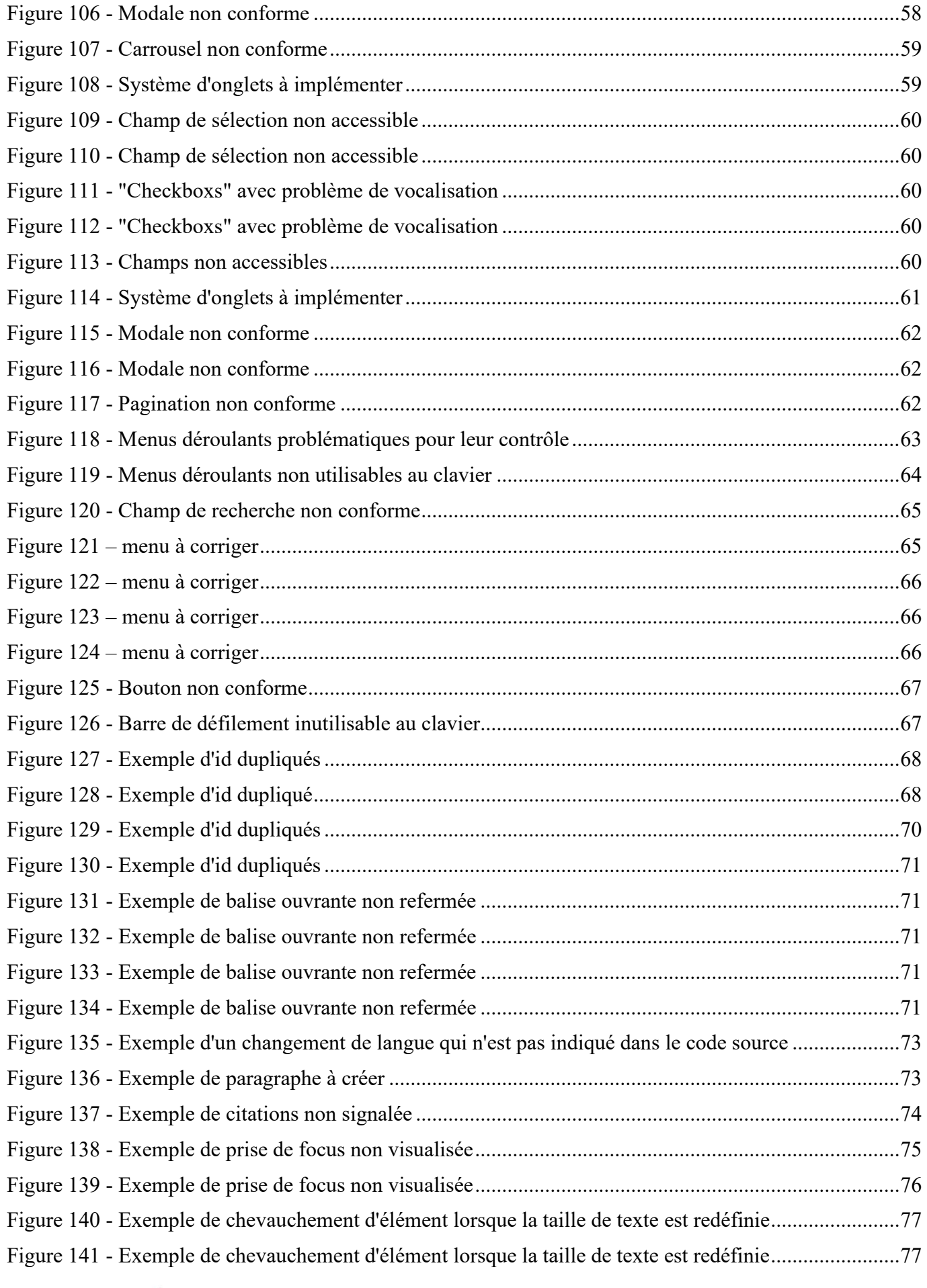

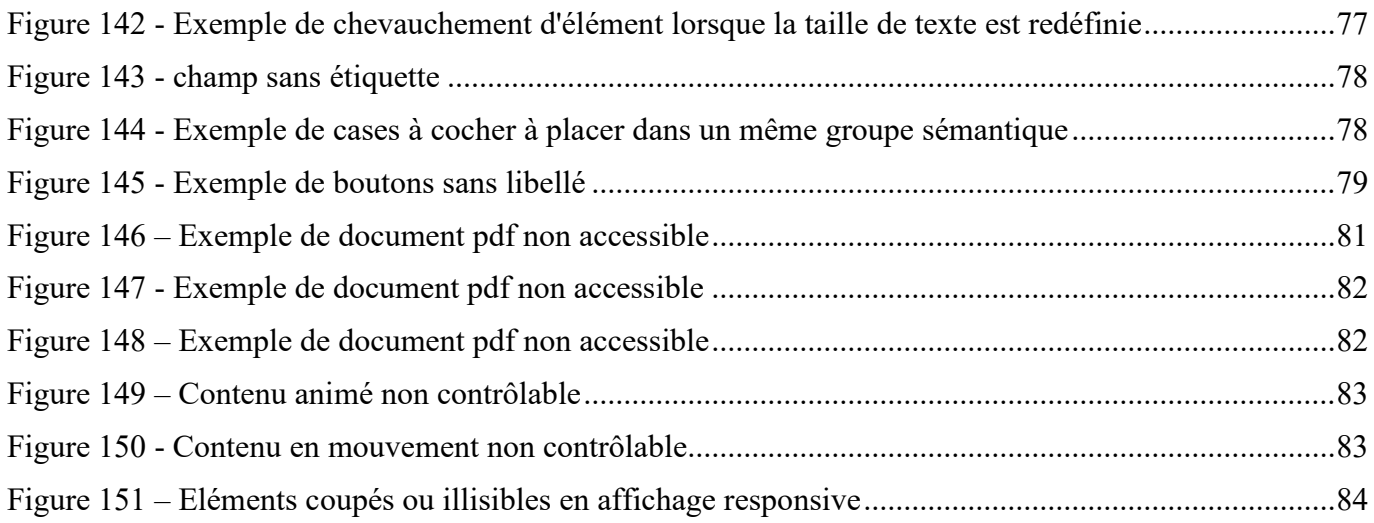